<span id="page-0-0"></span>Alma Mater Studiorum · Università di Bologna

SCUOLA DI SCIENZE Corso di Laurea Magistrale in Informatica

## Integrazione di strumenti di elaborazione dei contenuti in un'applicazione di filologia digitale

Relatore: Chiar.mo Prof. Fabio Vitali

Presentata da: Chiara Minervino

Correlatore: Chiar.ma Prof. Francesca Tomasi

> Sessione II Anno Accademico 2017-2018

Alla mia famiglia.

# Indice

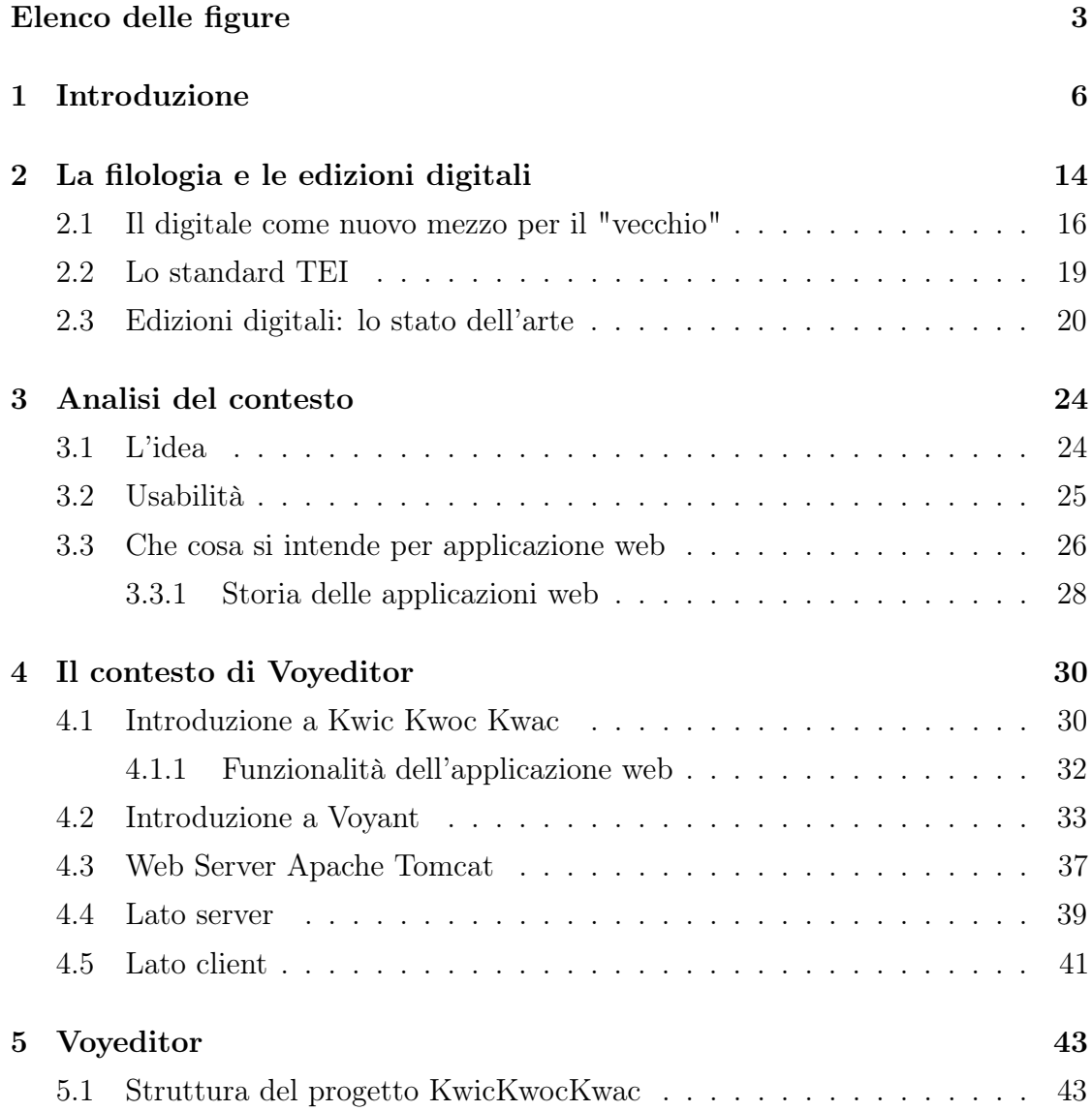

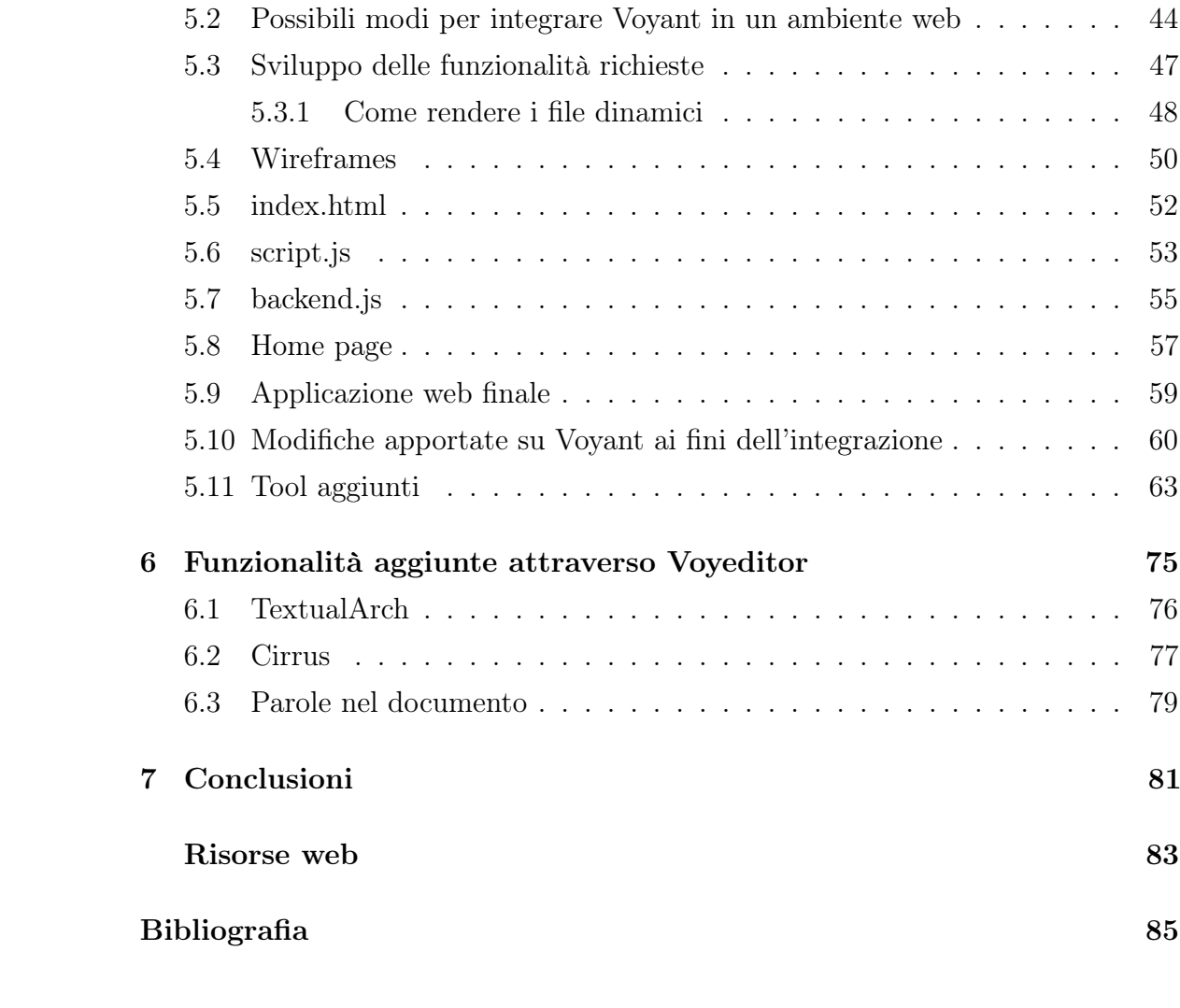

# <span id="page-4-0"></span>Elenco delle figure

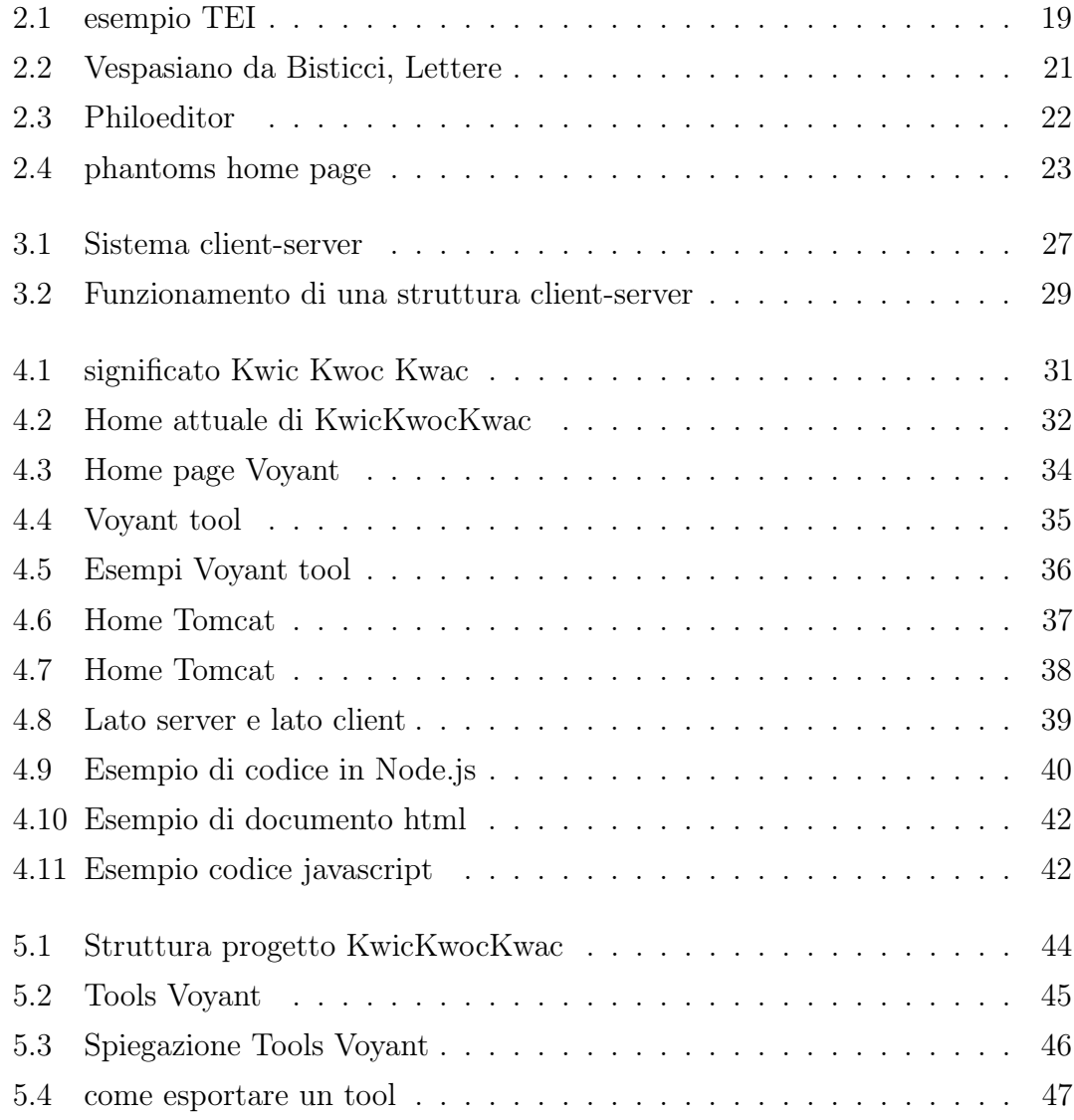

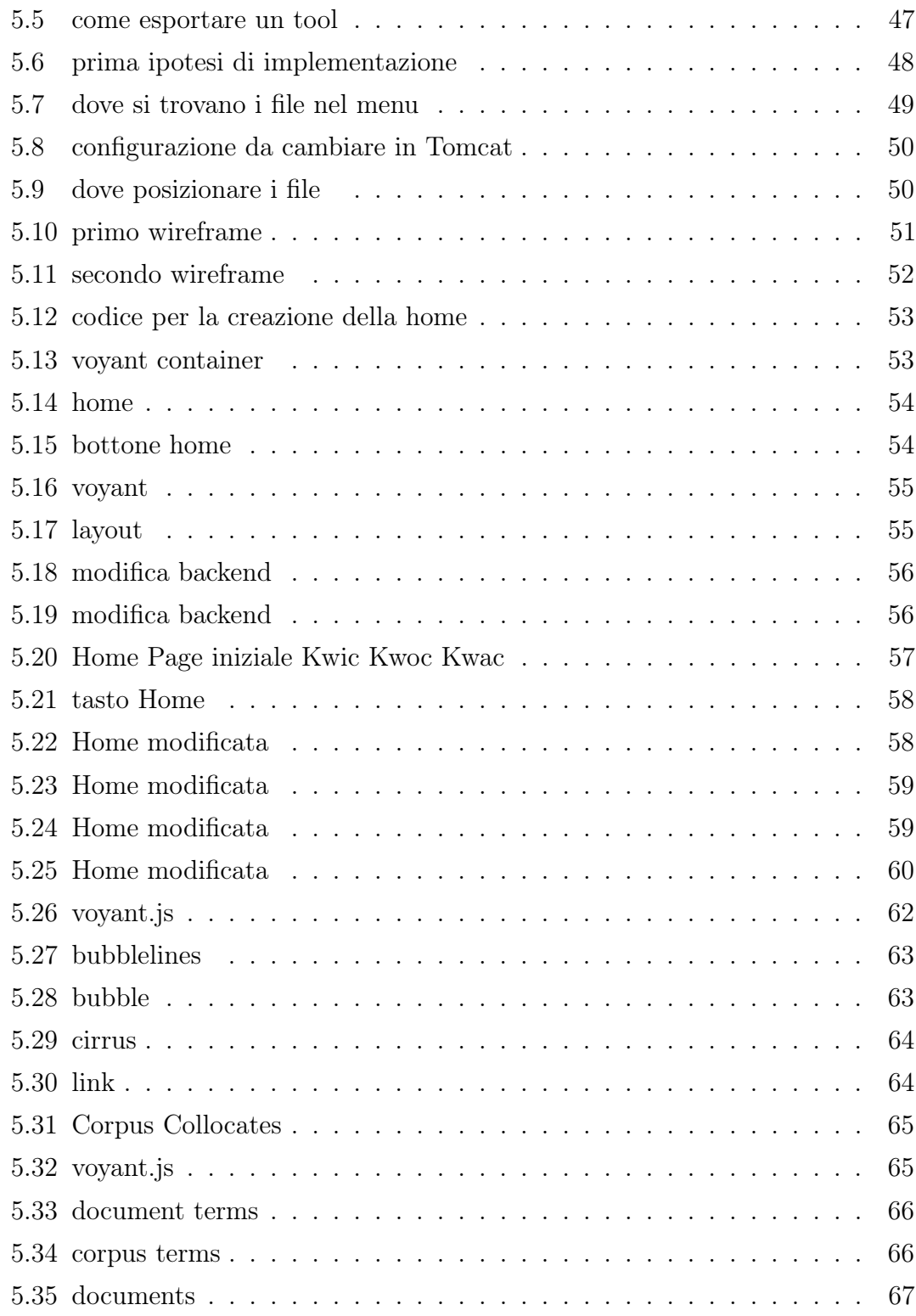

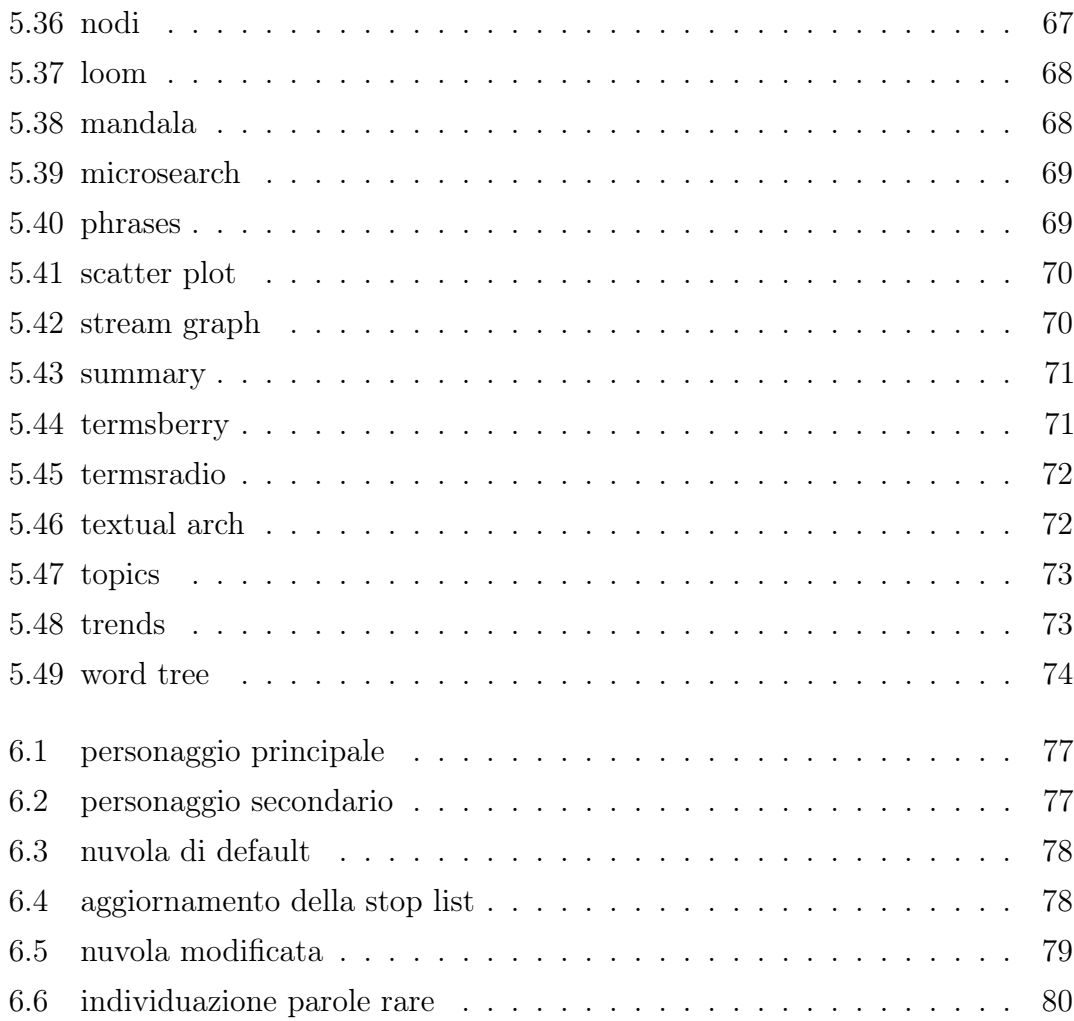

## <span id="page-7-0"></span>Capitolo 1

## Introduzione

Questo progetto si pone come obiettivo la realizzazione di un'applicazione web per agevolare l'attività dei filologi e la ricerca fornendo strumenti efficienti per la modifica e l'analisi dei testi.

Nonostante le ritrosie di alcuni filologi verso la digitalizzazione dei testi, è intento di questo lavoro offrire uno strumento innovativo per lo studio veloce e preciso dei testi letterari antichi. Una sfida che, nel corso della storia l'uomo si è trovato ad affrontare, per ciò che concerne la digitalizzazione di vari aspetti della vita: uno fra questi è la trasmissione della conoscenza e della cultura.

Il filologo oggi ha la possibilità di pubblicare su supporto digitale i risultati degli studi compiuti su un particolare testo, in quella che è comunemente chiamata edizione elettronica, uno strumento multimediale e ipertestuale per la ricerca accademica. Il testo in formato digitale, grazie alle varie possibilità di ricerca lessicale, permette di rintracciare legami difficili da cogliere, richiamare concetti che ritornano, evidenziare i richiami interni al testo con una precisione che la lettura del testo cartaceo non consente.

L'approccio verso il mondo tecnologico non è stato facile, i classicisti sono stati restii verso l'avvicinamento ad un nuovo uso del computer e non sempre propensi a cambiare e a tendere verso il mondo digitale , perché attenti a rispettare la sacralità del testo cartaceo.

La digitalizzazione porta con sè molti vantaggi, come la facilità con cui si può

#### CAPITOLO 1. INTRODUZIONE 7

condividere un file su cui si sta lavorando, ma anche molti svantaggi perchè per molti il web in generale è visto come una fonte non propriamente attendibile.

Essa risulta, però, fondamentale nell'ambito di quel processo in atto nella filologia che ha portato a cercare di oltrepassare la filologia tradizionale , mettendo in questione la figura dell'autore, riflessione iniziata alla fine degli anni sessanta con gli interventi di Barthes<sup>[1](#page-0-0)</sup> e di Foucault e proseguita negli Stati Uniti dalla critica decostruzionista. E' stato così messo in discussione il criterio testamentario dell'ultima volontà dell'autore e all'idea di cercare il testimone migliore si è sostituita quella di dare pari dignità ai codici .

Ed è proprio il processo di moltiplicazione testuale che ne deriva ad essere agevolato e amplificato dalla possibilità di ricorrere ad una piattaforma digitale, assicurando maggiore flessibilità , possibilità di visualizzazioni simultanee e di rappresentazioni diverse.

Oggi si lavora molto su progetti che implementino la creazione di archivi elettronici in modo da poter dare dei vantaggi che riguardino sia la possibilità di poter lavorare su di un testo, sia la possibilità di garantire l'integrità delle opere. Si ottiene così il contenimento in spazi molto ridotti e a costi contenuti e la consultazione e la conservazione di grandi quantità di dati.

Il filologo non solo quindi ha bisogno di testi digitali da poter consultare, ma ha anche la necessità di lavorarci sopra, di modificarli e di condividerli. Nei primi anni della editoria elettronica non si è però badato tanto ad un problema fondamentale, la precoce obsolescenza dei prodotti di informatica umanistica, dovuta al rapido invecchiamento di apparecchiature e software, per cui molte banche dati presto sono diventate inutilizzabili.

A questo problema si può ovviare scegliendo un linguaggio di marcatura codificato a livello internazionale , durevole nel tempo e facilmente aggiornabile; uno standard di codifica al quale fare riferimento per la realizzazione di open archive realmente sostenibili e disponibili a lungo termine.

Per questa ragione per il filologo è necessario avere a disposizione dei tools informatici che permettano di aiutarlo, rendendo il lavoro e l'analisi dell'elaborato più

<sup>1</sup>R. Barthes, La mort de l'auteur (1968)

#### CAPITOLO 1. INTRODUZIONE 8

efficiente, così da creare un'edizione digitale.

Bisogna però tener presente che gli strumenti non sono facili da utilizzare per un utente tipo, sia dal punto di vista dell'editore, le cui conoscenze informatiche spesso non vanno oltre la codifica del testo (XML, TEI, LATEX, etc.)<sup>[2](#page-0-0)</sup>, sia dal punto di vista dell'utente finale, che spesso si trova davanti a interfacce confusionarie e disorientanti, finendo per sfruttare solo una piccola parte delle informazioni e degli strumenti offerti.

Bisogna, quindi, fare in modo di creare un ambiente web che non solo permetta l'ausilio di tools informatici che aiutino l'analisi dei testi, ma che questi siano anche intuitivi e facili da utilizzare.

Con l'avvento dell'era digitale c'è stata un'ampia diffusione di progetti di digitalizzazione di documenti o di creazione di archivi e portali web per la fruizione degli stessi. Il filologo, dunque, ha la possibilità di svolgere studi e ricerche difficilmente realizzabili in maniera tradizionale ed è in grado di esplorare velocemente archivi, consultare documenti e stare in stretta collaborazione con altri ricercatori utilizzando nuovi strumenti di comunicazione come email e chat.

L'edizione digitale di un testo può essere arricchita grazie all'utilizzo di schemi di codifica testuale (HTML, SGML, XML, ecc.) che associano un insieme di caratteristiche o elementi che costituiscono il testo ad un insieme di simboli; si crea così un collegamento fra le strutture e le relazioni che esistono negli schemi e le relazioni sintattiche che esistono nei testi, il tutto regolato da un grammatica che ne governa l'uso.

In ambito internazionale si è anche creato un consorzio di istituzioni, la TEI (Text Encoding Iniziative), che ha sviluppato un linguaggio di markup divenuto uno standard mondiale per la rappresentazione dei testi in formato digitale.

Il vantaggio dunque della digitalizzazione è quello di permettere facilmente la diffusione e la condivisione di un testo, rendendolo uno strumento ideale per una

<sup>&</sup>lt;sup>2</sup>la proposta di un sistema di codifica internazionale TEI Text Encoding Initiativefondato su un metalinguaggio XML , che distingue con una certa accuratezza il momento della struttura da quello della rappresentazione, può consentire un rapido aggiornamento dei testi marcati in TEI in caso di cambiamento del metalinguaggio di riferimento. Questo sistema può essere applicato alla creazione di banche dati soprattutto per quei progetti filologici che possano sfruttare le possibilità di rappresentazione digitale multipla di un testo

comunità di ricercatori che abbia soprattutto necessità di condivisione. Con questa sensibilità, da diversi anni ci sono state delle collaborazione fra il dipartimento di Informatica e quello di Filologia Classica ed Italianistica di questo Ateneo che hanno prodotto dei risultati interessanti che permettono di offrire grossi vantaggi. In conclusione, si cercherà di spiegare in che modo Voyeditor, la nuova applicazione creata e oggetto della presente tesi, sia riuscito ad integrare le funzionalità offerte da KwicKwocKwac e da Voyant, unendole, per migliorare e facilitare l'analisi in modo da soddisfare le aspettative di un filologo che ha necessità di uno strumento efficiente ed efficace.

La presente dissertazione continuerà come espresso di seguito in sintesi:

• il secondo capitolo si occuperà di definire una premessa sul rapporto tra la filologia e le edizioni digitali e cercherà di dare una panoramica generale sulla filologia digitalizzata e sulle forme in cui essa si è evoluta nel corso dell'intero decennio, tracciando delle linee guida per ripercorrere la storia e le tappe di questo sviluppo. Se il sistema di analisi di Lachmann è stato il modello principe del passato per rappresentare graficamente le relazioni tra i testi, una prima novità in campo filologico è avvenuta negli anni '60, '70 quando, per la collazione dei testi letterari, sono stati utilizzati dei calcolatori con lo scopo di automatizzare il processo lachmanniano, velocizzando il lavoro attraverso un algoritmo. L'elaborazione di alcuni software per la produzione di edizioni critiche è andata avanti sia attraverso la realizzazione di nuovi strumenti, che non prevedessero come unico output la stampa, sia con la pubblicazione elettronica e l'utilizzo di codifiche diverse (HTML, SGML, XML, ecc). A partire dagli anni novanta la filologia e le modalità di studio sono state rivoluzionate dal superamento dell'idea tradizionale di testo ultimo, per aprirsi al mondo dell'informatica e giungere alla produzione di qualcosa di più della semplice versione a stampa. Per la moltiplicazione digitale, la visualizzazione e il confronto dei testi è stato, perciò, possibile sfruttare al meglio le potenzialità offerte dallo sviluppo in un ambiente digitale non di un testo ultimo, ma di un ipotesto, un modello aperto all'influsso e alle collaborazioni provenienti dal web. La creazione di nuovi programmi e di

nuove applicazioni hanno, infine, cercato di rendere testi e immagini sempre più dinamici, manipolabili, revisionabili in rete, dando una nuova valenza alla figura dell'editore e al problema dell'autorizzazione a entrare a far parte di questo processo collaborativo di redazione di un documento. Da qui una breve definizione di TEI , le cui linee guida, per la codifica e l'interscambio di un testo elettronico, definiscono e documentano un linguaggio di markup per rappresentare le caratteristiche strutturali e concettuali dei testi digitali e, per concludere, alcuni brevi esempi di edizioni digitali:

- il primo esempio preso in considerazione è stato "Vespasiano da Bisticci, Lettere" [\[2\]](#page-86-1), un progetto di ricerca del CRR-MM (Centro di Risorse per la Ricerca MultiMediale dell'Ateneo di Bologna) che prevede la realizzazione di un'edizione digitale ipertestuale delle lettere risalenti al XV secolo inviate e ricevute dal copista Vespasiano da Bisticci;
- un esempio invece di editor testuale è Philoeditor 3.0 che grazie alla creazione di edizioni genetiche analitiche permette lo studio di testi letterari su due livelli distinti, quello filologico e quello interpretativo;
- un terzo esempio è Phantoms, un progetto nato per sviluppare un sistema web integrato con la visualizzazione e l'accesso ai servizi per la gestione dei testi.
- il terzo capitolo porrà le basi spiegando quale sia l'idea di partenza e si occuperà di fornire una piccola sintesi di ciò che è un'applicazione web. All'interno di un contesto accademico, la nuova applicazione Voyeditor intende proprio realizzare e implementare quella dinamicità, possibilità di revisione e manipolazione di cui si è parlato, offrendo funzionalità aggiuntive all'interno di un ambiente web preesistente. Indirizzandosi non solo al filologo e allo studioso, ma anche agli studenti, la nuova applicazione ha dovuto necessariamente contenere informazioni e servizi facilmente utilizzabili. L'usabilità è stata definita, pertanto, in corso di progettazione con il cercare di utilizzare sempre un linguaggio chiaro e assicurare una semplicità nella consultazione in tutti i nuovi contesti creati. Hanno concluso il capitolo una prima disamina su

cosa sia un'applicazione web, un'applicazione cioè accessibile via web per mezzo di un network, e una breve storia di come si siano diffuse e siano state implementate le prime applicazioni, in parallelo con il veloce sviluppo delle capacità operative delle macchine e dei linguaggi, fino alla versione HTML5. Un'affermazione delle applicazioni web che si è realizzata grazie alla facilità di accesso, perchè tali applicazioni sono indipendenti dall'hardware e dal sistema operativo utilizzati, al modo automatico con cui si verificano la distribuzione e l'aggiornamento delle stesse, alla riduzione dei costi di connettività e di gestione e alla possibilità che le nuove applicazioni hanno di crescere e svilupparsi in seguito alle esigenze dell'utente.

- il quarto capitolo si occuperà di spiegare in breve gli strumenti che sono stati necessari per la creazione del nuovo ambiente web, Voyeditor. Si è partiti dalla definizione dell'ambiente web all'interno del quale è nata la nuova applicazione, cioè Kwic Kwoc Kwac, di cui è stato spiegato l'origine del nome definendo gli indici che lo compongono; sono state elencate e analizzate le sue funzioni attraverso immagini e descrizioni specifiche, per poi passare a delineare le linee di sviluppo e le modalità operative di un altro ambiente web, Voyant, con esempi di alcuni tools presenti al suo interno: Cirrus e Mandala. Il capitolo si è poi concluso con un'introduzione al server web Tomcat, che è stato in sintesi descritto, e con un breve elenco delle tecnologie utilizzate.
- il quinto capitolo spiegherà i vari passi dell'implementazione e parlerà nello specifico dei tools che sono stati inseriti all'interno dell'applicazione web. Una volta mostrati i file che sono stati modificati, è stata indicata passo dopo passo graficamente la procedura da seguire per esportare un tool di Voyant attraverso un tag <iframe>. La nuova modalità operativa creata, però, non soddisfaceva pienamente le richieste in modo efficiente perchè non permetteva di poter creare un meccanismo generico. La mia attenzione si è concentrata dunque sulla risoluzione del problema, che ha trovato soluzione nell'aiuto del server web Tomcat, all'interno del quale sono stati inseriti i file e i il progetto Voyant; sono stati allora mostrati nello specifico i vari passi

seguiti. Prima di procedere alla vera e propria modifica definitiva nel codice è stato necessario studiare la miglior soluzione possibile per disporre l'elemento, cercando sempre di essere fedele all'obiettivo prefissato, ma rispettando la sensibilità e le esigenze dell'utente. Il capitolo prende a questo scopo in esame i vari frammenti di codice che sono stati aggiunti, spiegando nel dettaglio la funzionalità aggiunta.Voyeditor, in conclusione, a seguito dell'implementazione dell'elemento esportato da Voyant, ha dovuto mostrare all'utente un' originale home page in modo da rendere la navigazione all'interno dell'ambiente più fluida.

- il sesto capitolo, infine, mostrerà i risultati ottenuti grazie alle funzionalità che sono state aggiunte.
	- un primo esempio operativo mostra i vantaggi ottenuti grazie all'utilizzo del tool Textual Arch che ha permesso di evidenziare all'interno di ellissi la diversa valenza e centralità di un personaggio principale come Cappuccetto Rosso, rispetto a quello secondario del lupo;
	- il secondo esempio mette, invece, in risalto i miglioramenti introdotti da Cirrus, che ha consentito di aggiungere la parola article all'interno della stop list, in quanto elemento non particolarmente significativo in un testo normativo, e dare maggiore centralità ai termini più significativi del testo in esame;
	- l'ultimo esempio ha, infine, proposto una diversa analisi possibile grazie a Parole nel documento, centrata sulla qualità e non sulla quantità dell'interpretazione delle frequenze che ha consentito di individuare all'interno di un testo lessemi rari e hapax.
- le conclusioni hanno evidenziato come le fasi di percorso e le modifiche apportate abbiano reso disponibile il nuovo ambiente web,

<http://chiara.minervino.tw.cs.unibo.it/Voyeditor/>

concretizzando quanto ci si era prefissati in premessa, cioè offrire in ambito accademico una piattaforma arricchita da nuove funzionalità. Questo lavoro suggerisce ulteriori idee di approfondimento, rimanendo aperto ad innovazioni e aggiunte che potranno essere inserite, ponendosi come punto di partenza e offrendo spunti a progetti di studio ed implementazioni future.

## <span id="page-15-0"></span>Capitolo 2

## La filologia e le edizioni digitali

A partire dagli anni '90 si è iniziata ad insediare nel mondo accademico editoriale la digitalizzazione. Questo è ancora oggi un argomento molto discusso che porta con sè pro e contro in quanto l'adozione di un computer in questo settore porta con sè tanti cambiamenti, ma anche tante ritrosie e riserve.

computers are proving to be far more than just electronic research assistants able to offer relief from 'idiotic' work; in fact they are leading us to question the hermeneutics and heuristics of textual scholarship. [\[9\]](#page-87-0)

La filologia digitale, cioè l'utilizzo di strumenti e tecniche informatiche per l'elaborazione di edizioni critiche, si è costituita come disciplina nell'ultimo decennio per rispondere all'esigenza di dipartimenti umanistici di molte università che, dotate di strutture adibite all'informatizzazione dei processi didattici e di ricerca, intendono realizzare ciò che oggi è reso disponibile dall'informatica.

Nel momento in cui un testo passa dal materiale all'immateriale, cioè da prodotto cartaceo a prodotto il cui peso è misurato in bit, avviene la codifica, che è di per sè un processo interpretativo sia quando ci si occupa dell'aspetto materiale del segno sia quando si analizza la struttura del testo; essa si basa su sistemi di marcatura , markup [1](#page-0-0) , che descrivono l'aspetto dei singoli elementi testuali utilizzati da TEI.

<sup>&</sup>lt;sup>1</sup>i linguaggi di markup più utilizzati sono SGML, Standard Generalized Markup Language e XML Extensible Markup Language

Indipendentemente dalla finalità di ricostruire l'originale da cui deriva, l'edizione critica rivaluta quelli che la critica classica di tipo lachmaniano [2](#page-0-0) definiva "errori" come "innovazioni" di cui esplorare il contesto storico, le motivazioni culturali e le ragioni testuali. Si creano così i presupposti per un'edizione critica intesa come raccolta di materiali diversi, come percorso di un testo di cui sia scandita la storia della sua trasformazione e attualizzazione. [3](#page-0-0)

Il grande vantaggio che ha reso la diffusione di questo fenomeno così importante è principalmente la disponibilità che deriva: ogni utente in qualsiasi momento può accedere alle fonti che vengono pubblicate e quindi sfruttare al meglio i dati elettronici in diversi modi. Ma ha di fatto determinato la crisi autoriale: nel momento in cui un documento assume una forma digitale può essere copiato, modificato, riutilizzato da altri.

Il ruolo dell'editor rimane, invece, indefinito davanti ad una sfilza di documenti che hanno bisogno di essere giudicati, valutati ed interpretati. Shillingsburg nel suo ultimo contributo afferma che non siamo ancora in grado di sfruttare tutte le potenzialità che la digitalizzazione può offrire e aggiunge che le edizioni digitali sono migliori ma non ancora abbastanza.

'Yes they are better. No, they are not good enough'

La questione di fondo è quella di non cercare di imitare la versione stampata nei suoi minimi dettagli, ma di fornire qualcosa in più. Il problema principale con gli artefatti digitali è la loro stabilità e longevità. Il digitale è fragile ed effimero, c'è il rischio che si possa perdere il duro lavoro dedicato alla creazione di una risorsa digitale.

Per questo motivo spesso molti studiosi non inseriscono all'interno della loro ricerca

<sup>2</sup> il metodo di Lachmann è lo strumento indispensabile ai fini della pubblicazione dell'edizione critica; fu teorizzato dal filologo tedesco Karl Lachmann che, nel 1850 con la sua celebre edizione del De rerum natura di Lucrezio, definisce delle procedure per quanto possibile oggettive e meccaniche, divise in fasi, che portano alla ricostruzione dello stemma codicum attraverso l'eliminazione di codici ritenuti copie sulla base della individuazione di "errori" A.Stussi, Breve avviamento alla filologia italiana, Bologna 2002, Il Mulino p.73-83

<sup>3</sup> la prospettiva semiologica di Segre e Avalle si basa sulla nuova modalità di analizzare un percorso di un testo non solo nelle sue fasi di formazione, creazione e scrittura, ma anche di diffusione , riscrittura, copia, nei vari "diasistemi" , sistemi cioè intermedi tra modello e copia

le risorse digitali anche se queste dovessero risultare particolarmente significative. La filologia ha, insomma, cercato nuove strade , sia rivalutando il ruolo di altre figure che partecipano alla tradizione del testo sia superando l'idea di testo definitivo, un testo ultimo che superi i precedenti stadi testuali. E' proprio nell'ambiente digitale, con la moltiplicazione testuale, la visualizzazione e il confronto dei testi, che si concretizza il superamento dell'idea del testo definitivo: il testo del filologo non è più un testo univoco, ma un ipotesto, in quanto è necessario seguire il percorso di un testo non solo nelle sue fasi di formazione e diffusione, ma anche di riscrittura e riadattamento: un compito che il supporto digitale consente di realizzare nello spazio immenso del web e grazie alla capacità di conservare una quantità enorme di dati.

L'operazione di codifica si trasforma nell'operazione di allestire un modello, un ipotesto appunto, con la consapevolezza dell'insufficienza di un modello limitato alla sola dimensione linguistico-tipografica, ma aperto all'interattività e alle forme di collaborazione offerte dalla comunicazione digitale.

### <span id="page-17-0"></span>2.1 Il digitale come nuovo mezzo per il "vecchio"

Per poter contribuire alla realizzazione di una piattaforma che si occupi di digitalizzare delle opere, si deve prima prendere in analisi il ruolo dell'editore. Il ruolo dell'editore è quello di gestire le varie opere e di dare veridicità ad esse. Secondo la teoria di McGann<sup>[4](#page-0-0)</sup> viene sottolineato il fatto che il testo non sia solo un prodotto di ciò che l'autore voleva esprimere e il frutto delle sue idee, ma il risultato di una per così dire revisione da parte di molti agenti, tra cui per esempio l'editore, che hanno in qualche modo contribuito e a molti processi materiali come la pubblicazione.

"The signifying process of the work become increasingly collaborative and socialized"

<sup>4</sup>Jerome McGann,Siemens et al., 2010

[5](#page-0-0) Quindi, nasce questo concetto di testo come processo collaborativo perchè appunto l'editore non si può occupare di ogni aspetto in prima persona. Ogni attestazione o interpretazione acquista di per sè valore come testimone di un'intenzionalità non meno valida di quella dell'autore.

Ma non si tratta solo della redazione di un documento, la parte ritenuta più importante dagli storici è la parte critica del testo. Viene riconosciuto che gli ipertesti [6](#page-0-0) riescano ad esprimere al meglio sia i testing documentari sia l'editing critico e, quindi, a supportare entrambe le attività. Sulla base di queste teorie, il mondo accademico si chiede se il digitale sia semplicemente un nuovo mezzo per metodi "vecchi" o se sia una metodologia completamente innovativa. E' importante prendere in considerazione il lavoro editoriale, di cui abbiamo parlato prima, e l'importanza che esso ha.

La prima cosa da capire è cosa si intende esattamente per digital editing, se un testo per essere definito tale deve semplicemente essere pubblicato su una piattaforma o se entrano in scena altri aspetti. La vera e propria distinzione tra pensiero classico e pensiero digitale potrebbe risiedere nel tipo di flusso di lavoro adottato , nel tipo di output prodotto e nelle idee degli editori.

L'editing come processo assistito dal computer mirava inizialmente a fornire un aiuto e a semplificare il lavoro editoriale tradizionale, così nasce l'idea che gli editori possano usare il computer per accelerare il loro flusso di lavoro, senza però cambiare la natura di esso.

Il testo digitalizzato è sicuramente un concetto diverso rispetto al testo tradizionale cartaceo. Si deve sempre tenere a mente il fatto che il testo digitalizzato non può essere stampato mantenendo tutte le sue funzionalità. L'edizione digitale è guidata da un paradigma diverso che non è limitato allo spazio della "pagina". La nascita del web ha dato una nuova visione della sfera digitale, ponendo l'accento sugli utenti e su come interagiscano tra di loro, creando così le basi per l'edizione collaborativa e sociale.

L'edizione digitale segna quindi una svolta, perchè non si tratta solo di rendere un testo digitalizzato, ma di permettere alla comunità di contribuire attraverso

<sup>5</sup> ibidem nota 4

<sup>6</sup> ipertesti nella terminologia del 1995 indicavano le edizioni digitali

annotazioni, traduzioni, commenti, di inserire nuovi testi o di modificare quelli esistenti.

Ci sono state molte critiche riguardo al social editing perchè molti studiosi ritenevano che ci dovessero essere delle regole e dei modi per poter decidere chi avesse le capacità di poter partecipare e, quindi, il potere di modificare il testo. Sono stati così sperimentati diversi modelli che mettono in pratica questo nuovo approccio, permettendo ad un individuo di modificare il testo solo nel momento il cui le sue credenziali e competenze siano state accettate.

Il crowdsourcing è definito come l'uso di strumenti di social media per consentire agli utenti di contribuire a uno specifico progetto o piattaforma con nuovi contenuti. Uno degli esempi più famosi è Wikipedia, che permette a chiunque di poter contribuire alla diffusione di informazioni. In generale è stato impiegato con grande successo in attività prettamente scientifiche, mentre in ambito letterario presenta un ostacolo all'affermarsi dovuto alla difficoltà di verificare che le modifiche siano state effettuate in base a competenze.

Il crowdsourcing mira a fornire un'apertura verso una comunità, ma allo stesso tempo cerca di mantenere un controllo su ciò che viene pubblicato, mantenendo l'importanza del ruolo che ha l'editore. Affinchè questo approccio funzioni, le attività richieste agli utenti devono essere intuitive, facili da capire, gestibili in una piccola porzione di tempo e dare una ricompensa immediata. In questo modo, non solo le persone si impegnano in un progetto, ma forniscono ad esso un contributo. Le edizioni accademiche digitali si basano sul markup, espresso per la maggior parte in XML; nel momento in cui si adottano queste tecnologie, gli editori aggiungono tag al loro testo per effettuare delle annotazioni che vengono interpretate da uno script e trasformate in un formato convenzionale per la visualizzazione, generalmente TEI. Un testo così descritto sarà diviso nelle seguenti parti:

- un file sorgente che conterrà il testo trascritto, generalmente in formato XML che al momento rappresenta il modo migliore per trasmettere la codifica del testo;
- un insieme di script che provvederà a rendere visibile il testo;

• una serie di file di stile, una combinazione tra CSS, Javascript e HTML , che lavorino sull'output.

Dovremmo distinguere però tra edizioni digitali ed edizioni digitalizzate in quanto un'edizione può essere veramente definita digitale se, stampandola, non si ha una perdita di funzionalità; ma la versione stampata non sarà mai in grado di contenere le diverse sfaccettature offerte dalla versione online.

Generalmente le edizioni digitalizzate sono in grado di fornire delle funzionalità extra che vanno al di là della pura e semplice trascrizione.

### <span id="page-20-0"></span>2.2 Lo standard TEI

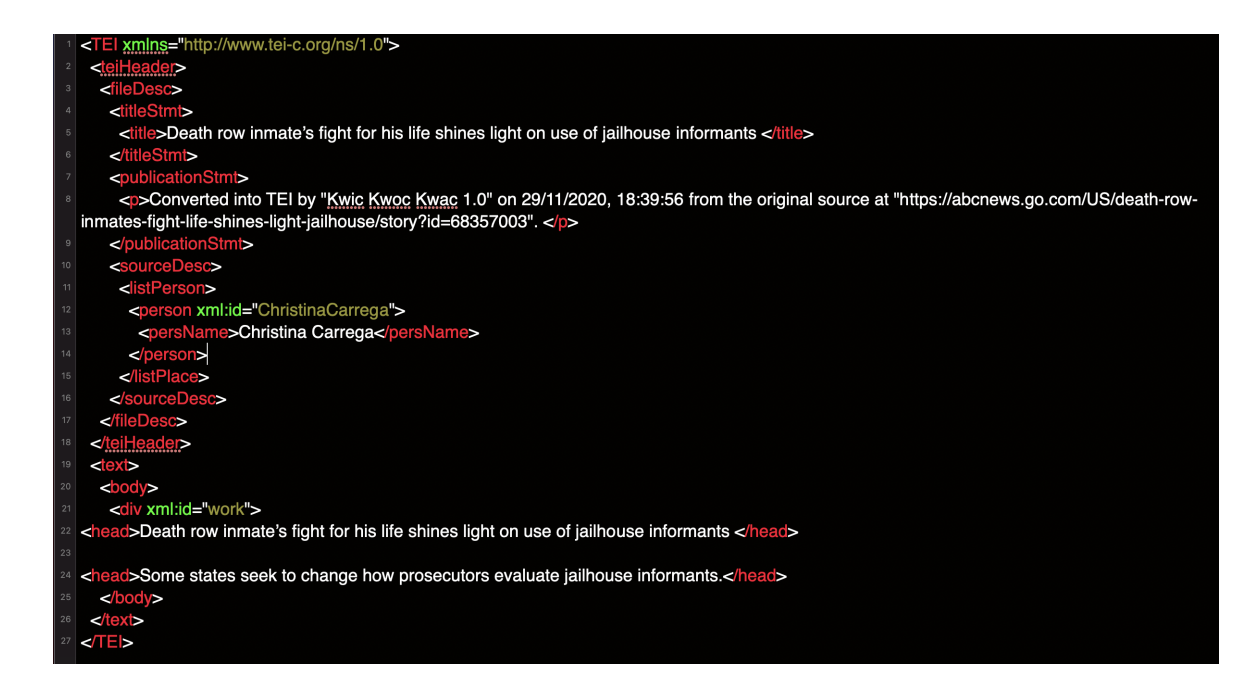

<span id="page-20-1"></span>Figura 2.1: esempio TEI

Lo schema di codifica della TEI (Text Encoding Initiative) può essere adottato da tutti coloro, in particolare umanisti, che intendano produrre e diffondere testi in formato elettronico. La finalità scientifica e di ricerca dello schema consente di rappresentare la struttura astratta di varie tipologie testuali e le connesse

caratteristiche testuali rilevanti. Inizialmente basato sul linguaggio SGML , Standard Generalized Markup Language, ha poi utilizzato il più recente e diffuso XML, Extensible Markup Language. Obiettivo della codifica TEI è:

- avere delle linee guida semplici, chiare e concrete;
- essere di semplice utilizzazione per i ricercatori , senza il ricorso a software specializzati;
- permettere una definizione rigorosa e un'efficiente elaborazione dei testi;
- consentire estensioni definite dall'utente;
- essere conformi agli standard esistenti o in procinto di essere adottati.

### <span id="page-21-0"></span>2.3 Edizioni digitali: lo stato dell'arte

Riprendendo quanto anticipato nell'introduzione, verranno ora prodotti alcuni esempi su come creare un ambiente web che non solo permetta l'ausilio di tools informatici che aiutino l'analisi dei testi, ma che questi siano anche intuitivi e facili da utilizzare. Il rischio da evitare è quello di costruire una letteratura per filologi, per soli esperti; scopo dei progetti analizzati è quello invece di proporre edizioni digitali fruibili ai più , siano essi studenti o un lettore medio, non specialista.

#### Vespasiano

Nell'ambito delle sfide poste dalle trasformazioni tecnologiche, dall'introduzione delle stesse in campo umanistico e dalla conseguente apertura verso nuove prospettive e nuove pratiche di ricerca, di didattica e di condivisione del sapere, è stato avviato un progetto per rendere possibile e più agevole la fruizione di documenti che, messi in rete, possano essere letti e analizzati attraverso percorsi e strumenti di ricerca nuovi.

A partire da una riflessione profonda sulla natura dello strumento digitale e della sua applicabilità ad ambiti che rispondano alle esigenze delle discipline umanistiche,

#### 2.3 Edizioni digitali: lo stato dell'arte 21

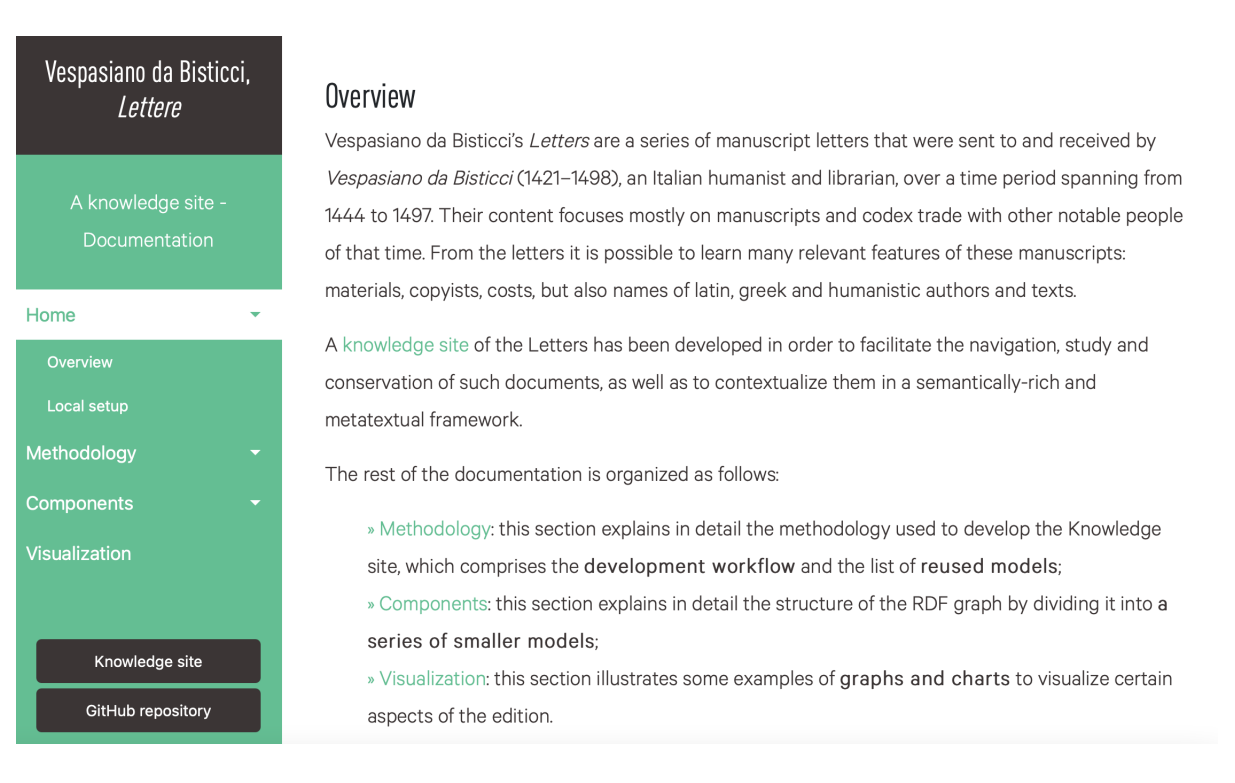

Figura 2.2: Vespasiano da Bisticci, Lettere

<span id="page-22-0"></span>il progetto di ricerca Vespasiano da Bisticci Lettere si inserisce nell'ambito dell'attività del CRR-MM (Centro di Risorse per la Ricerca MultiMediale dell'Ateneo di Bologna) e propone un'edizione digitale delle Lettere di Vespasiano da Bisticci, risalenti al XV secolo, inviate e ricevute dal copista, alle quali è possibile accedere attraverso alcune faccette tematiche che permettono di scegliere l'ambito in cui calarsi: luogo, data, corrispondente, segnatura.

Il tutto corredato da:

- strumenti filologici, come indici tematici, tavole sinottiche, note, descrizione delle fonti;
- collegamenti contestuali per l'approfondimento e la critica alla raccolta, ai corrispondenti, ai manoscritti, ai copisti e alle biblioteche.

L'edizione risponde pienamente all'esigenza moderna di essere aperto all'interattività e alle forme di collaborazione offerte dalla comunicazione digitale e si presenta

come un archivio in costante arricchimento ed evoluzione. Ogni lettera è marcata in formato XML/TEI, secondo un modello di markup ad hoc, i cui elementi significativi sono indicizzati.

#### Philoeditor

Un editor testuale è un software o un'applicazione o un programma per comporre o modificare testi, per scrivere in codice HTML con funzionalità aggiuntive quali ad esempio digitare un tag per avviare una funzione o distinguere tag con colori diversi etc.

Nel campo degli editor testuali di ambito filologico emerge il progetto PhiloEditor 3.0 che, a supporto del lavoro del filologo, crea nuovi tipi di edizioni definite genetiche analitiche le quali propongono un modo nuovo di studiare i testi: permettono di mostrare e tracciare le modifiche di un testo in due versioni successive.

<span id="page-23-0"></span>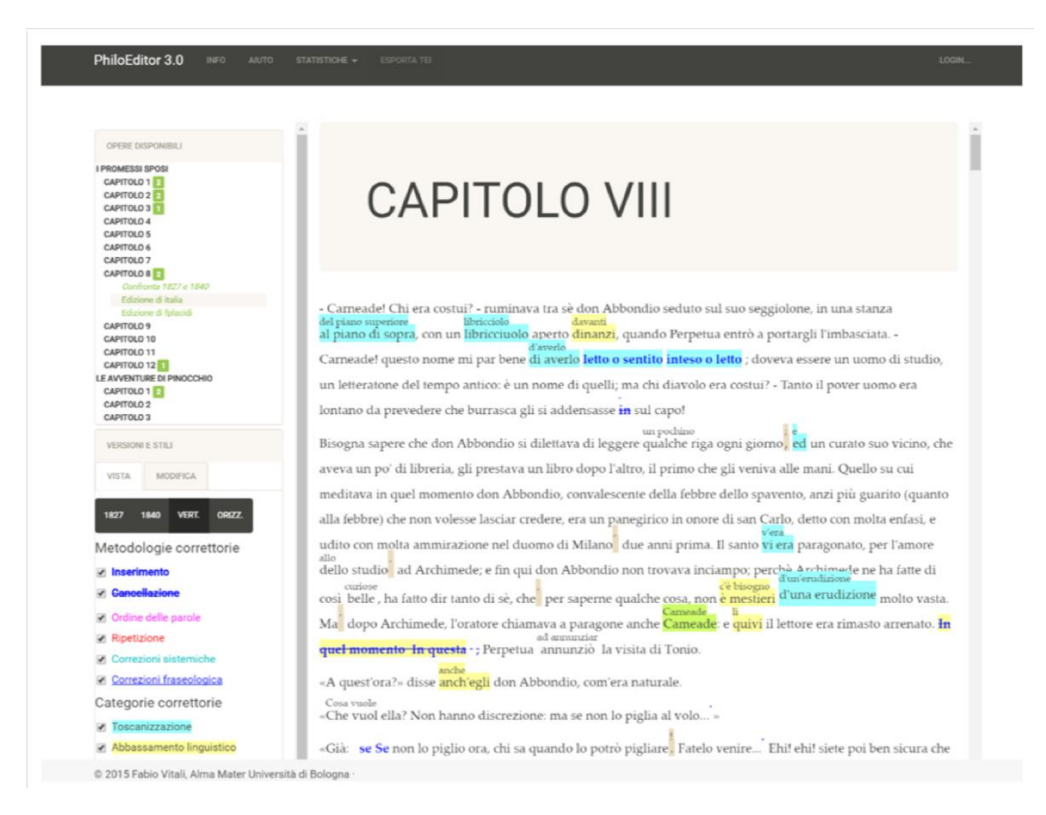

Figura 2.3: Philoeditor

#### Phantoms

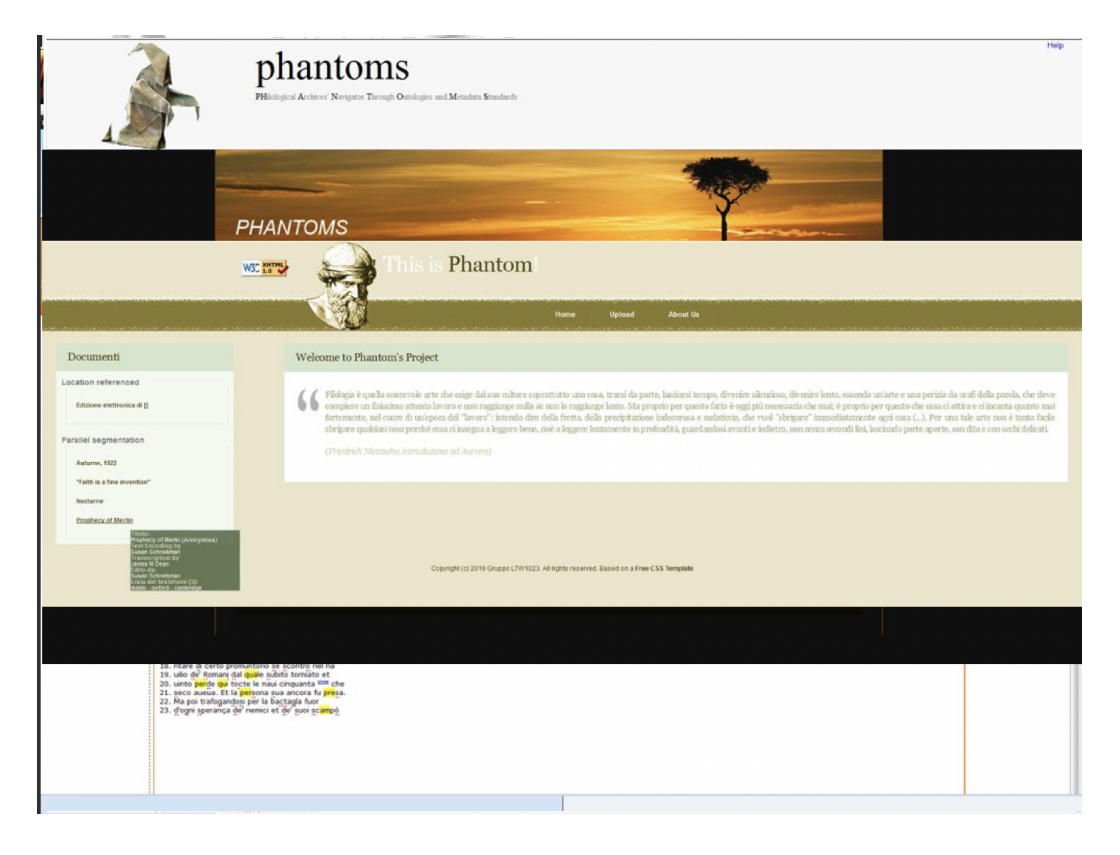

Figura 2.4: phantoms home page

<span id="page-24-0"></span>Sono ormai numerosi i testi in formato XML/TEI della tradizione letteraria e culturale italiana che è possibile trovare in rete su siti Web . Il Progetto Phantoms nasce dalla necessità di sviluppare un sistema web integrato per la visualizzazione e l'accesso ai servizi per la gestione di testi letterari in formato XML/TEI. A partire da un catalogo, fornito da un provider SP, elemento fondamentale del protocollo, si può scegliere il servizio da richiamare.

Il catalogo è un documento XML diviso in due parti: un set di metadati comuni a tutti i servizi e una sequenza di descrittori di servizio. In seguito ad una richiesta, il provider SP dà una risposta http.

## <span id="page-25-0"></span>Capitolo 3

## Analisi del contesto

La creazione di un nuovo strumento digitale Voyeditor deve avere delle caratteristiche fondamentali che si adattino alla tipologia di utente di riferimento. Lo scopo è quello di implementare un'applicazione web partendo da una già esistente, chiamata KwicKwocKwac, fornendo dei servizi supplementari dati da Voyant, che siano utili, ma che allo stesso tempo siano anche facili da usare. L'aspetto principale da prendere in considerazione, quando si crea un ambiente utilizzato da un utente tipo, è considerare che qualsiasi passaggio deve essere intuitivo, l'utente deve trovarsi davanti alla pagina iniziale e deve trovare facilmente quello che cerca. Sulla base di ciò che viene descritto come social editing, si vuole permettere ad una comunità accademica di poter lavorare su un determinato testo in modo che tutti possano facilmente modificarlo, ma anche condividerlo.

### <span id="page-25-1"></span>3.1 L'idea

L'ambiente web Voyeditor che andrò a sviluppare è stato creato per essere utilizzato in un contesto accademico. Le principali finalità sono:

- lavorare su un testo modificandone facilmente le singole istanze;
- avere la possibilità di ricevere in output un documento in formato standard facilmente condivisibile;

• avere a disposizione dei tools che aiutino la semplice analisi e forniscano dati statistici relativi al testo preso in considerazione.

L'obiettivo prefissato è quello di permettere al filologo che utilizza l'applicazione web Voyeditor di avere delle funzionalità aggiuntive oltre quelle già date da Kwic-KwocKwac, implementando ed inserendo i tools di Voyant in modo da agevolare il lavoro sui testi e la relativa analisi.

L'implementazione deve non solo permettere di migliorare notevolmente l'elaborazione dell'analisi del testo, aggiungendo tools che siano sia utili che creativi, ma deve anche essere facile da usare.

### <span id="page-26-0"></span>3.2 Usabilità

Per usabilità si intende la proprietà di un oggetto di essere facilmente captato, utilizzato e gradito. In questo caso un prodotto software si definisce usabile se è adeguato ai bisogni e alle aspettative dell'utente, con un funzionamento che sia intuitivo, facilmente apprendibile ed esteticamente piacevole. Lo standard ISO  $9241<sup>1</sup>$  $9241<sup>1</sup>$  $9241<sup>1</sup>$  definisce l'usabilità come:

"La misura in cui un prodotto può essere usato da specifici utenti per raggiungere determinati obiettivi con efficacia, efficienza e soddisfazione in uno specifico contesto d'uso."

Gli aspetti rilevanti dell'usabilità sono:

- disponibilità e accessibilità: il sito deve funzionare, altrimenti non è utilizzabile; è importante assicurarsi che non vi siano messaggi di errore, controllare che i link di riferimento siano funzionanti e assicurarsi che il sito sia visibile in modo ottimale su qualsiasi schermo di qualsivoglia dimensione;
- chiarezza: l'utente non deve essere distratto da informazioni che non siano necessarie, altrimenti potrebbe impiegare troppo tempo a trovare quello che

 $1$ <sup>«</sup>Usability: extent to which a product can be used by specified users to achieve specified goals with effectiveness, efficiency and satisfaction in a specified context of use.» da ISO 9241- 11:1998(en)

sta cercando. Si mira alla ricerca del soddisfacimento dell'utente che vuole eseguire il suo goal il più velocemente possibile;

- apprendibilità: indica la capacità dell'utente di operare a livelli definiti di competenza dopo un determinato periodo di navigazione e, quindi, la facilità con la quale comprende ed impara ad utilizzare il sito. Progettare interfacce intuitive è molto importante per non mettere in difficoltà l'utente che, in caso contrario, si vedrebbe costretto a consultare le guide e a perdere tempo. La maggior parte degli utenti ha familiarità con la tecnologia e questo rende più facile fornire un'interfaccia intuitiva che sia facile da imparare;
- credibilità: fare in modo che l'utente non dubiti delle informazioni che trova all'interno del sito web, in questa fase si cercano di evitare gli errori;
- *rilevanza* il sito web deve essere user-friendly.

### <span id="page-27-0"></span>3.3 Che cosa si intende per applicazione web

Un' applicazione web è una applicazione client/server per un ambiente accessibile via web che utilizza le tecnologie internet e indica tutte le applicazioni distribuite web-based, cioè quelle applicazioni che non risiedono direttamente sulle macchine che le usano, ma su server remoti che potrebbero essere dall'altra parte del pianeta. Lo scopo dell'applicazione web è quello di fornire servizi all'utente che siano efficienti, ma anche facili da usare.

Pertanto, saper programmare per il web significa conoscere i diversi meccanismi e strumenti per conservare o passare i dati, detti parametri, tra le diverse pagine dell'applicazione web. In pratica, un'applicazione web è un programma che non necessita di essere installato nel computer, in quanto esso si rende disponibile su un server in rete e può essere fatto funzionare attraverso un normale Web browser (es. Google Chrome, Mozilla Firefox, Opera, ecc.) in posizione di client.

Il client, dopo aver instaurato una connessione con il server, invia la richiesta per un servizio; il server dopo aver elaborato i dati necessari rende disponibile al client il servizio richiesto. A differenza dei siti web statici (HTML), l'applicazione web viene realizzata con una o più tecnologie (PHP, Ajax, Servlet, Database ecc.) che permettono la creazione di un sito dinamico, cioè di un sito nel quale il contenuto delle pagine varia durante l'interazione.

L'utilità di un sistema in remoto sta nel fatto che bisognerebbe preoccuparsi solo di usare il software, non della sua manutenzione, nè del suo backup. Oltre a questo, un'applicazione web può essere usata da qualunque postazione nel mondo: di fatto, in ogni angolo del pianeta, con una macchina con un browser installato, sarà come essere nel proprio ufficio. Le applicazioni web si pongono come valida alternativa

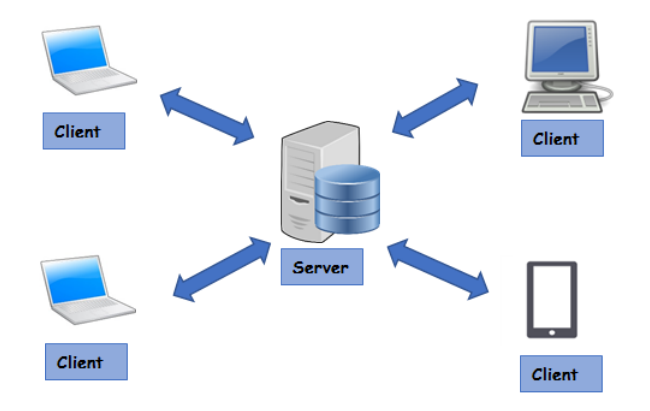

<span id="page-28-0"></span>Figura 3.1: Sistema client-server

alle tradizionali applicazioni Client/Server per vari motivi:

- facilità di distribuzione e aggiornamento: un'applicazione web risiede interamente sul server, per cui la sua pubblicazione coincide con la distribuzione e l'aggiornamento ed è automaticamente disponibile a tutti gli utenti;
- accesso multiplo e facile: l'accesso all'applicazione è indipendente dall'hardware e dal sistema operativo utilizzato dagli utenti;
- senza costi: l'uso di Internet come infrastruttura per un'applicazione web riduce notevolmente sia i costi di connettività che i costi di gestione dei client.

Mentre una pagina Web si limita a visualizzare un contenuto statico e permette all'utente di spostarsi al suo interno, un'applicazione web offre agli utenti un'esperienza più interattiva.

#### <span id="page-29-0"></span>3.3.1 Storia delle applicazioni web

Quando cominciarono a diffondersi le prime applicazioni client-server, a partire dalla metà degli anni Ottanta, c'erano ancora molte limitazioni che riguardavano il fatto che non si potesse ottenere l'interoperabilità che si ha oggi e che rappresenta uno dei maggiori vantaggi. Ogni macchina doveva avere la parte client installata che andava periodicamente aggiornata e sorgevano quindi dei problemi tra i differenti tipi di sistemi per le differenti macchine.

I continui aggiornamenti necessari al funzionamento alzavano notevolmente i costi per il produttore e rendevano l'applicazione non versatile, quindi, si limitava l'applicazione all'uso esclusivo su un solo sistema operativo.

Nelle prime applicazioni web il client navigava attraverso una sequenza di pagine, ricevute sotto forma di documenti Web statici. Ed era proprio questa sequenza di pagine visitate a fornire una forma di esperienza interattiva. Ogni volta che la pagina web richiesta veniva modificata, il server veniva chiamato in causa per effettuare il refresh della pagina stessa.

A partire dagli anni 90 con la nascita del Web, non si è stati più costretti ad eseguire gli aggiornamenti grazie alla dinamicità offerta dalle pagine web e sono abbattuti i costi per il produttore. Si dà il via così ad una standardizzazione fornita da HTML e Javascript . Questi anni hanno segnato quindi la nascita di un client universale per tutte le applicazioni web perchè attraverso il Web vengono ricevute le pagine dal server, interpretate e visualizzate sullo schermo. Nel 1996 Macromedia introduce Flash, un plug-in che poteva essere incluso nel browser per la realizzazione di animazioni sulle pagine web e per l'arricchimento dell'interfaccia utente, evitando di comunicare con il server. Anche in questo caso si utilizzava un linguaggio di scripting client-side. Nel 2005 ci fu un'altra svolta fondamentale data dall'introduzione di Ajax, un insieme di tecniche per lo sviluppo web, che permetteva di creare delle applicazione web asincrone e con delle parti client via via più interattive. Questo era possibile utilizzando degli script client-side che contattavano il server per effettuare il download di dati, senza dover riscaricare l'intera web page. Nel 2011 è stato ultimato HTML5, tramite il quale si possono realizzare interfacce utente più ricche di animazioni ,senza il

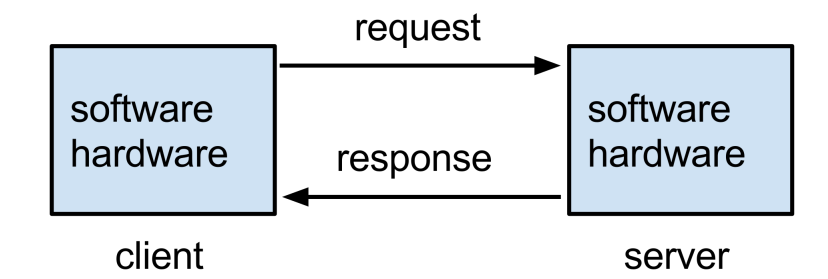

<span id="page-30-0"></span>Figura 3.2: Funzionamento di una struttura client-server

bisogno di utilizzare plug-in client-side (come Flash). HTML5 introduce nuovi elementi che includono e gestiscono in modo nativo i contenuti multimediali e grafici all'interno delle web page. Nuovi elementi vengono definiti anche per strutturare in modo migliore i documenti. HTML5 porta con sè anche delle API tramite le quali si possono sviluppare web application molto complesse. Il processo client è tipicamente dedicato ad interagire con l'utente finale; esso svolge un ruolo attivo, in quanto genera autonomamente richieste di servizi, mentre il processo server è reattivo perchè svolge una computazione solo a seguito di una richiesta da parte di un qualunque client ed è sempre in esecuzione per essere pronto a rispondere alle richieste.

## <span id="page-31-0"></span>Capitolo 4

## Il contesto di Voyeditor

Come è stato anticipato nel capitolo precedente, il mio lavoro è partito da una versione dell'applicazione web preesistente chiamata Kwic Kwoc Kwac a cui sono stati aggiunti i tools dal sito web Voyant. [1](#page-0-0)

In questa sezione verrà fatta una piccola presentazione dell'applicazione web e di Voyant, spiegando quello che forniscono separatamente, prima di mostrare quali risultati ho ottenuto unendo i due strumenti.

### <span id="page-31-1"></span>4.1 Introduzione a Kwic Kwoc Kwac

KwicKwocKwac rappresenta l'ambiente web da cui parte il mio lavoro, esso presenta una serie di funzioni che verranno brevemente elencate ed analizzate in modo da considerare nella sua complessità i risultati ottenuti. Come indicato nella documentazione:

KwicKwocKwac è un ambiente Web con l'obiettivo di fornire ai ricercatori uno strumento semplice e intuitivo per arricchire il testo di documenti in formato digitale attraverso funzionalità di marcatura semi-automatica e metadatazione.

<sup>1</sup><https://voyant-tools.org>

#### Che cosa significa KwicKwocKwac?

Kwic, Kwoc e Kwac sono degli indici, coniati negli anni Sessanta, con lo scopo di aiutare nella ricerca delle parole chiave e ad avere un elenco in ordine alfabetico, rispettando il contesto al quale appartengono.

Questi indici non solo venivano utilizzati per il recupero delle informazioni, ma anche per l'analisi del contenuto. Era un utile metodo di indicizzazione per i manuali tecnici prima che la ricerca computerizzata del testo completo diventasse comune.

Nella figura [4.1](#page-32-0) viene mostrato un esempio di come dovrebbe apparire il testo successivamente all'applicazione dell'indice.

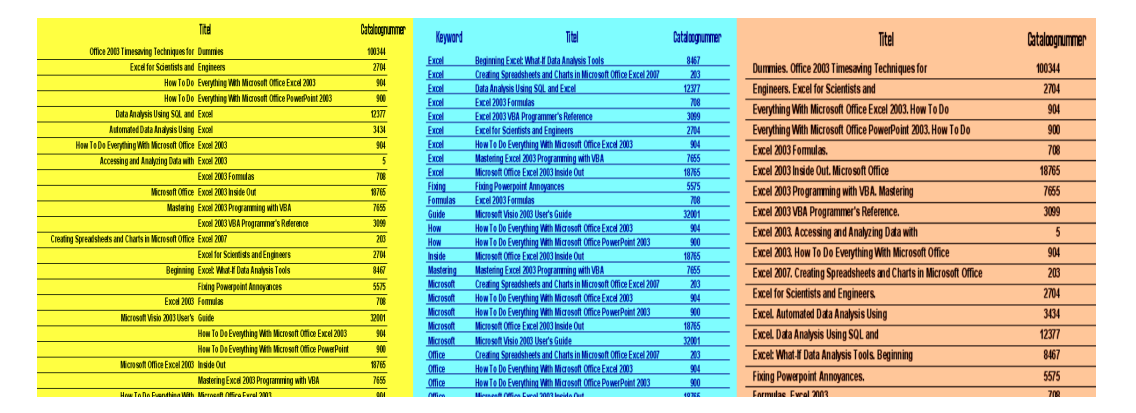

<span id="page-32-0"></span>Figura 4.1: significato Kwic Kwoc Kwac

- Kwic sta per parola chiave nel contesto, è formato ordinando e allineando le parole all'interno del titolo di un articolo per consentire a ciascuna parola nei titoli di essere ricercabile alfabeticamente nell'indice;
- Kwac sta per parola chiave accanto al contesto, è una modifica di KWIC, fornisce ulteriori parole chiave, tratte dall'abstract o dal testo originale del documento, che vengono inserite nel titolo per fornire ulteriori voci di indice;
- Kwoc sta per parola chiave fuori contesto, visualizza anche il termine di accesso a sinistra, ma le coppie di parole non vengono conservate nella sequenza alfanumerica di parole chiave.

### <span id="page-33-0"></span>4.1.1 Funzionalità dell'applicazione web

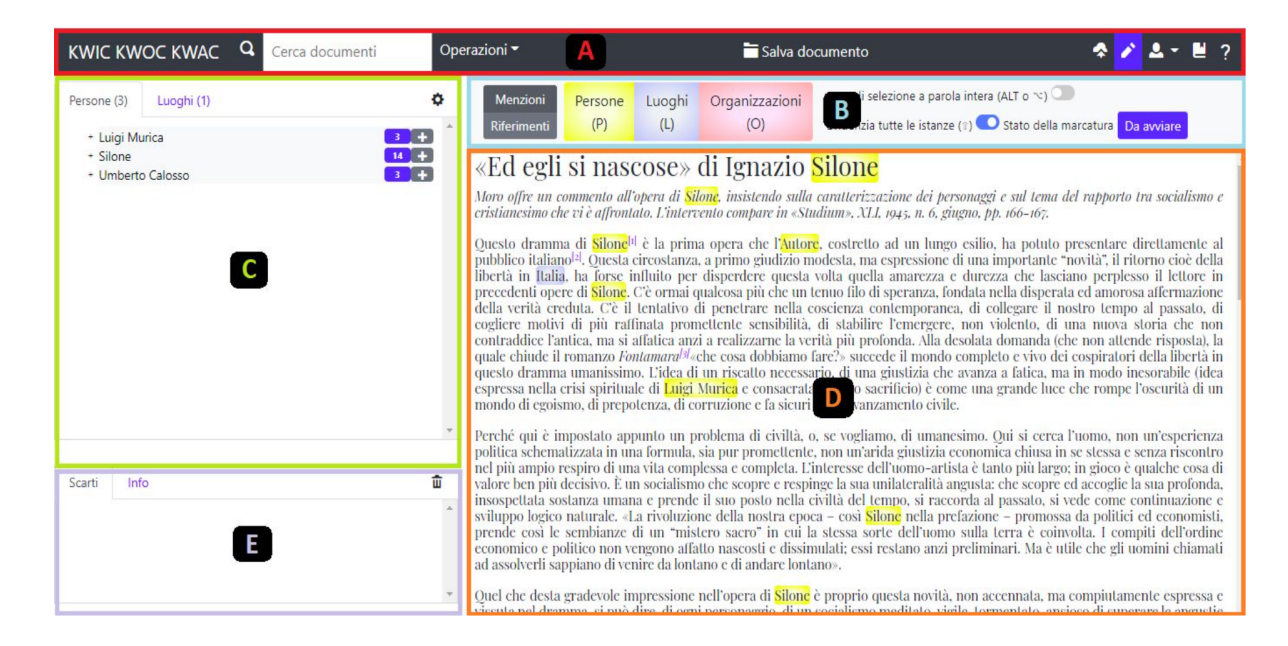

Figura 4.2: Home attuale di KwicKwocKwac

<span id="page-33-1"></span>L'immagine mostra come si presenta l'ambiente web, esso è diviso in varie sezioni che hanno diverse funzionalità, le più importanti secondo la documentazione sono:

- la possibilità di marcare gli elementi presenti nel testo, scegliendo un ambiente generico come persone o luoghi;
- il riconoscimento automatico delle tipologie di note presenti nel testo (note del ricercatore e note di Moro);
- la disambiguazione dei riferimenti generici alle entità a cui il documento si riferisce (es. termini come "Presidente del Consiglio", "Papa", etc.);
- l'inserimento di metadati bibliografici relativi al documento (es. tematica del documento, tipologia del documento, etc.);
- il download del documento marcato in più formati (es. HTML e TEI/XML).

L'interfaccia principale mostra le varie sezioni della pagina web come la barra strumenti, in cui è possibile avere:

- la ricerca di un documento;
- la possibilità di attivare la modalità editing;
- la gestione del login:
- l'upload di un file.

Sul lato sinistro, invece, si trova un pannello che gestisce le entità e un pannello che gestisce gli scarti e il cestino.

Nella sezione principale è possibile vedere l'articolo che si può facilmente scegliere tra quelli predefiniti che sono già presenti all'interno dell'ambiente. Nella sezione operazioni, invece, l'utente ha la possibilità di scaricare il documento in due possibili formati permettendo in questo modo di avere una standardizzazione dei formati:

- HTML
- TEI/XML

### <span id="page-34-0"></span>4.2 Introduzione a Voyant

Voyant Tools è un ambiente di analisi, lettura e visualizzazione del testo basato sul web.

Venne sviluppato da un team di studiosi di discipline umanistiche digitali guidati da Stéfan Sinclair e Geoffrey Rockwell, ideato a scopo di ricerca. Voyant Tools è progettato per una gamma molto ampia di applicazioni e utenti, dagli studenti ai ricercatori, dai giornalisti agli analisti di mercato, è open source, quindi, facilmente reperibile poichè, appunto, lo scopo è proprio che venga implementato all'interno di altri progetti per fornire delle funzionalità aggiuntive.

Dagli anni '90, Humanities Computing e Digital Humanities si sono fortemente sviluppate e strutturate in Canada . Negli anni 2000, Stéfan Sinclair ha sviluppato

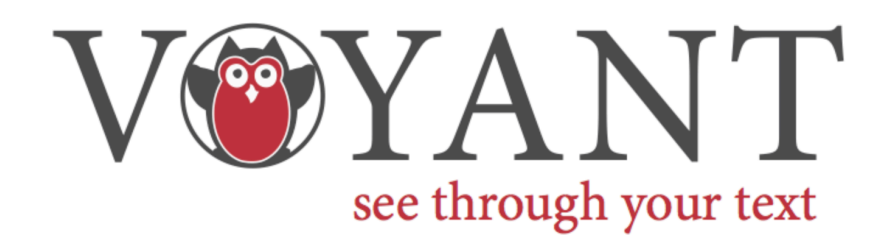

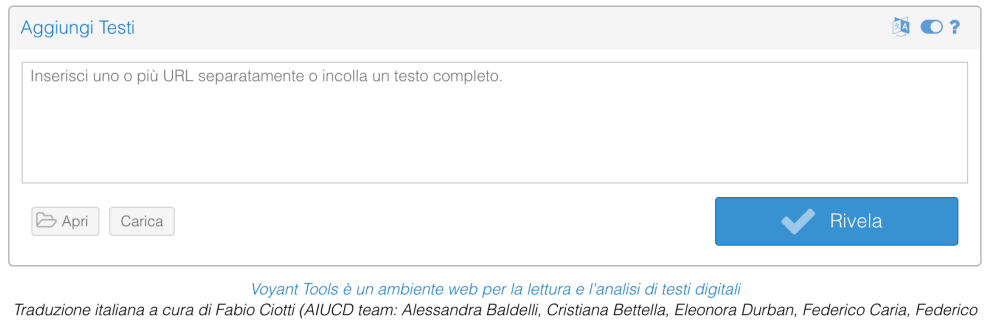

<span id="page-35-0"></span>Figura 4.3: Home page Voyant

Meschini, Greta Franzini, Giorgio Guzzetta, Roberto Rosselli del Turco, Elena Spadini, Tiziana Mancinelli)

il software HyperPo come parte della sua ricerca di dottorato su Oulipo. A partire dal 2008 circa, la piattaforma è stata aperta con il nome di Voyeur, poi Voyant. In particolare, utilizza le tecnologie Flash e Java.Nel 2015 è apparso Voyant 2.0, che includeva una riscrittura in HTML 5, filtri di query migliorati e strumenti introdotti basati sul calcolo di prossimità e sequenze di elementi o diagrammi.

Voyant Tools si basa essenzialmente sul principio di apertura. Il suo codice è pubblicato in open source e sono ben accetti contributi di ogni tipo.

L'idea è proprio quella che il loro progetto venga utilizzato e implementato da studenti e ricercatori in modo da poter aiutare attraverso un arricchimento di funzionalità. La possibilità di inserire uno strumento o delle viste dinamiche in una pagina web va già verso una direzione innovativa.

Voyant Tools è senza dubbio il tipo di progetto che ci porta verso una cultura digitale e statistica più condivisa. Le caratteristiche di Voyant sono:

• studiare testi che si trovano sul web o testi che sono stati modificati e che si trovano sul proprio computer;
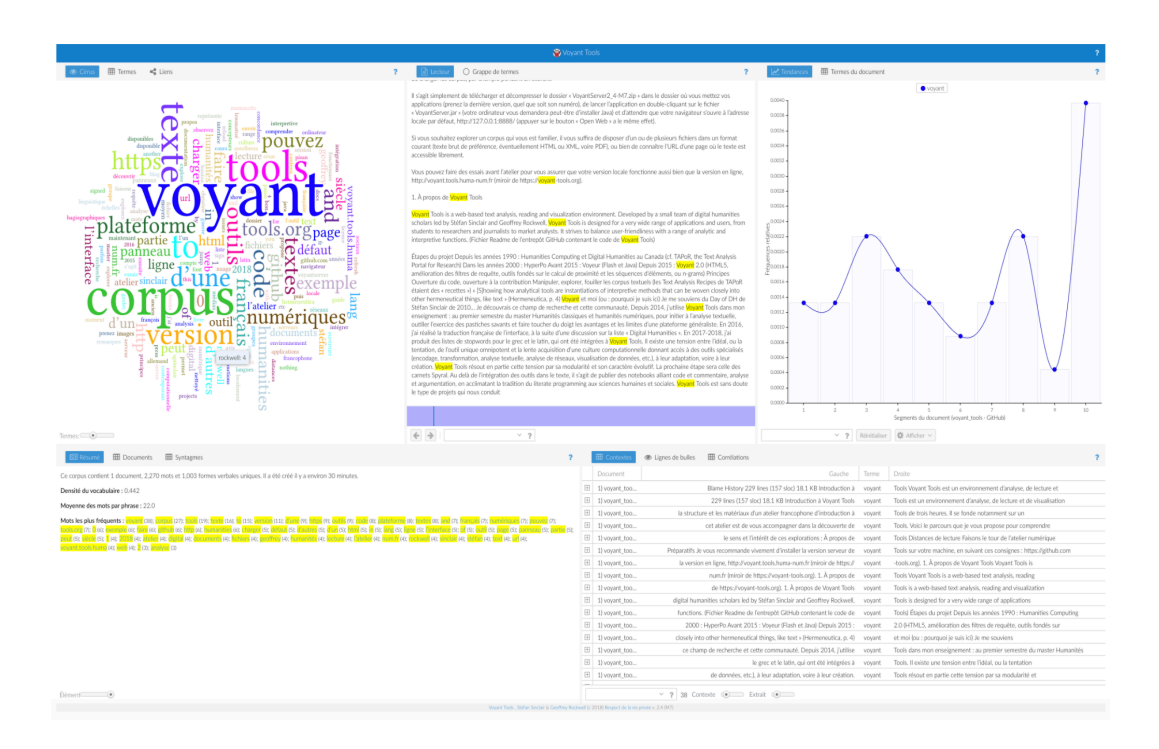

Figura 4.4: Voyant tool

- aggiungere funzionalità alle raccolte online, riviste, blog o siti web in modo che altri possano vedere i testi con strumenti analitici;
- permette di caricare sia un testo completo sia il link a URL esterno, ad esempio una rivista online contenente articoli;
- aggiungere prove interattive al proprio testo finalizzato alla pubblicazione online.

Nella figura [4.3](#page-35-0) viene mostrato come appare l'interfaccia di Voyant dopo aver caricato un file e mostra la possibilità di scegliere il tool più appropriato.

Lo strumento fornisce molteplici funzionalità attraverso un'interfaccia intuitiva, supportata da una dettagliata documentazione. Offre la possibilità di approcciare testi (di qualsiasi tipologia e/o lingua) dando, attraverso la grande varietà di tool, una visione più globale del proprio lavoro, prendendo in esame diverse sfaccettature. Un paio di esempio sono:

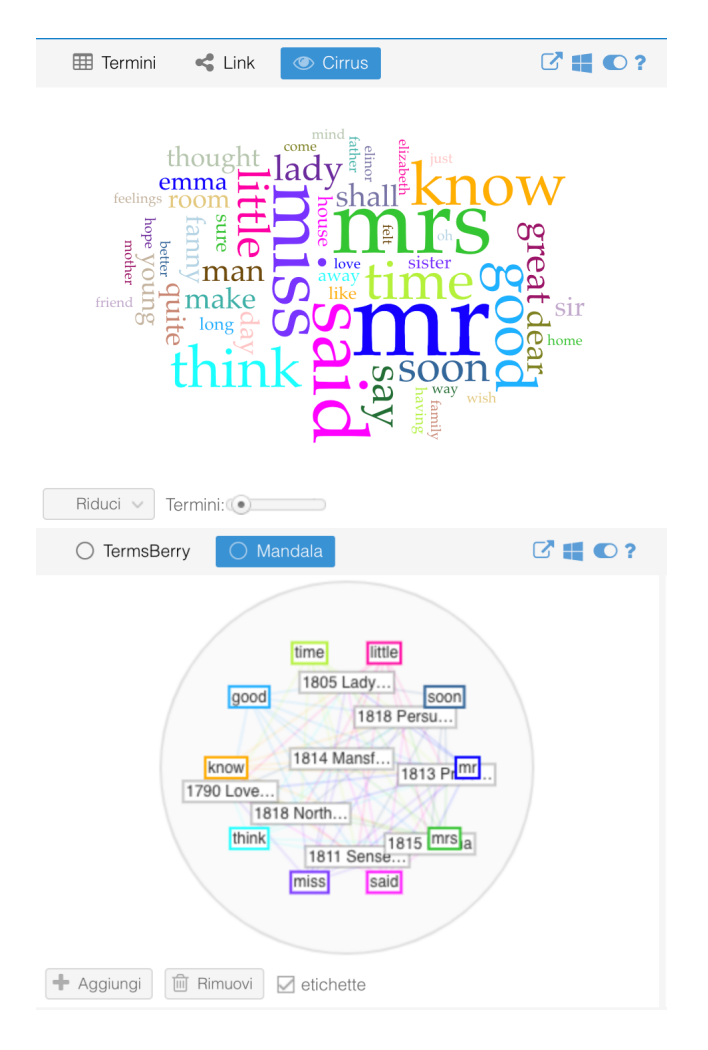

Figura 4.5: Esempi Voyant tool

- Cirrus: crea una word cloud, cioè una rappresentazione grafica in cui le parole più frequenti in un corpus o documento sono al centro e più grandi;
- Mandala: è un tool di visualizzazione che permette, a partire da un termine chiave o magnete (scelto dall'utente) di attrarre a sé tutti i documenti che contengono quel termine in base alla sua frequenza relativa.

 $\begin{array}{c} 1 \overline{a} \\ \overline{b} \\ \overline{c} \\ \overline{d} \end{array}$ 

D,

## 4.3 Web Server Apache Tomcat

Tomcat è un Servlet Container ed un JSP Engine. Un motore quindi in grado di eseguire lato server applicazioni Web basate sulla tecnologia J2EE e costituite da componenti Servlet e da pagine JSP

Apache Tomcat (o semplicemente Tomcat) è un server web (nella forma di contenitore servlet) open source sviluppato dalla Apache Software Foundation. Implementa le specifiche JavaServer Pages (JSP) e servlet, fornendo, quindi, una piattaforma software per l'esecuzione di applicazioni web sviluppate in linguaggio Java. La sua distribuzione standard include anche le funzionalità di web server tradizionale, che corrispondono al prodotto Apache. Attualmente Tomcat è oggetto di un progetto indipendente distribuito sotto la Licenza Apache, ed è scritto interamente in Java; può, quindi, essere eseguito su qualsiasi architettura su cui sia installata una JVM. E' costituito da 3 componenti principali:

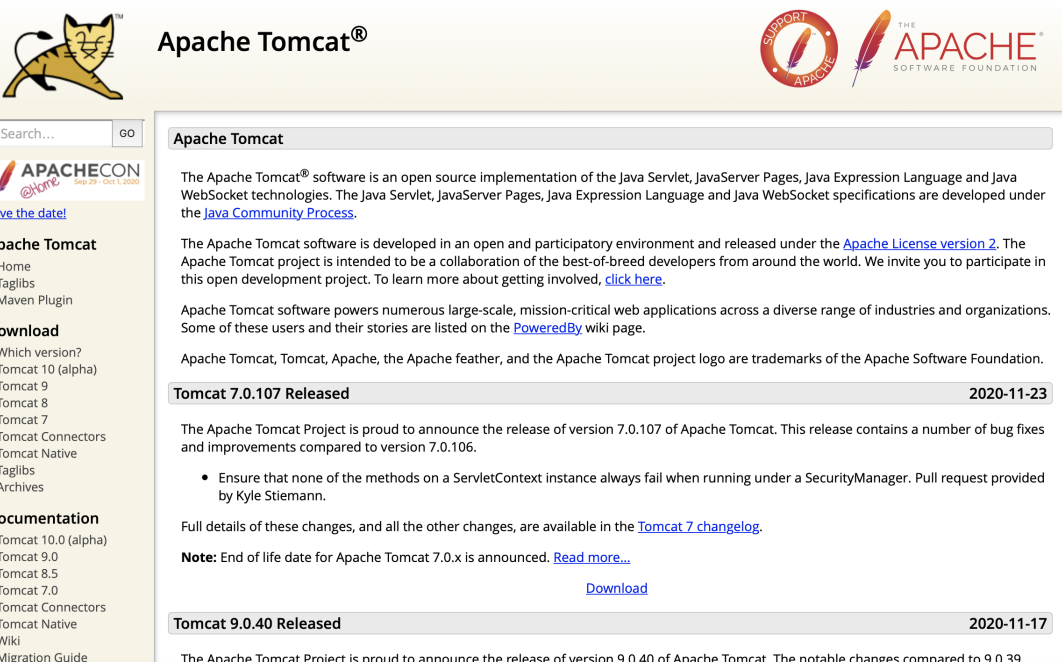

Figura 4.6: Home Tomcat

#### 4.3 Web Server Apache Tomcat 38

• Catalina Catalina è il contenitore di servlet Java di Tomcat. Catalina implementa le specifiche di Sun Microsystems per le servlets Java e le "JavaServer Pages (JSP, Pagine JavaServer). In Tomcat un elemento del Reame rappresenta un database di usernames, passwords e ruoli (analoghi dei gruppi di UNIX) assegnati a quegli utenti. Differenti implementazioni del Reame permettono a Catalina di essere integrato in ambienti dove tali informazioni di autenticazione sono già state create e supportate, e poi gli permettono di utilizzare tali informazioni per implementare una cosiddetta "Container Managed Security" come descritto nelle Specifiche delle Servlet.

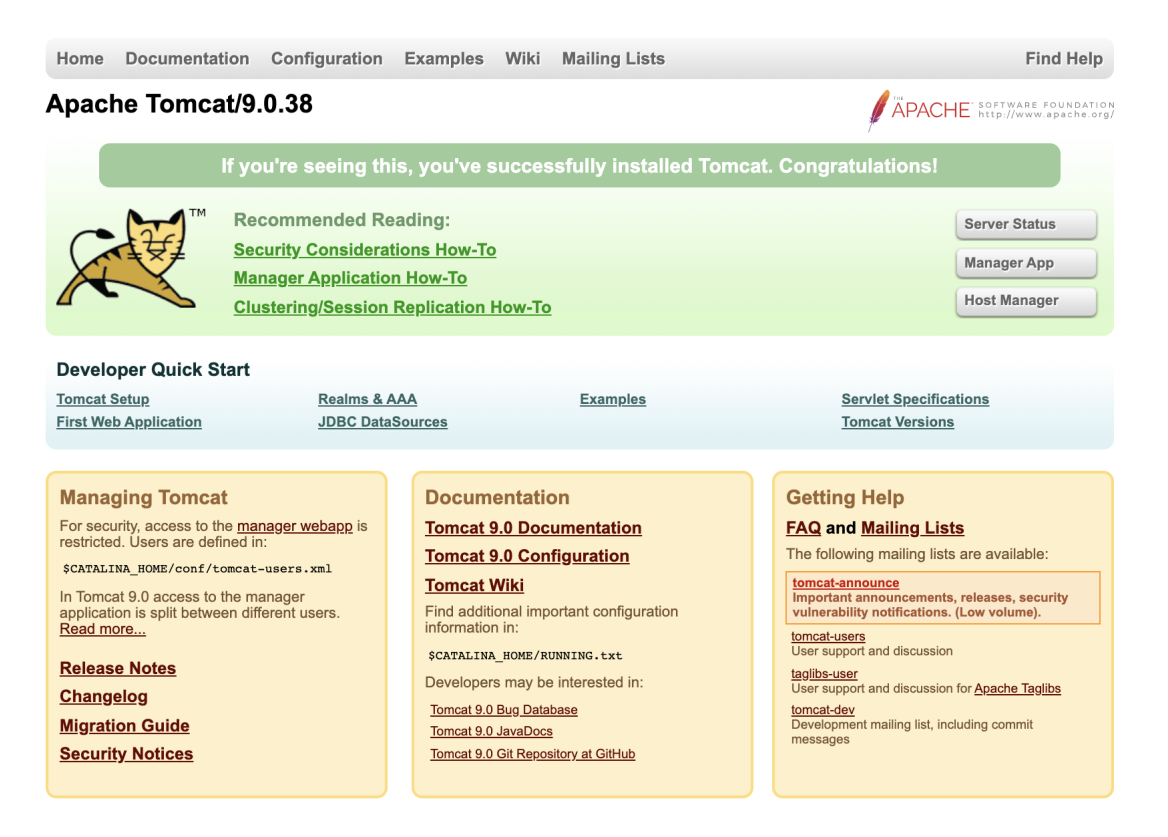

Figura 4.7: Home Tomcat

• Coyote Coyote è il componente "connettore HTTP" di Tomcat. Supporta il protocollo HTTP 1.1 per il web server o per il contenitore di applicazioni. Coyote ascolta le connessioni in entrata su una specifica porta TCP sul server

e inoltra la richiesta al Tomcat Engine per processare la richiesta e mandare indietro una risposta al client richiedente.

• Jasper Jasper è il motore JSP di Tomcat. Tomcat 5.x utilizza in realtà Jasper 2, che è un'implementazione delle specifiche 2.0 delle Pagine JavaServer (JSP) di Sun Microsystems. Jasper analizza i file JSP per compilarli in codice Java come servlets (che verranno poi gestite da Catalina). Al momento di essere lanciato, Jasper cerca eventuali cambiamenti avvenuti ai file JSP e, se necessario, li ricompila.

Dopo aver eseguito l'installazione di Tomcat si dovrà mandare in esecuzione il terminale nella cartella bin e si avrà certezza di averlo installato correttamente quando apparirà la seguente schermata al link <http://localhost:8080>

### 4.4 Lato server

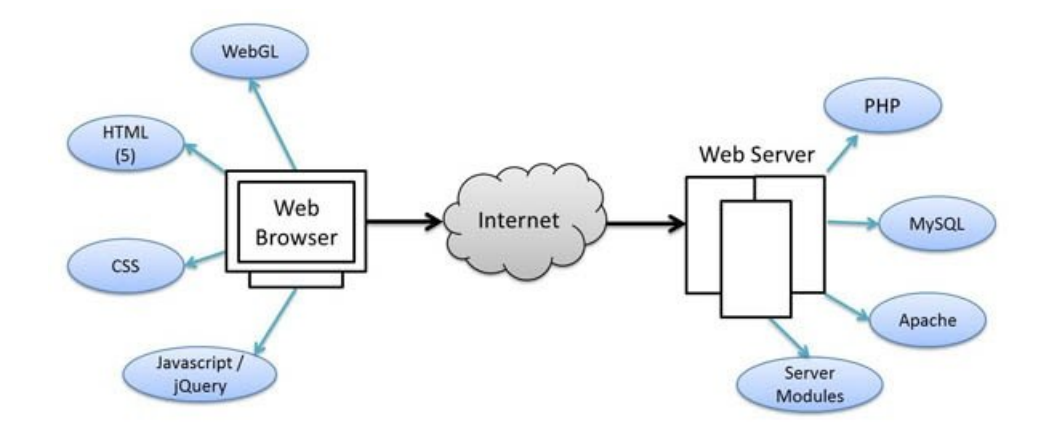

Figura 4.8: Lato server e lato client

In questa sezione sono descritte in dettaglio le tecnologie utilizzate per la realizzazione delle modifiche che ho apportato all'applicazione. Lo studio di esse ha occupato una parte rilevante del mio lavoro in quanto sono tecnologie di nuova generazione. Viene proposta di seguito l'analisi dei linguaggi di programmazione e di tutti gli strumenti che con essi vanno ad integrarsi per la realizzazione del lavoro descritto.

Una tecnologia lato server raggruppa quei linguaggi che vengono elaborati dal server, il quale mette a disposizione un insieme di servizi utili per il reperimento di informazioni o funzionalità non disponibili nella macchina dell'utente. E' usata nello sviluppo di siti con elementi dinamici e nelle applicazioni web, si basa sull'uso di script che vengono eseguiti dal web server attraverso linguaggi di scripting. Ad ogni richiesta effettuata dal lato client verrà poi spedito il risultato prodotto dal server.

#### Node.js

Node è un framework che viene utilizzato per scrivere applicazioni in Javascript lato server, costruita sul motore Javascript V8 di Google Chrome. Si tratta di un framework che permettere di porre una soluzione lato server basata su un modello di I/O asincrono che opera sugli eventi, quindi, richiede di ricevere notifiche ogni qual volta si verifichi un evento e rimane in sleep fino a quando non arriva la notifica.

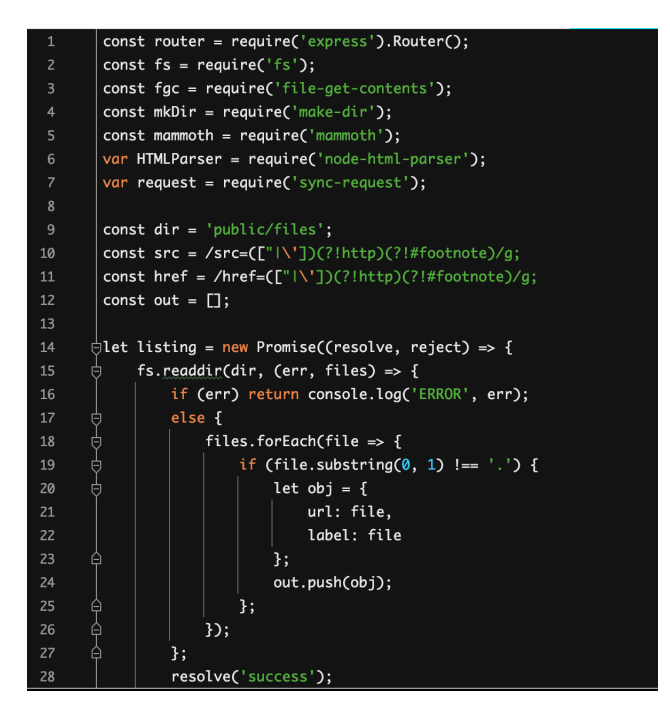

Figura 4.9: Esempio di codice in Node.js

### 4.5 Lato client

La tecnologia lato client raggruppa quei linguaggi in cui l'esecuzione e l'interpretazione delle istruzioni avvengono in locale, sul computer che effettua la richiesta al server. A differenza della variante lato server, gli script non vengono però programmati dal server, bensì elaborati ed eseguiti dal client richiedente. Ne deriva che il risultato visibile sul terminale del client dipende fortemente dalla presenza di un software adatto, che dovrà interpretare le istruzioni che gli sono state inviate. Node.js è un progetto di sviluppo open source, caratterizzato dalla sua architettura event-driven, quindi, mentre sta elaborando una procedura ne può eseguire un'altra anche se la prima non è ancora stata portata a termine.

#### HTML

HTML Hypertest Markup Language, linguaggi di "marcatura" di Ipertesti è il linguaggio per creare pagine ipertestuali (pagine web).

HTML è un linguaggio che serve a creare e dare uno stile alle pagine internet, che data la complessità di elementi che contiene al suo interno (suoni, immagini, filmati ecc.) , viene definita ipertesto. I documenti HTML sono spesso chiamati "Pagine Web", in pratica un file in formato HTML è un file che, oltre a contenere il testo che verrà visualizzato dal browser, contiene anche dei comandi (racchiusi sempre tra i simboli "<" e ">" chiamati "tag") che associano al testo un particolare attributo, i tag vengono riconosciuti ed interpretati dai browser web. Questo è un esempio di codice html. Gli elementi del linguaggio vengono detti mark up tag o semplicemente tag: essi di solito sono utilizzati a coppie, e possono contenere uno o più attributi. Una pagina in codice HTML può essere redatta con un semplice editor di testi e salvata con estensione .html o .htm. Quando il browser (Mozilla, Firefox, Google Chrome ecc.) carica un file HTML, legge e interpreta i tag in esso contenuti e presenta il risultato di tale elaborazione sullo schermo.

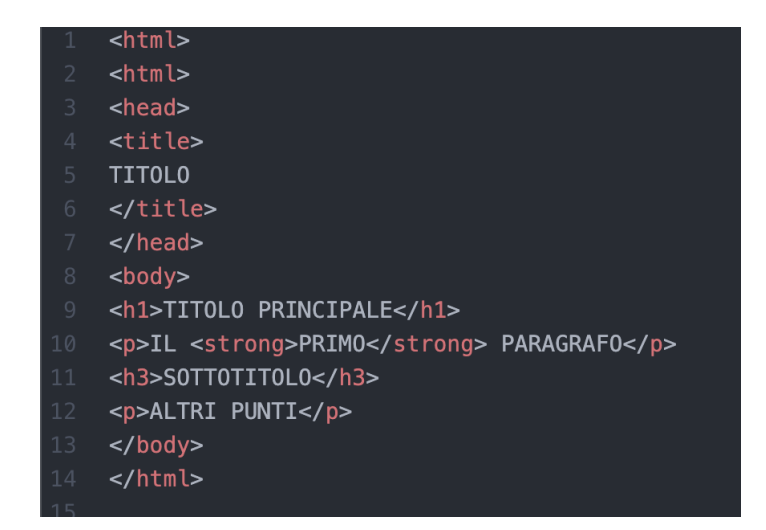

Figura 4.10: Esempio di documento html

#### Javascript

Javascript è un linguaggio di programmazione, conosciuto come linguaggio di scripting client-side per pagine web . JavaScript viene eseguito direttamente lato client della pagina web e può essere utilizzato per la formazione di un design e stabilire il comportamento delle pagine web quando viene scatenato un particolare evento da parte dell'utente. JavaScript è semplice da apprendere e nello stesso tempo rappresenta un linguaggio che permette un controllo quasi totale sulla pagina web.La sua sintassi deriva dai linguaggi Java e C, quindi, molte strutture da questi linguaggi ricorrono anche in Javascript. Per poter scrivere codice Javascript è sufficiente un editor di testo da salvare con estensione ".js" per poter essere richiamato nelle pagine HTML, oppure si può inserire codice Javascript direttamente all'interno dei file HTML utilizzando gli opportuni tag:

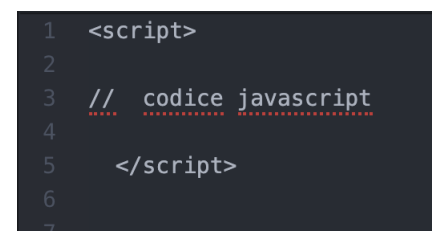

Figura 4.11: Esempio codice javascript

# Capitolo 5

# Voyeditor

In questo capitolo vengono introdotte nel dettaglio le strutture dati e le funzioni utilizzate per la realizzazione dell'applicazione. Per ogni componente vengono, inoltre, descritte e giustificate nel dettaglio le scelte implementative effettuate e quanto esse si siano rivelate adatte al raggiungimento degli obiettivi preposti.

## 5.1 Struttura del progetto KwicKwocKwac

Il progetto si presenta organizzato in diverse cartelle, alcune delle quali non saranno modificate perchè non inerenti ai cambiamenti richiesti. Nella figura [5.1](#page-45-0) viene mostrato come si presenta graficamente il progetto, verranno però modificati i seguenti file:

- index.html
- script.js
- backend.js

Nei paragrafi successivi verranno mostrati e spiegati nel dettaglio i frammenti di codice che sono stati modificati e si potranno vedere infine le modifiche effettuate e l'aspetto finale dell'applicazione web.

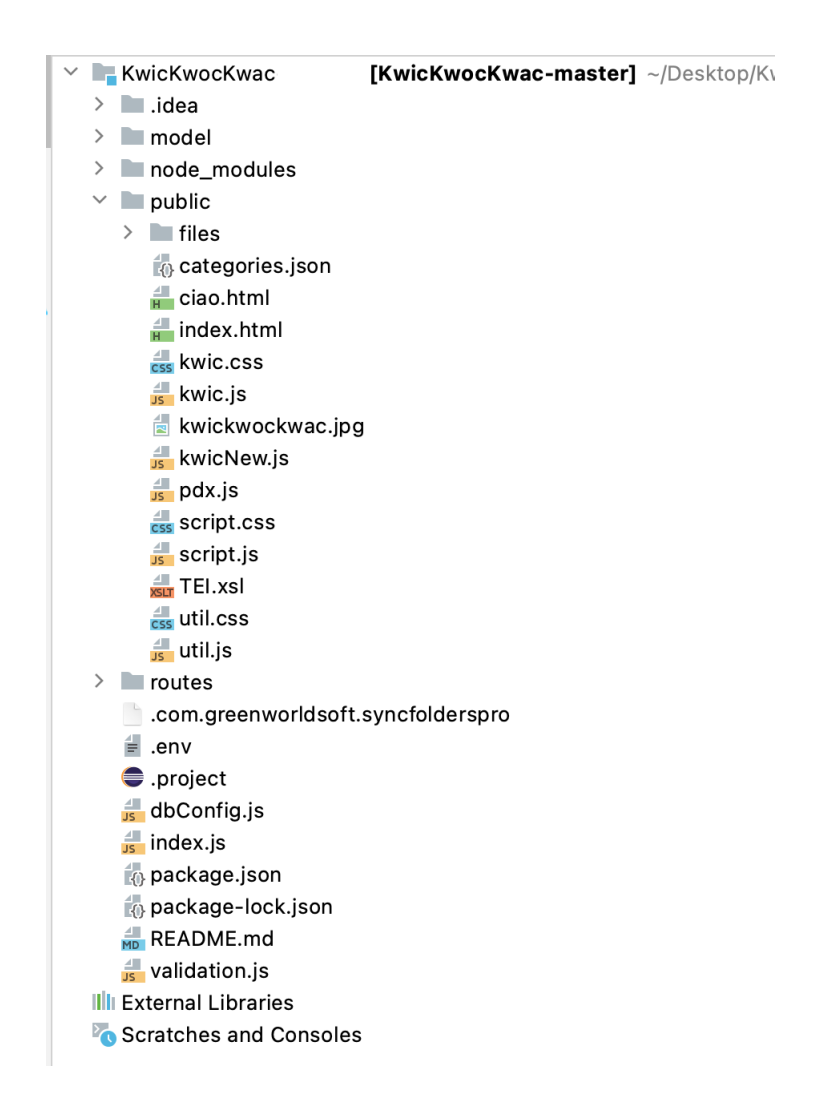

Figura 5.1: Struttura progetto KwicKwocKwac

## <span id="page-45-0"></span>5.2 Possibili modi per integrare Voyant in un ambiente web

Partendo dalla home page di Voyant ci si trova davanti a due scelte:

- caricare un file già esistente;
- effettuare l'upload di un file presente sulla nostra macchina.

Successivamente apparirà una schermata in cui sarà possibile vedere tutti i tools che vengono messi a disposizione.

#### 5.2 Possibili modi per integrare Voyant in un ambiente web 45

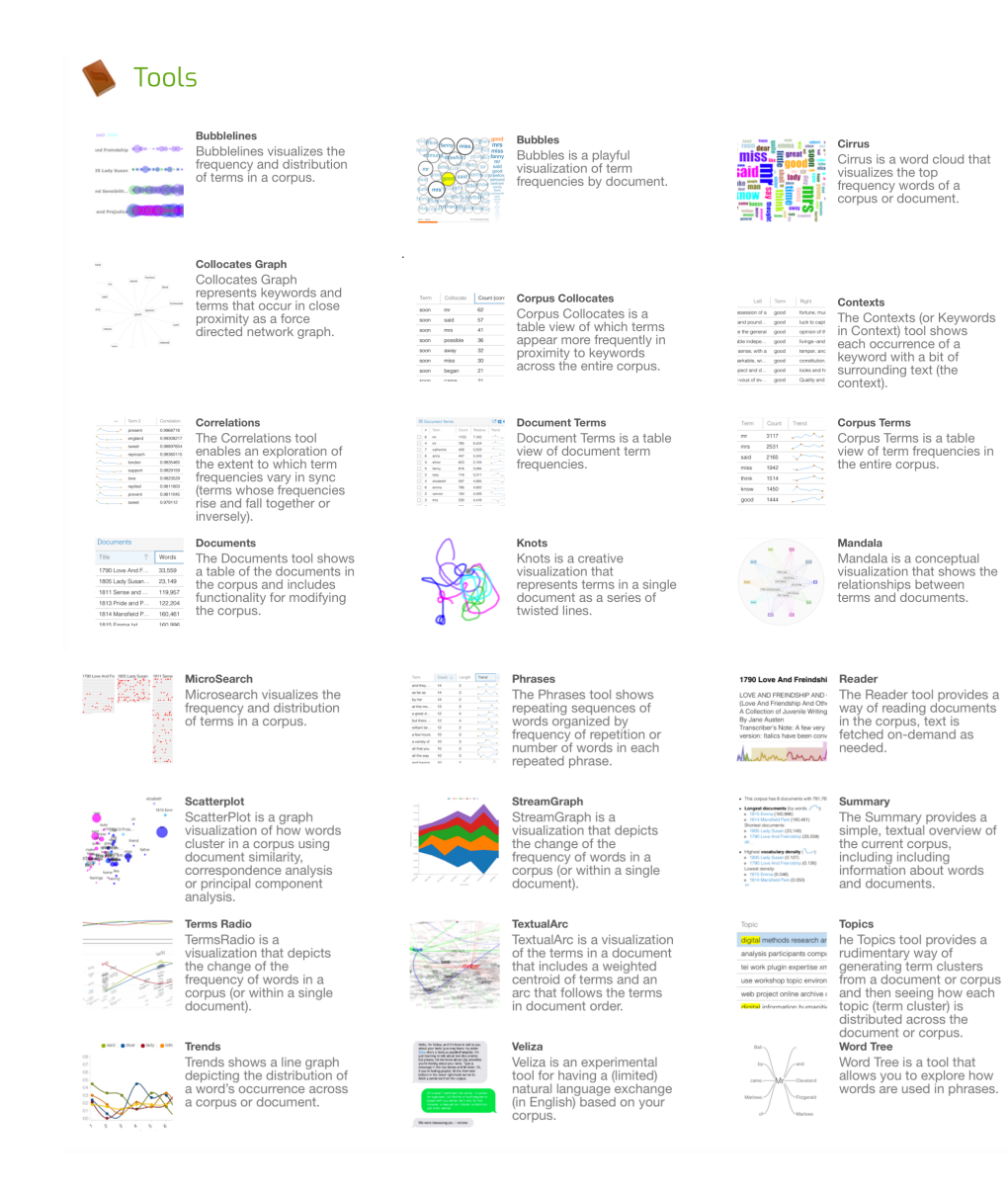

Figura 5.2: Tools Voyant

Tra questi verrà fatta una cernita mantenendo quelli che sono ritenuti più efficienti per il nostro scopo e che abbiano più efficacia all'interno dell'ambiente web. Come si vede nella figura [5.3](#page-47-0) ci si troverà in una schermata in cui vengono visualizzati tutti i tools presenti che analizzano diversi aspetti del testo, che sia la frequenza di una parola o la sua localizzazione all'interno del brano.

Si possono effettuare diverse operazioni, l'utente può a suo piacimento scegliere quale grafico visualizzare semplicemente accedendo alla barra di menu e selezionando il

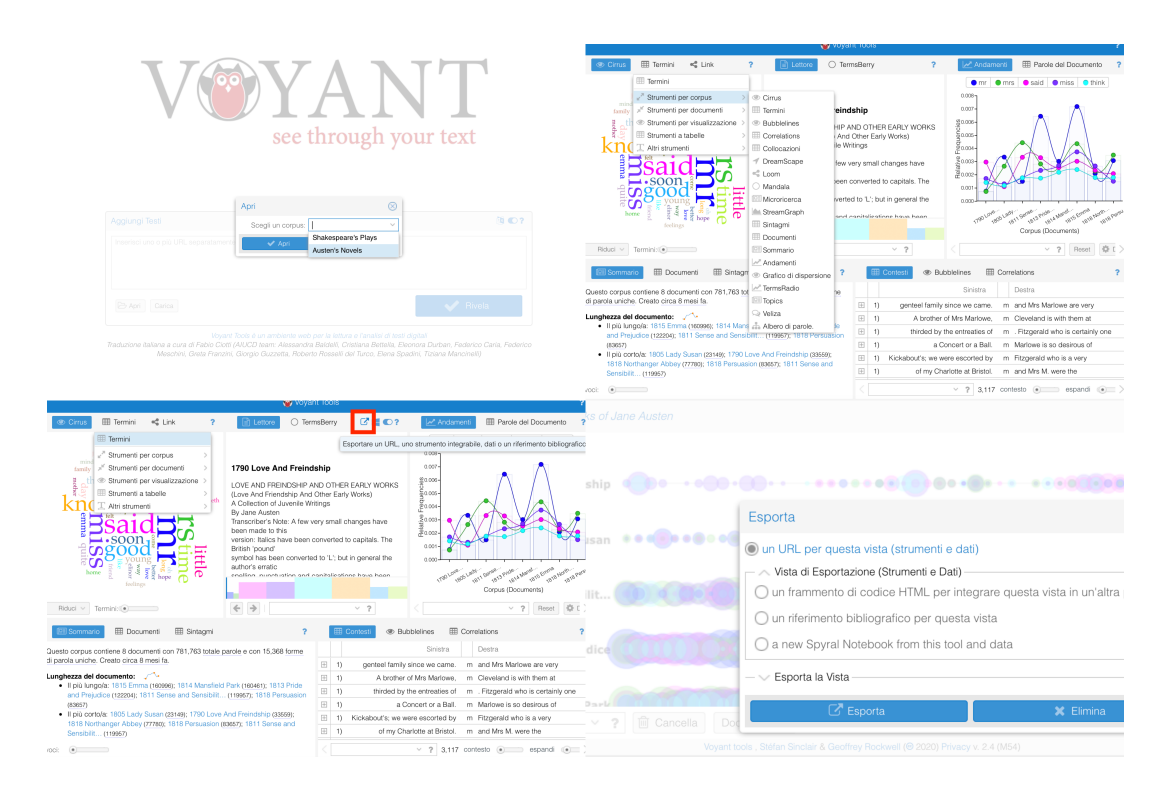

<span id="page-47-0"></span>Figura 5.3: Spiegazione Tools Voyant

tool che preferisce.

E' presente un ulteriore tasto che permette di esportare il tool attraverso un frammento di codice html in modo da permettere una facile implementazione, o, semplicemente è possibile esportare un file png che permetta di scaricare sul proprio dispositivo l'immagine del tool che si preferisce.

Cliccando sull'icona evidenziata si accederà ad una sezione attraverso la quale si potrà scegliere di esportare un tag  $\langle \text{if} \rangle$  che permetterà la visione del grafico all'interno della nostra pagina web.

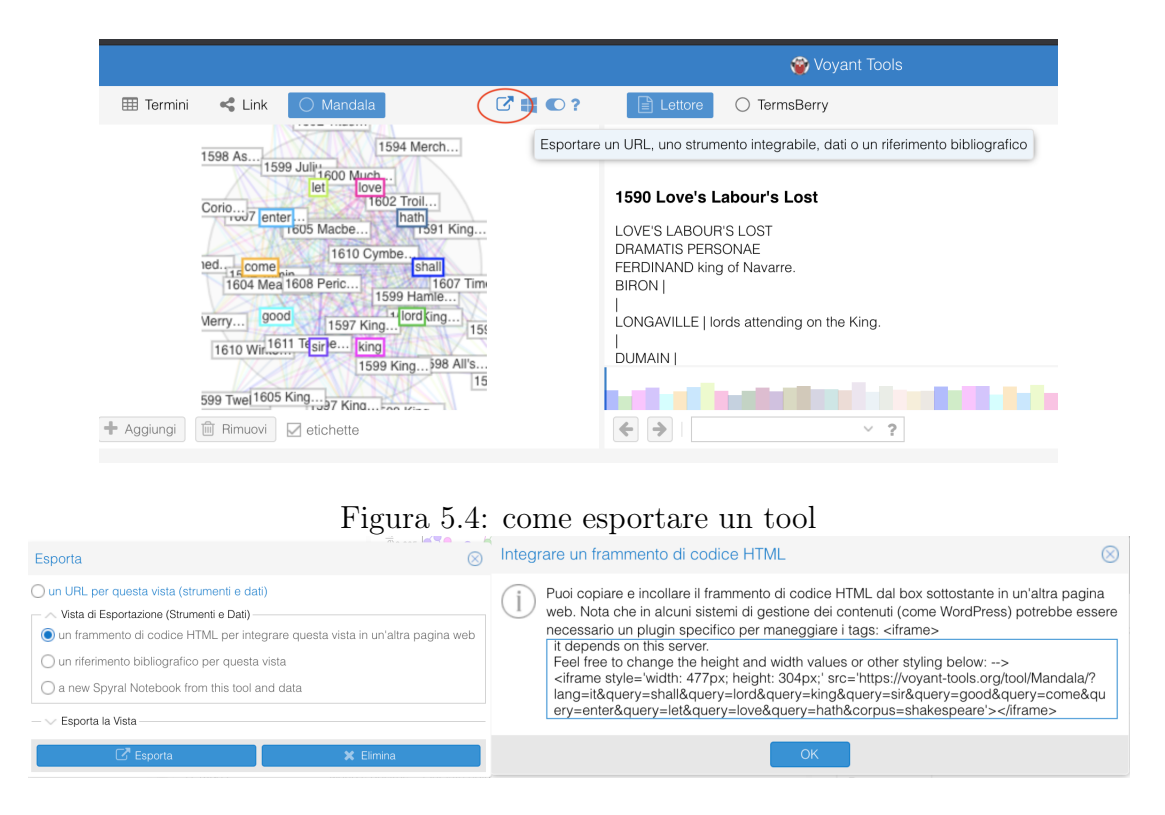

Figura 5.5: come esportare un tool

## 5.3 Sviluppo delle funzionalità richieste

La prima ipotesi è stata quella di provare semplicemente ad inserire il tag iframe all'interno della pagina web. Il problema riscontrato è che in questo modo si sarebbe dovuto andare a gestire manualmente la creazione dei grafici con i nostri file. Per poter inserire all'interno del tag iframe il link del file analizzato da Voyant ho avuto bisogno di un link data-src, l'unico modo che avevo per poter esportare il link necessario era quello di inserire manualmente il file che volevo analizzare, inserirlo nel sito Voyant ed infine esportare il link data-src ed inserirlo nella pagina html.

Come si evince questo metodo avrebbe permesso di esportare facilmente il grafico, ma non in modo efficiente in quanto ci sarebbe dovuto essere un lavoro manuale non produttivo ai fini dell'ambiente web.

Questa soluzione sarebbe stata efficiente solo per un uso limitato dei file presenti

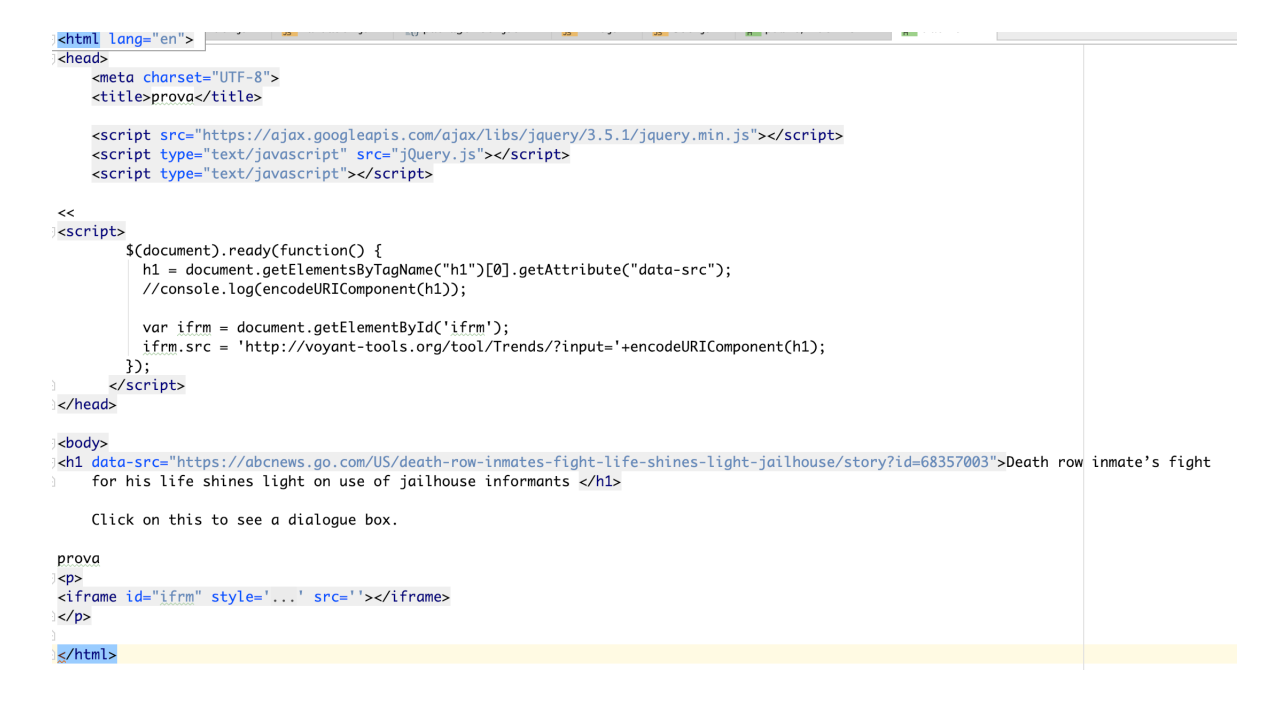

Figura 5.6: prima ipotesi di implementazione

nella lista predefinita dell'applicazione web. Pensando, invece, ad un ipotetico upload di file si sarebbero dovuti manualmente eseguire i passaggi elencati prima per creare il link data-src così da esportare i relativi grafici. Il problema generale che sorgeva era che i file presenti nella lista, essendo dei file statici, non sono presenti sul web. Questo non permetteva di poter creare un meccanismo generico che fosse in grado di generare i tools automaticamente nel momento in cui avveniva il cambio di file.

#### 5.3.1 Come rendere i file dinamici

All'interno dell'applicazione web, invece, sono stati caricati dei file predefiniti in una cartella, mettendo quindi a disposizione una serie di file index.html che però risultano essere dei file statici, non hanno un percorso sul Web e questo potrebbe risultare essere limitante per il lavoro e per il raggiungimento dell'obiettivo. Si doveva trovare un modo per pubblicare i file sul web in modo che si possano richiamare facilmente.

Ho pensato ad una piattaforma su cui poter pubblicare i file che fosse gratuita o una

piattaforma che avesse disponibile una versione per studenti. Ho provato a caricare i file in una directory su Github e ad eseguire una GET . Il problema riscontrato

```
▼ EKwicKwocKwac-master ~/Desktop/KwicKwocKwac-master
\blacktriangleright \blacksquare.idea
\blacktriangleright \blacksquare model
node_modules
\overline{\phantom{a}} \overline{\phantom{a}} public
     \overline{\phantom{a}} \overline{\phantom{a}} files
          \blacktriangledown Manufacturization - Death row inmate
              \blacktriangleright \blacksquare imgs
                    \frac{4}{1} index.html
          \triangleright \blacksquare Annotated NYT - How this con man
          \blacktriangleright \blacksquare Harpers - As goes the south
          \triangleright \blacksquare NYT - How this con man
         ▶ ■ Opere Aldo Moro vol I bozza ancora senza Introduzione
         \blacktriangleright \blacksquare test
          \blacktriangleright Texas Monthly - Trigger
     \blacktriangleright \blacksquare ima
```
Figura 5.7: dove si trovano i file nel menu

con questo approccio è che viene preso in input il file html e nel momento in cui si generava il grafico tool vengono analizzate non solo le parole che componevano il testo, ma anche le parole che formano i tag, quindi, il risultato atteso non era soddisfacente e bisognava cercare un altro modo per arrivare ad un risultato ottimale.

Per questo motivo ho ritenuto necessario richiedere l'aiuto di Tomcat, di cui abbiamo parlato precedentemente, un server web che ha permesso di aiutare a gestire la parte statica del progetto.

Per quanto riguarda la configurazione di Tomcat è necessario apportare una modifica nel file web.xml situato nella cartella conf per far sì che si possa recuperare la lista dei documenti direttamente dal browser. Una volta modificata la configurazione si dovranno inserire all'interno della cartella webapp il file .war di Voyant e la cartella files contenente i nuovi file modificati.

#### 5.4 Wireframes 50

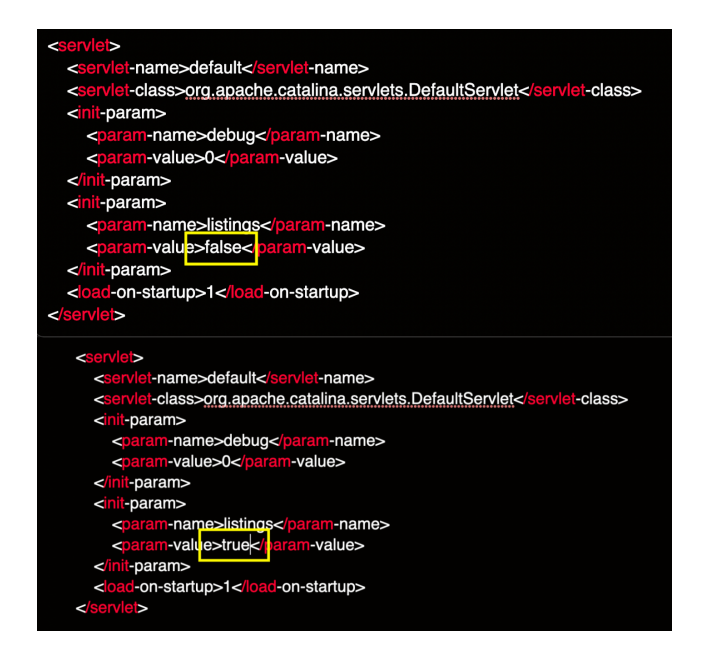

Figura 5.8: configurazione da cambiare in Tomcat

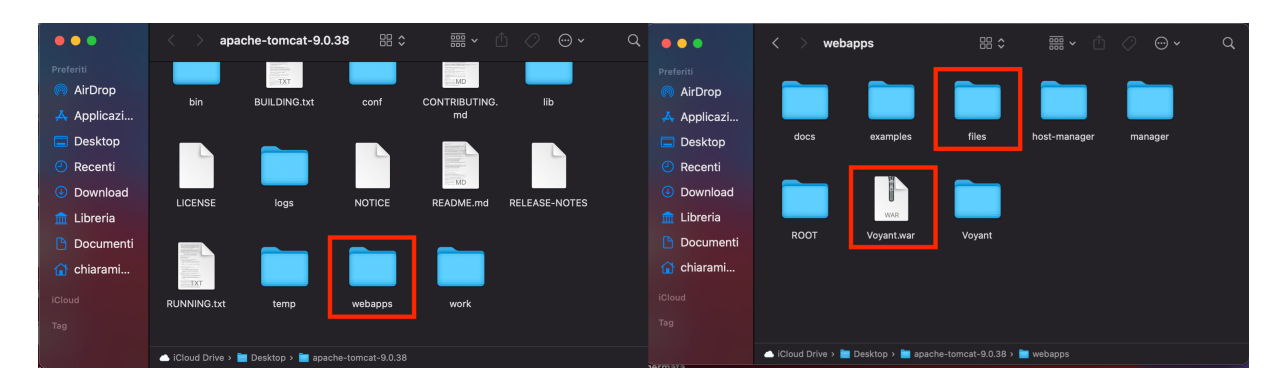

Figura 5.9: dove posizionare i file

## 5.4 Wireframes

Un wireframe viene realizzato per poter immaginare al meglio la posizione degli elementi che devono essere inseriti all'interno della pagina web. Lo scopo è quello di studiare la miglior soluzione possibile per disporre gli elementi. Per

#### 5.4 Wireframes 51

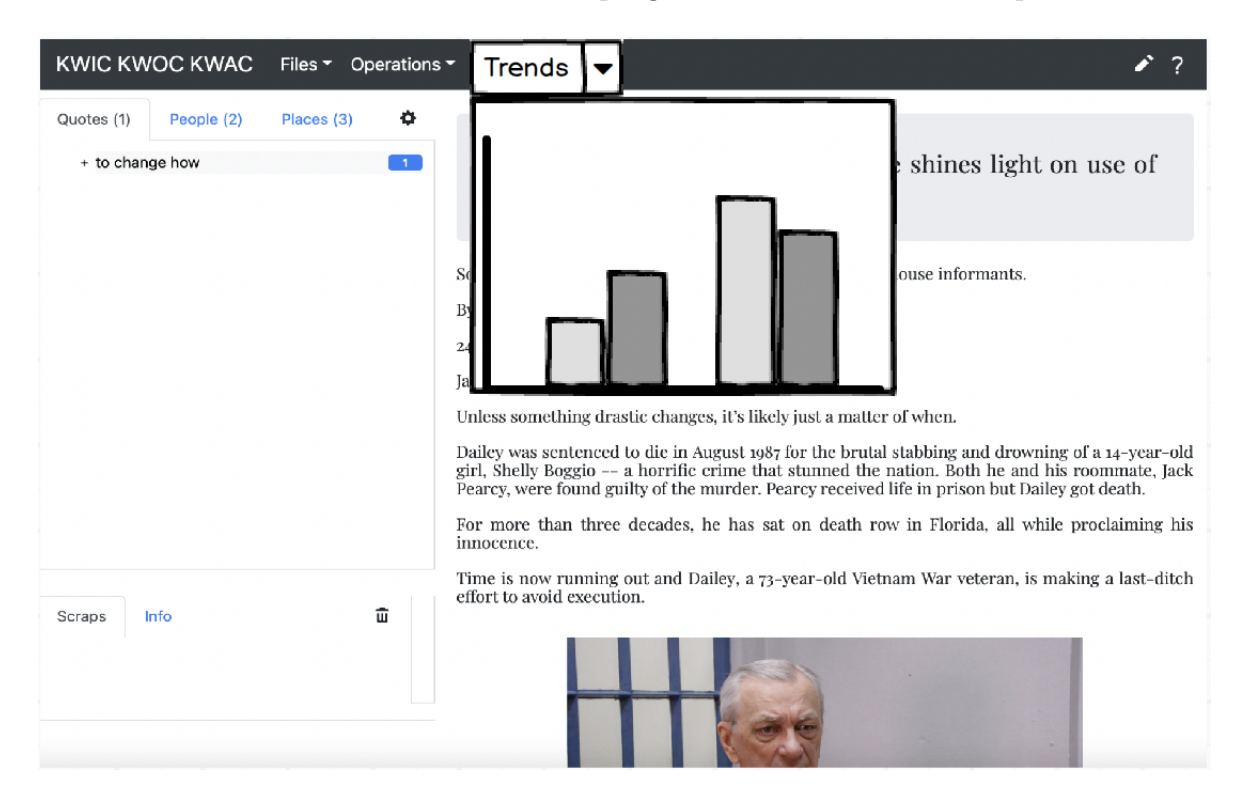

creare i wireframe è stato utilizzato un programma di nome Balsamiq. [1](#page-0-0) Sono

<span id="page-52-0"></span>Figura 5.10: primo wireframe

state fatte due ipotesi per l'inserimento dell'elemento, come viene rappresentato figura [5.10:](#page-52-0) la prima ipotesi è stata quella di inserire una ulteriore combobox nel menu che permettesse di visualizzare l'elemento selezionandolo da un menu a tendina; la seconda ipotesi, invece, rappresentata nella [5.11](#page-53-0) è stata ritenuta migliore perchè più visibile. Nel momento in cui l'utente accede, a prima vista sulla sinistra nota subito l'elemento e quindi è portato ad utilizzarlo, anche se non aveva programmato di farlo. Un altro vantaggio è il fatto che mentre si lavora sul testo contenuto nel pannello principale si vede in contemporanea l'elemento che fornisce delle informazioni utili aggiuntive.

<sup>1</sup>Balsamiq <https://balsamiq.com/wireframes/>

#### 5.5 index.html 52

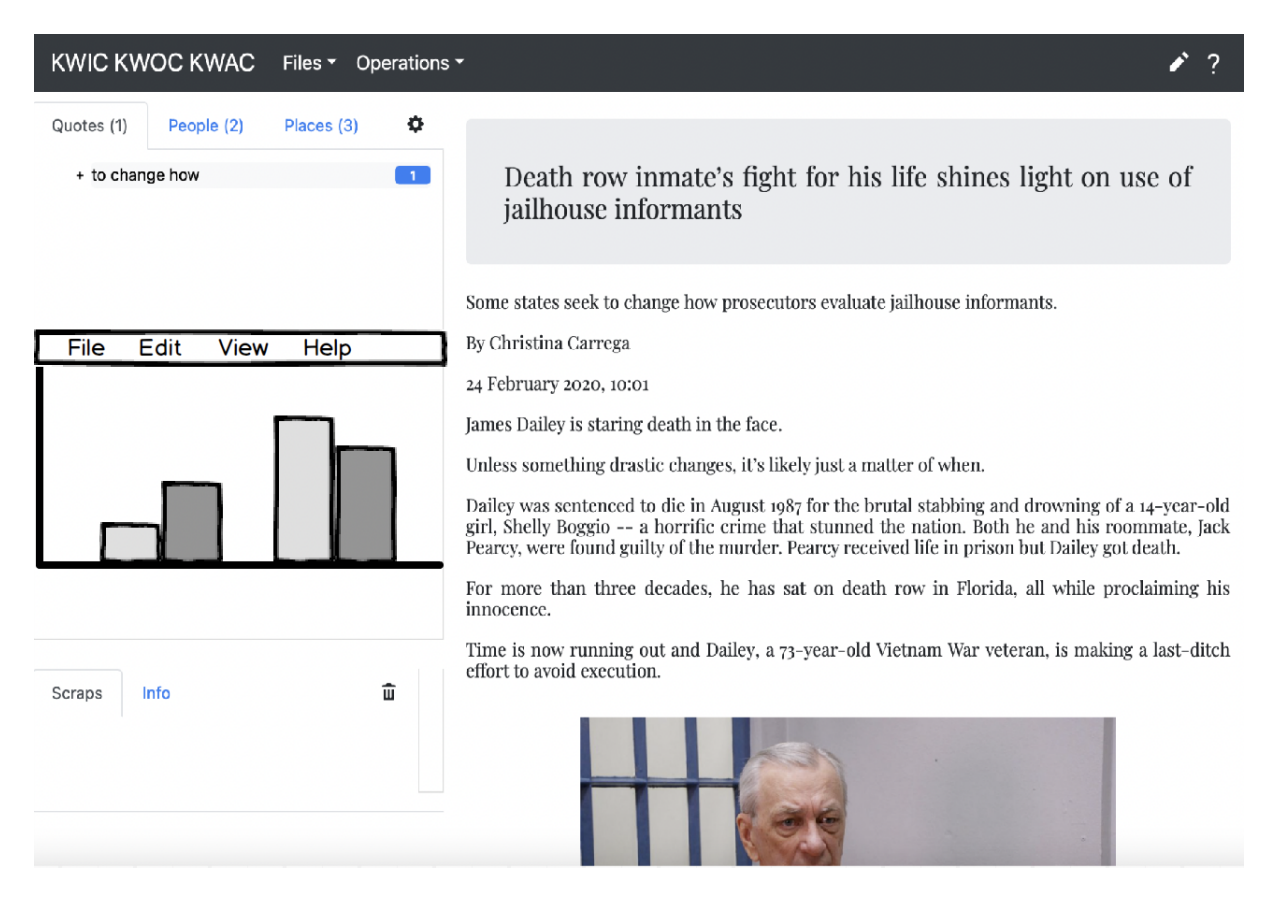

Figura 5.11: secondo wireframe

## <span id="page-53-0"></span>5.5 index.html

All'interno del file html [\(5.12\)](#page-54-0) è stata per prima cosa creata la sezione della home in cui si va a inizializzare un home-cointainer che vada a definire lo spazio dedicato all'introduzione, in modo che l'utente abbia sempre a disposizione una pagina principale. Nella figura [5.13,](#page-54-1) invece, è stato il voyant-container, ponendolo nella sezione a sinistra, creando un altro pannello tra quello che mostra le entità e quello che mostra gli scarti.

Si è inoltre creato un modale per permettere di visualizzare una finestra a scomparsa più ampia e che mostrasse i possibili tools e desse una panoramica generale dell'analisi specifica. Nel paragrafo successivo si vedranno nel dettaglio le modifiche che sono state apportate dal lato grafico.

#### 5.6 script.js 53

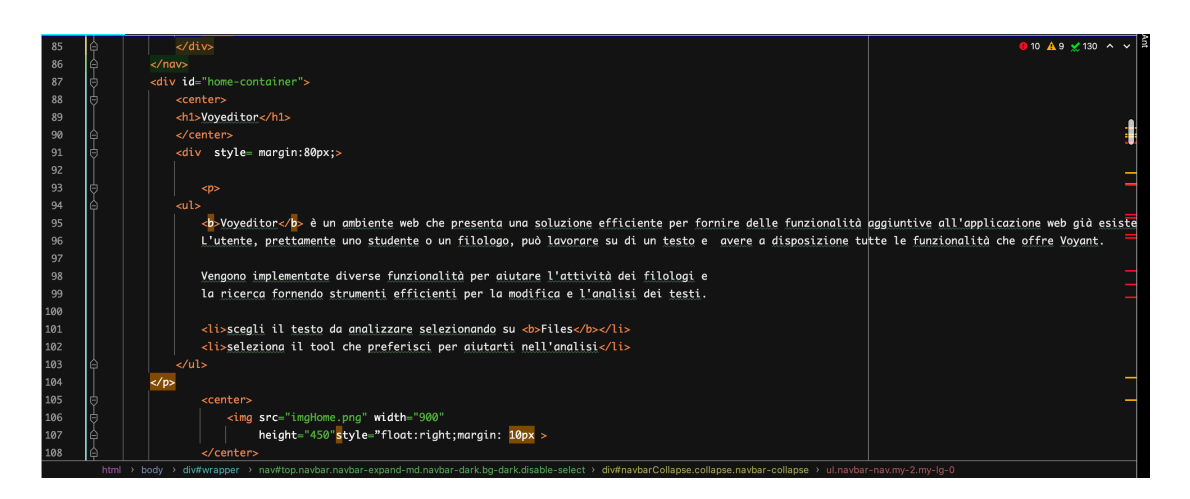

#### <span id="page-54-0"></span>Figura 5.12: codice per la creazione della home

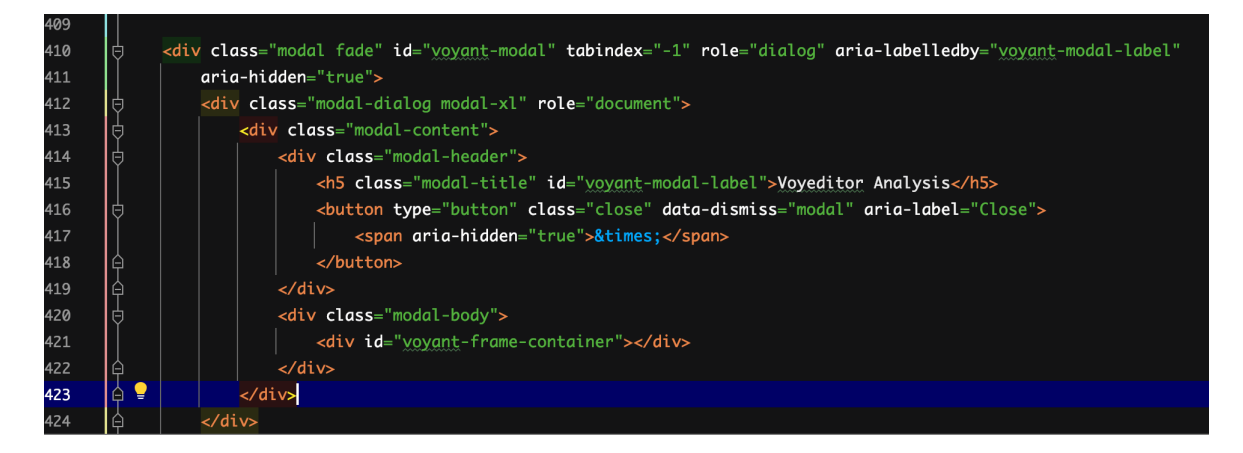

Figura 5.13: voyant container

## <span id="page-54-1"></span>5.6 script.js

Di seguito vengono riportati i frammenti di codice che sono stati modificati per poter implementare l'elemento Voyant da aggiungere all'interno dell'ambiente web Voyeditor.

E' stato aggiunto un container a scomparsa, opportunamente strutturato ed inserito nell' index esistente, in modo tale da mettere a disposizione dell'utente uno strumento molto importante quale Voyant, senza però togliere spazio o visibilità al documento.

Sono state effettuate delle modifiche per quanto riguarda la creazione della ho-

#### 5.6 script.js 54

mepage[\(5.14,](#page-55-0)[5.15\)](#page-55-1) settando la scritta VOYEDITOR in modo che diventasse un bottone così da permettere all'utente di poter tornare in ogni momento alla pagina principale.

Nella figura [5.17](#page-56-0) sono state modificate le dimensioni del layout per adattare al meglio tutti i pannelli presenti.

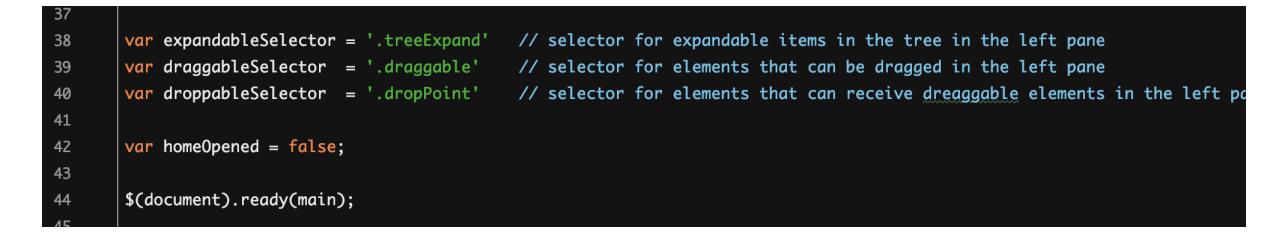

<span id="page-55-0"></span>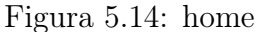

| 87  | $fetch('/api/list').then((res) \Rightarrow res.json()).then((elements) \Rightarrow doclist(elements)).catch() \Rightarrow alter$ |
|-----|----------------------------------------------------------------------------------------------------|
| 88  | $fetch('/categories.json').then((res) \Rightarrow res.json()) .then((json) \Rightarrow categoriesList(json)).catch() =$          |
| 89  |                                                                                                    |
| 90  | //bottone di home                                                                                                    |
| 91  | \$(".navbar-brand").click(function() {                                                                                           |
| 92  | $homeOpened = true;$                                                                                                    |
| 93  | \$('#main').css('visibility', 'hidden');                                                                                         |
| 94  | \$('#home-container').css('visibility', 'visible');                                                                              |
| 95  | \$('#home-container').css('height', 'unset');                                                                                    |
| 96  | $\mathcal{Y}$                                                                                                    |
| 97  |                                                                                                    |
| 98  | // setup event callbacks                                                                                                    |
| -99 | basicCallbacks()                                                                                                    |
| 100 | editCallbacks(editMode)                                                                                                    |
| 101 | editSetup(editMode)                                                                                                    |
| 102 |                                                                                                    |

<span id="page-55-1"></span>Figura 5.15: bottone home

#### 5.7 backend.js 55

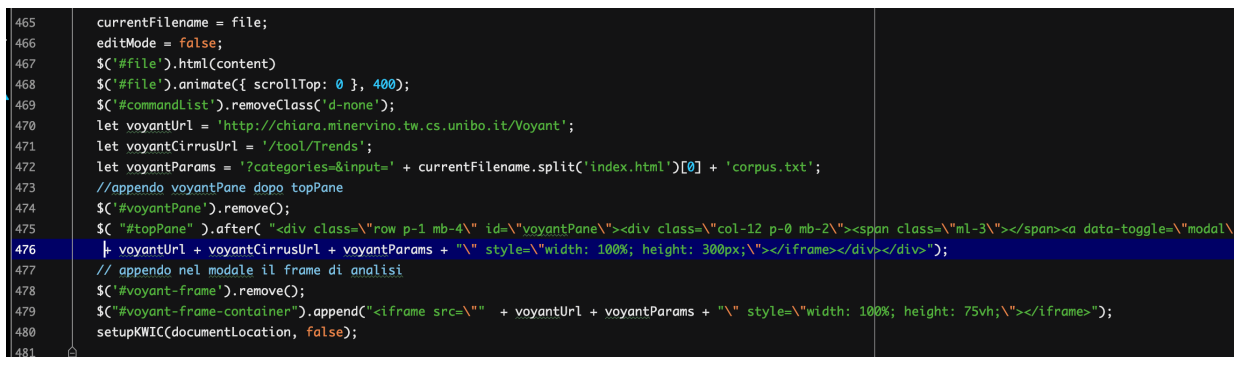

#### Figura 5.16: voyant

| 175 | -qui vengono cambiate le dimensioni del layout--------------<br>//---------------------- |
|-----|------------------------------------------------------------------------------------------|
| 176 | function layoutSetup() {                                                                 |
| 177 | setLayout('width', 6);                                                                   |
| 178 | setLayout('height', 70);                                                                 |
| 179 | $setTimeout() \Rightarrow \{$                                                            |
| 180 | \$('#pref-'+currentStyle).addClass('active')                                             |
| 181 | \$('#pref-'+currentSort).addClass('active')                                              |
| 182 | 3,200                                                                                    |
| 183 |                                                                                          |
| 184 |                                                                                          |

<span id="page-56-0"></span>Figura 5.17: layout

### 5.7 backend.js

All'interno del file backend in primo luogo sono state aggiunte due librerie, HTMLparse, una comune libreria di parsing e poi è stata aggiunta una request ausiliaria per permettere la visione dei file presi da Tomcat. Ho inserito un ciclo che prende in input i file da Tomcat, ma bisogna interrompere l'avanzamento del ciclo fino a quando i dati non sono pronti, altrimenti il ciclo stesso avanzerebbe al file successivo.

E' necessario fare una chiamata get per recuperare i file, per ogni tag è stato preso in analisi il link a cui tale tag punta; se il link non contiene DS\_store viene aggiunto alla lista filelist la chiamata al singolo file, ogni elemento della lista avrà una label ovvero il titolo del documento e l'url che punta all'index.html del file.

#### 5.7 backend.js 56

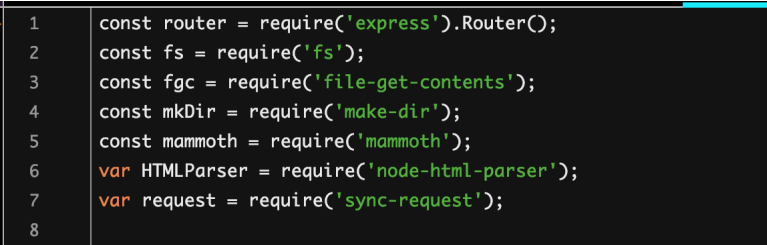

#### Figura 5.18: modifica backend

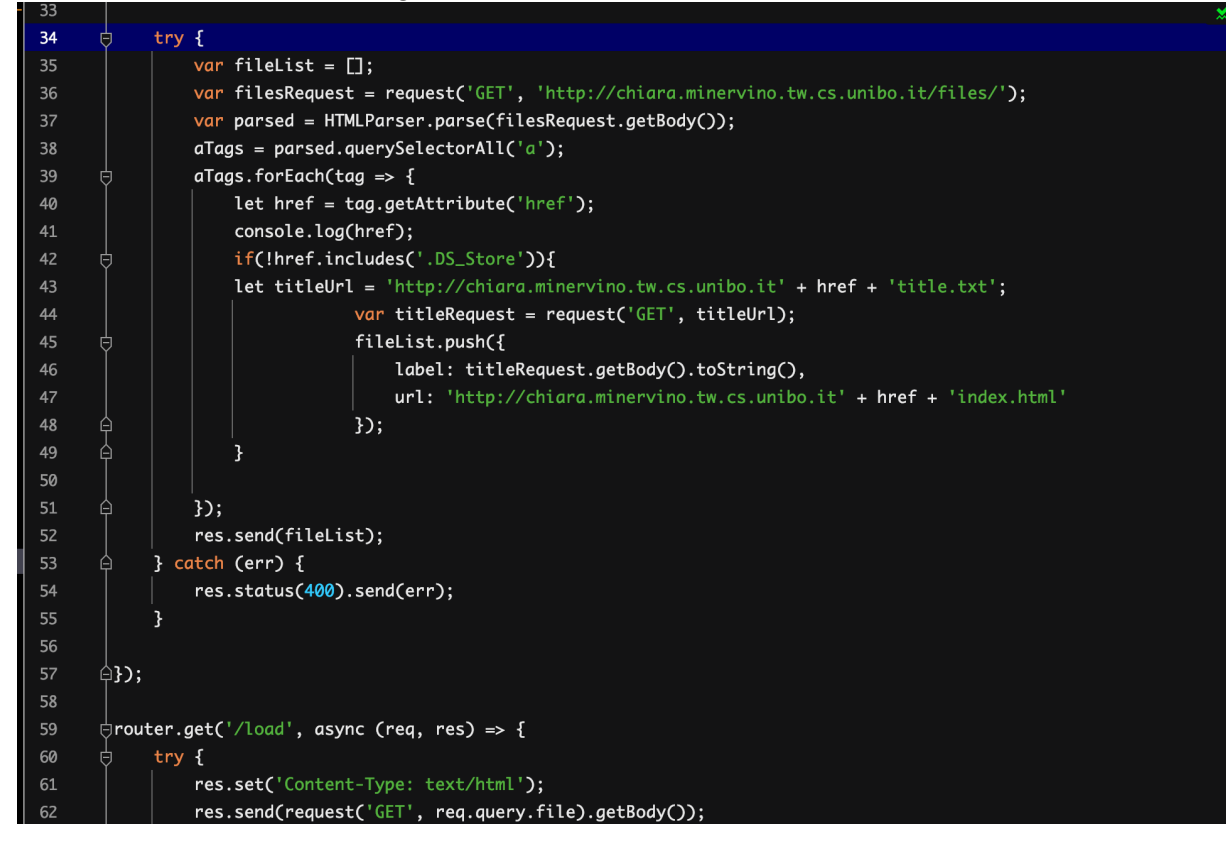

Figura 5.19: modifica backend

## 5.8 Home page

La home page per un utente che accede per la prima volta si presentava in questo modo. Si evince subito il fatto che la pagina sia un po' scarna e che manchi

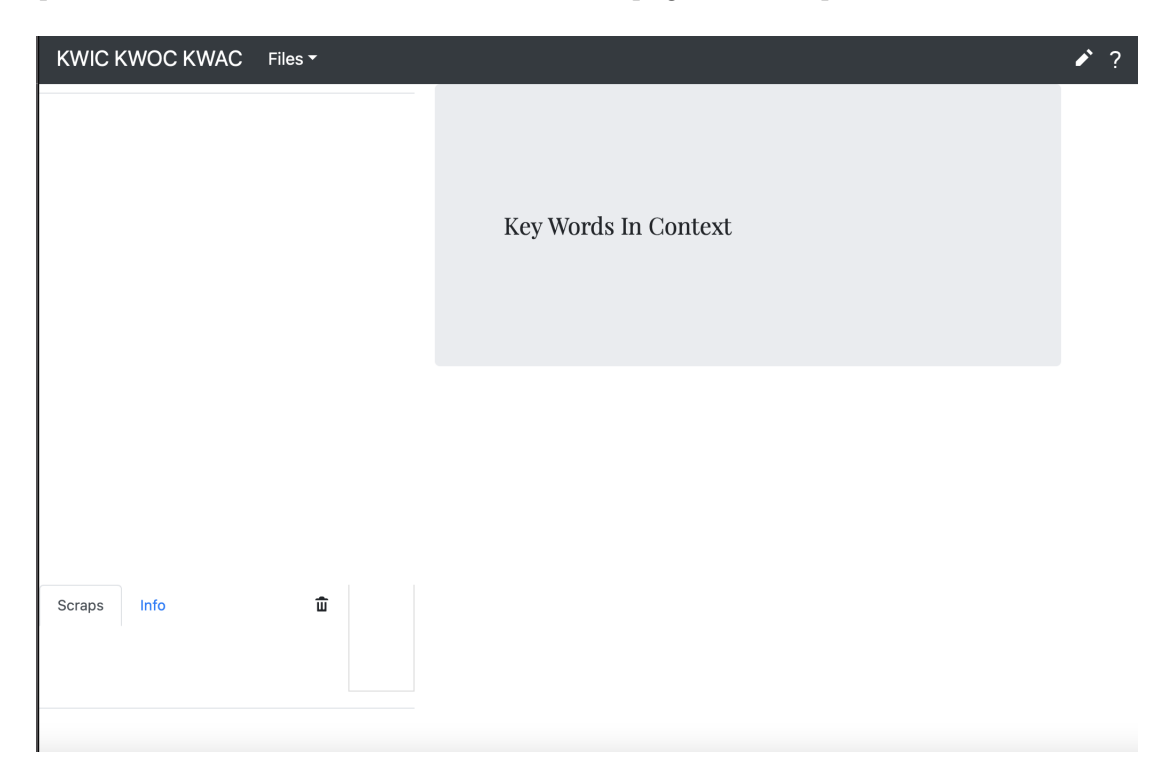

Figura 5.20: Home Page iniziale Kwic Kwoc Kwac

effettivamente una home page che permetta all'utente di poter avere una vera e propria pagina di riferimento.

Per questo motivo ho deciso di inserire una breve documentazione introduttiva e la possibilità di poter cliccare sul simbolo indicato nella figura ?? per poter in ogni momento della navigazione tornare alla home. Una volta modificato il codice index.html, la home ha presentato un nuovo aspetto, che permetterà una navigazione più fluida all'interno dell'ambiente web in modo da risultare anche essere d'aiuto all'utente.

#### 5.8 Home page 58

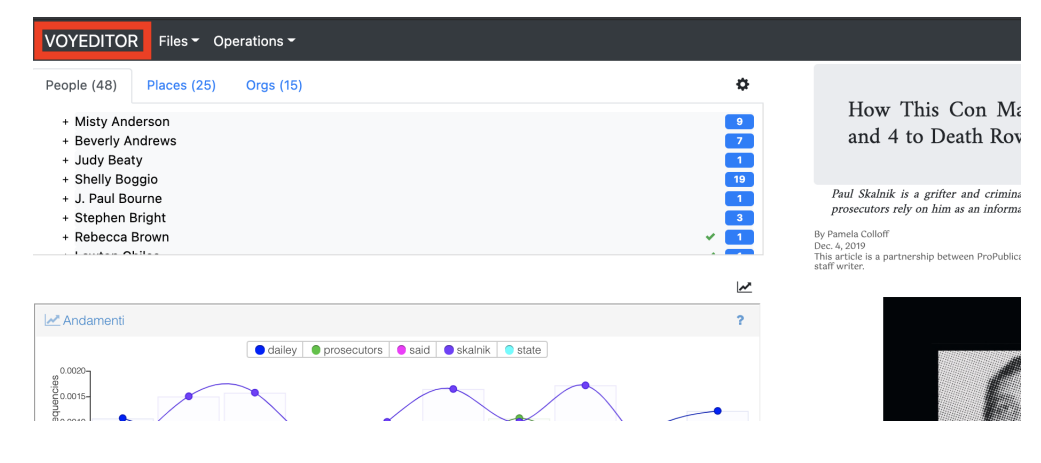

Figura 5.21: tasto Home

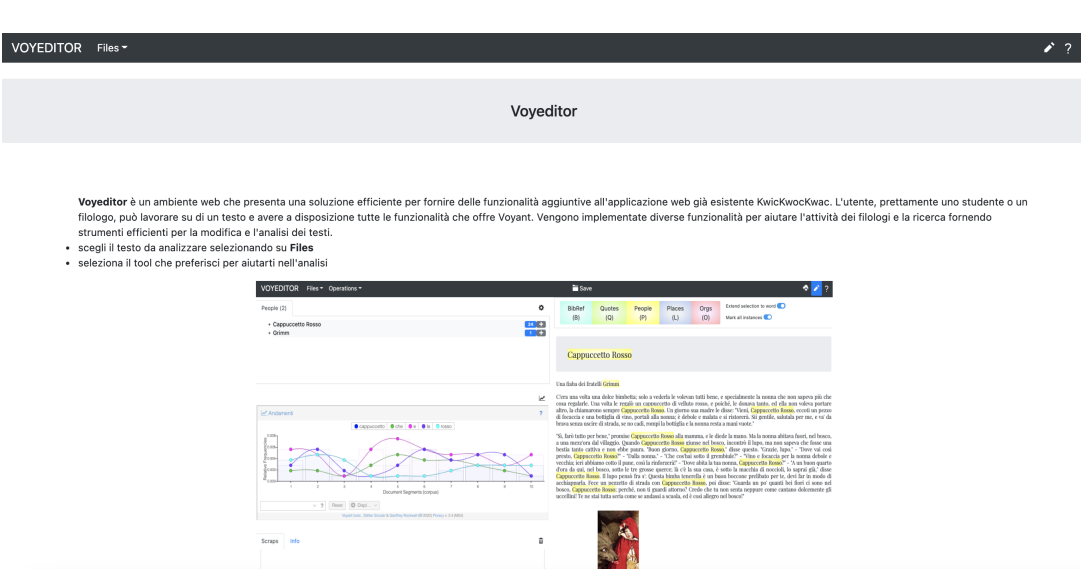

Figura 5.22: Home modificata

## 5.9 Applicazione web finale

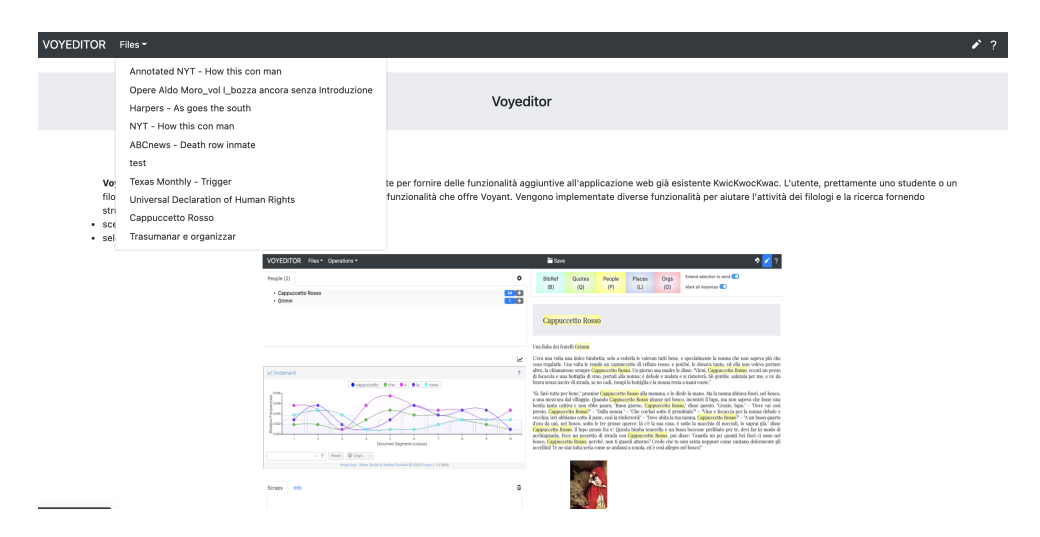

Figura 5.23: Home modificata

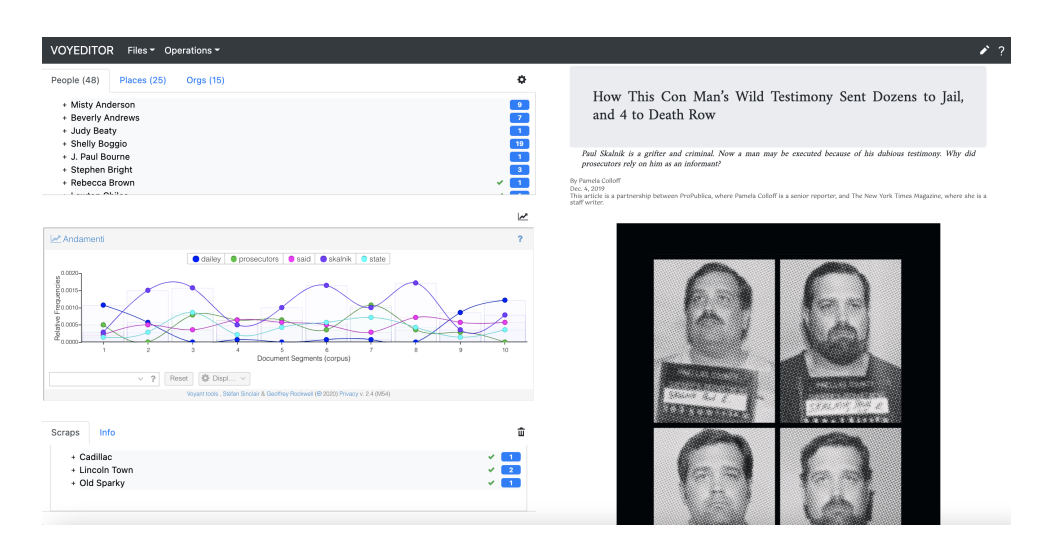

Figura 5.24: Home modificata

| <b>VOYEDITOR</b><br>Files = Operations =   |                                                                                                    | $\mathcal{L}$ ?                         |
|--------------------------------------------|----------------------------------------------------------------------------------------------------|-----------------------------------------|
| Places (25)<br>People (48)<br>Orc          | <b>Voyeditor Analysis</b>                                                                                                    | ×                                       |
| + Misty Anderson<br>+ Beverly Andrews      | Voyant Tools<br>$\overline{\mathbf{z}}$                                                                                                    | at Dozens to Jail,                      |
| + Judy Beaty<br>+ Shelly Boggio            | 図譜<br>E Parole del Documento<br><b>EB</b> Termini<br>$\leq$ Link<br>$\overline{\mathbf{r}}$<br>$\overline{a}$<br>○ TermsBerry<br>FBI Parole del Documento<br>M Andament<br>Cirrus                                                                                                    |                                         |
| + J. Paul Bourne                           | $\#$<br>Parola<br>Conteggio<br>Relativa<br>Tendenza<br>Cappuccetto Che che dia crosso<br>$0.008 -$<br>ينجه<br>50<br>46.642                                                                                                    | f his dubious testimony. Why did        |
| + Stephen Bright<br>+ Rebecca Brown        | ė<br>una<br>$0.007 -$<br>36<br>fior<br>$\mathbf{a}$<br>33,582<br>n.<br>$\mathbf{1}$                                                                                                    |                                         |
| <b>Construction</b>                        | .븜0.006<br>$\Box$<br>27<br>25,187<br>cappuc<br>$\frac{1}{3}$ meeting<br>0.006<br>$\Box$<br>che<br>27<br>25,187<br>pensò<br>$\overline{1}$                                                                                                    | New York Times Magazine, where she is a |
|                                            | P0.004<br><b>B</b> e<br>$\Box$ 1<br>27<br>25,187<br>rosso<br>$\sum_{\text{con}}$<br>$g_{0.003}$                                                                                                    |                                         |
| Andamenti                                  | m<br>$\sim$<br>26<br>24.254<br>$\Box$ 1<br>nonna<br>70000<br>$\Box$<br>23<br>21,455<br>$\sim$ $-$<br>$\mathbf{1}$<br>0.001<br>alla                                                                                                    |                                         |
| 0.0020-                                    | da<br>$\Box$<br>19<br>di<br>17,724<br>$\sim$<br>$0.000 -$<br>$\overline{1}$<br>$q_2$<br>$\ddot{\mathbf{v}}$<br>$-1$<br>$\theta$<br>$\alpha$<br>$\sim$<br>r<br>$^{\circ}$<br>A.<br>$\Delta$<br>$\Box$<br>16<br>$\overline{\phantom{a}}$<br>14.925<br>lupo<br>$\overline{1}$                                           |                                         |
| $\frac{2}{5}0.0015$<br>$\frac{8}{2}0.0010$ | Document Seaments (corpus)<br>m.<br>a.<br>$~\vee~$ ? 449<br>Reset C Displ.<br>$\vee$ ?<br>Termini: (.)                                                                                                    |                                         |
| g0.0005-                                   |                                                                                                    |                                         |
| $\frac{a}{20000}$                          | <b>ED</b> Correlations<br><b>ED</b> Documenti<br><b>EB</b> Sintagmi<br>$\overline{\mathbf{z}}$<br><b>ED</b> Contest<br><b>Bubblelines</b><br><b>EE</b> Sommario<br><sup>2</sup><br>Parola<br>Sinistra<br>Destra<br>Documento<br>Questo corpus contiene 1 documento con 1,072 totale parole e con 449 forme di parola |                                         |
|                                            | uniche. Creato circa 20 ore fa.<br>$\Box$ 1) corpus<br>vederla le volevan tutti bene. e<br>specialmente la nonna ch                                                                                                    |                                         |
| $\vee$ ? Reset                             | Densità del vocabolario: 0.419<br>田<br>1) corpus<br>un cappuccetto di velluto r e<br>poiché, le donava tanto, ed                                                                                                    |                                         |
|                                            | Average Words Per Sentence: 19.5<br>田<br>eccoti un pezzo di focaccia e<br>una bottiglia di vino, portali<br>1) corpus<br>$H$ 1) corpus<br>portali alla nonna; è debole e<br>malata e si ristorerà. Si<br>Parole più frequenti nel corpuse (50); la (36); cappuccetto (27); che (27); rosso (27)                      |                                         |
| Info<br>Scraps                             | $\Box$ 1) corpus<br>nonna: è debole e malata e<br>si ristorerà. Sii gentile, salu                                                                                                    | <b>CARRIED</b>                          |
| + Cadillac                                 | $\vee$ ? 50 contesto $\circledast$ espandi $\circledast$<br>voci: (e)                                                                                                    |                                         |
| + Lincoln Town                             |                                                                                                    |                                         |
| + Old Sparky                               | Voyant Tools<br>$\overline{ }$                                                                                                    |                                         |
|                                            | E Parole del Documento<br><b>EB</b> Termini<br>$\leq^0$ Link<br>O TermsBerry<br>$\overline{\mathbf{r}}$<br>2<br>Cirrus<br>Andament<br>Lettore                                                                                                    |                                         |

Figura 5.25: Home modificata

## 5.10 Modifiche apportate su Voyant ai fini dell'integrazione

Si è deciso di non riportare esattamente l'implementazione di Voyant ,ma di modificarla in modo da adattarla alle esigenze dei filologi e in modo da garantire dei tools perfettamente efficienti nei loro minimi particolari.

Per questo motivo ho modificato il progetto di Voyant, disponibile su github [\[8\]](#page-87-0), in modo da avere un menu di tools ad hoc per l'ambiente web. Il menu si può modificare all'interno del file voyant.js eliminando dalla stringa moreTool il relativo nome del tool da eliminare.

Successivamente si è andato a comprimere il file attraverso un processo chiamato minificazione. La minificazione è un processo per ridurre la dimensione di un codice sorgente rimuovendo da esso elementi inutili al compilatore (tipo le tabulazioni per indentare il codice, commenti, e altri elementi a seconda del linguaggio considerato) ma magari utili al programmatore durante la fase di produzione del codice. Questo processo ha ridotto quindi le dimensione del file sorgente, cosa che in ambito Web è piuttosto utile, poichè meno è pesante un file da inviare al browser, meno tempo

la pagina ci metterà a caricarsi. La minificazione di solito si esegue con script Javascript o fogli CSS, raramente con HTML, poichè questi file vengono inviati direttamente al browser. Si è dovuto infine creare un nuovo file Voyant.war da sostituire al precedente nella cartella webapp di Tomcat. I tools che sono stati eliminati sono:

- Veliza
- Reader
- Dreamscape
- Correlation

|                                                                | $\bullet\bullet\bullet$ | Voyant - voyant.js                                                                                                    |                                         |                                                                                                    |        |
|----------------------------------------------------------------|-------------------------|----------------------------------------------------------------------------------------------------|-----------------------------------------|----------------------------------------------------------------------------------------------------|--------|
|                                                                |                         | <b>Voyant-master</b> $\rangle$ src $\rangle$ main $\rangle$ webapp $\rangle$ resources $\rangle$ voyant $\rangle$ current $\rangle \frac{d}{d\theta}$ voyant.js                                                                                                    | Add Configuration                       | ▶ ☀ ₲ ◼ ▮ ▦   ▣ Q                                                                                                    |        |
|                                                                |                         | voyant.js $\times$ $\frac{4}{15}$ voyant.min.js $\times$                                                                                                    |                                         |                                                                                                    |        |
|                                                                |                         | *.js files are supported by IntelliJ IDEA Ultimate<br>Try IntelliJ IDEA Ultimate   Do not suggest Ultimate                                                                                                    |                                         | Ignore extension                                                                                                    |        |
|                                                                |                         |                                                                                                    |                                         |                                                                                                    |        |
|                                                                | 38613                   | corpus: undefined,                                                                                                    |                                         | $\angle$ 4041 $\land\lor$                                                                                                    |        |
|                                                                | 38614                   | corpusAccess: undefined,                                                                                                    |                                         |                                                                                                    |        |
|                                                                | 38615                   | moreTools: [{                                                                                                    |                                         |                                                                                                    |        |
|                                                                | 38616                   | i18n: 'moreToolsScaleCorpus',                                                                                                    |                                         |                                                                                                    |        |
|                                                                | 38617                   | glyph: 'xf065@FontAwesome',                                                                                                    |                                         |                                                                                                    |        |
|                                                                | 38618                   | items: ['cirrus',' <u>corpusterms</u> ',' <u>bubblelines','corpuscollocates</u> ','loom','mandala',' <u>microsearch</u> ','s <u>treamgraph</u> ' ,'phrases','documents','summary', <del>'</del>                                                                                                    |                                         |                                                                                                    |        |
|                                                                | 38619<br>38620          | $\}$ , {                                                                                                    |                                         |                                                                                                    |        |
|                                                                | 38621                   | i18n: 'moreToolsScaleDocument',<br>glyph: 'xf066@FontAwesome',                                                                                                    |                                         |                                                                                                    |        |
|                                                                | 38622                   | items: ['bubbles','cirrus','contexts','documentterms','textualarc','trends','knots','topics']                                                                                                    |                                         |                                                                                                    |        |
|                                                                | 38623                   | $\}$ , {                                                                                                    |                                         |                                                                                                    |        |
|                                                                | 38624                   | i18n: 'moreToolsTypeViz',                                                                                                    |                                         |                                                                                                    |        |
|                                                                | 38625                   | glyph: 'xf06e@FontAwesome',                                                                                                    |                                         |                                                                                                    |        |
|                                                                | 38626                   | <mark>items: ['cirrus','<u>bubblelines</u>','bubbles','<u>collocatesgraph</u>','loom','knots','mandala','<u>microsearch</u>','<u>streamgra<mark>ph','scatterplot','textualarc'</mark>,'tre</u></mark>                                                                                                    |                                         |                                                                                                    |        |
|                                                                | 38627                   | $\}$ , {                                                                                                    |                                         |                                                                                                    |        |
|                                                                | 38628                   | i18n: 'moreToolsTypeGrid',                                                                                                    |                                         |                                                                                                    |        |
|                                                                | 38629                   | glyph: 'xf0ce@FontAwesome',                                                                                                    |                                         |                                                                                                    |        |
|                                                                | 38630                   | ['corpusterms','corpuscollocates','phrases','contexts',' <u>documentterms</u> ','documents','topics']                                                                                                    |                                         |                                                                                                    |        |
|                                                                | 38631                   | $\}$ , {                                                                                                    |                                         |                                                                                                    | ≣      |
|                                                                | 38632                   |                                                                                                    |                                         |                                                                                                    | ≡      |
|                                                                | 38633                   | i18n: 'moreToolsTypeOther',                                                                                                    |                                         |                                                                                                    |        |
|                                                                | 38634                   | glyph: 'xf035@FontAwesome',                                                                                                    |                                         |                                                                                                    | E<br>E |
|                                                                | 38635                   | items: ['summary']                                                                                                    |                                         |                                                                                                    |        |
|                                                                | 38636                   | Ю<br>$\bullet$ },                                                                                                    |                                         |                                                                                                    |        |
|                                                                | 38637<br>38638          |                                                                                                    |                                         |                                                                                                    |        |
|                                                                |                         |                                                                                                    |                                         |                                                                                                    |        |
|                                                                | <b>E</b> TODO           | <b>O</b> 6: Problems<br>$\Sigma$ Terminal<br>Tool Output<br>Azure Activity Log<br>Azure Streaming Log<br>Cosmos Serverless Spark Jobs<br>Ruild<br>ANTLR Preview                                                                                                    |                                         | ○ Event Log SBT Execute                                                                                                    |        |
| 口                                                              | $\bullet$ $\bullet$     | Voyant - voyant.min.js                                                                                                    |                                         | 38637:7 LF UTF-8 4 spaces 1 (2)                                                                                                    |        |
|                                                                |                         |                                                                                                    |                                         |                                                                                                    |        |
|                                                                |                         | <b>Voyant-master</b> $\rangle$ src $\rangle$ main $\rangle$ webapp $\rangle$ resources $\rangle$ voyant $\rangle$ current $\rangle$ <b>for a</b> voyant.min.js<br>↖                                                                                                    | Add Configuration                       | $\triangleright$ $\stackrel{.}{\oplus}$ $\stackrel{.}{\oplus}$ $\stackrel{.}{\oplus}$ $\stackrel{.}{\oplus}$ $\stackrel{.}{\oplus}$ $\stackrel{.}{\oplus}$ Q |        |
|                                                                |                         | voyant.js $\times$ $\frac{1}{12}$ voyant.min.js $\times$                                                                                                    |                                         |                                                                                                    |        |
|                                                                |                         | This document contains very long lines. Soft wraps were forcibly enabled to improve editor performance.                                                                                                    | <b>Hide notification</b>                | Don't show again                                                                                                    |        |
|                                                                |                         | *.js files are supported by IntelliJ IDEA Ultimate<br>Try IntelliJ IDEA Ultimate  Do not suggest Ultimate                                                                                                    |                                         | lanore extension                                                                                                    |        |
|                                                                | $Q -$                   | 0 results $\uparrow \; \downarrow \; \Box \;   \; \uparrow_{\mathbb{H}} \; \neg_{\mathbb{H}} \; \boxtimes_{\mathbb{H}} \;   \; \Xi_1 \; \blacktriangledown$<br>P Aa W .*                                                                                                    |                                         |                                                                                                    |        |
|                                                                |                         | 、、_localizeClass(cls,"title"),tooltip:{text:this._localizeClass(cls,"helpTip")},glyph:cls&&cls.glyph?cls.glyph:"xf12e@FontAwesome"}},openUrl:fun‹ <u>x</u> 3170 ^                                                                                                    |                                         |                                                                                                    |        |
|                                                                |                         | ص Wurndow.open(e);ollExt.Msg.show({title:"Popup Blocked",buttonText:{ok:"Close"},icon:Ext.MessageBox.INF0,message:" A popup window was blocked. <a th="" v<="" ص=""><th></th><th></th><th></th></a>                                                                                                    |                                         |                                                                                                    |        |
|                                                                |                         | م, href='"+e+"' target='_blank' class='link'>Click here to open the new window.",buttons:Ext.Msg.OK}}}}),Ext.define("Yoyant.VoyantCorpusApp", م                                                                                                    |                                         |                                                                                                    |        |
| Δ                                                              |                         | م [extend:"Yoyant.YoyantApp",name:"YoyantCorpusApp",requires:["Yoyant.panel.CorpusSet","Yoyant.data.model.Corpus","Yoyant.panel.Yoyantleader","Yoyant.panel>                                                                                                    |                                         |                                                                                                    |        |
|                                                                |                         | /voyantFooter","Voyant.panel.CorpusCreator"," <u>Voyant</u> .panel.Cirrus"," <u>Voyant</u> .panel.Summary"," <u>Voyant</u> .panel.DreamScape"," <u>Voyan</u> t.panel.CorpusTerms"," <u>Voyant</u>                                                                                                    |                                         |                                                                                                    |        |
|                                                                |                         | י panel.Reader"," <u>Voyant</u> .panel.Documents"," <u>Voyant</u> .panel.Trends"," <u>Voyant</u> .panel.Contexts"," <u>Voyant</u> .panel.DocumentTerms"," <u>Voyan</u> t.panel.CorpusCollocates"," <u>Voyant</u>                                                                                                    |                                         |                                                                                                    |        |
|                                                                |                         | /spanel.CollocatesGraph"," <u>Voyant</u> .panel.Phrases"," <u>Voyant</u> .panel.ScatterPlot"," <u>Voyant</u> .panel.TopicContexts"," <u>Voyant</u> .panel.TermsRadio"," <u>Voyant</u> .panel.مinvoyant.panel؟" لم                                                                                                    |                                         |                                                                                                    |        |
|                                                                |                         | J.TermsBerry"],statics:{i18n:{},api:{toolFlow:void 0}},constructor:function(){this.mixins["Voyant.util.Api"].constructor.apply(this,arguments),this                                                                                                    |                                         |                                                                                                    |        |
|                                                                |                         | ص,callParent(arguments)},config:{corpus:void 0,corpusAccess:void 0,moreTools:[{i18n:"moreToolsScaleCorpus",glyph:"xf065@FontAwesome",items:["cirrus",ح,'                                                                                                    |                                         |                                                                                                    |        |
|                                                                |                         | י corpusterms","bubblelines","corpuscollocates","loom","mandala"," <u>microsearch</u> ","streamgraph","phrases","documents","summary","trends","scatterplot",                                                                                                    |                                         |                                                                                                    |        |
|                                                                |                         | م,"termsradio","topics","wordtree"]},{i18n:"moreToolsScaleDocument",glyph:"xf066@FontAwesome",items:["bubbles","cirrus",*contexts","documentter <u>ms</u> ",ح                                                                                                    |                                         |                                                                                                    |        |
|                                                                |                         | /, "trends","knots","topics"]},{i18n:"moreToolsTypeViz",glyph:"xf06e@FontAwesome",items:["cirrus"," <u>bubblelines</u> ","bubbles"," <u>collocatesgraph</u> ", كر, "c <u>ollocatesgraph", </u><br>wiloom","knots","mandala"," <u>microsearch</u> "," <u>streamgraph</u> ","scatterplot","textualarc","trends","termsberry","termsradio","wordtree"]},{i18n:"moreToolsTypeGrid", |                                         |                                                                                                    |        |
|                                                                |                         | salyph:"xf0ce@FontAwesome",items:[" <u>corpusterms</u> ","corpuscollocates","phrases","contexts","documentterms","documents","topics"]},{i18n:"moreToolsTypeOther",م                                                                                                    |                                         |                                                                                                    |        |
|                                                                |                         |                                                                                                    |                                         |                                                                                                    |        |
|                                                                |                         |                                                                                                    |                                         |                                                                                                    |        |
|                                                                |                         | /summary"]}]},launch:function(e){if(this.callParent(arguments),this.hasQueryToLoad()){var o=Ext.Object.fromQueryString>\ {\tell} }},launch:function(e){if(this.callParent(arguments),this.hasQueryToLoad()){var o=Ext.Object                                                                                                    |                                         |                                                                                                    |        |
|                                                                |                         | /socument.location.search);if(!o.corpus&&this.getCorpusId&&this.getCorpusId()&&(o.corpus=this.getCorpusId()),e&&e.useCqche&&(o.useCache=e.useCache),this>>                                                                                                    |                                         |                                                                                                    |        |
|                                                                |                         | /slise=this.oddCorpusFromParams(o),o.palette)if(-1 <o.palette.indexof(",")){var a="Ext.decode(o.palette);this.addColorPalette(o.palette,a)}else=this">&gt;<br/>/.loadColorPaletteForCorpus(o.corpus,o.palette)}else{var r=this.getViewport();if(r){var i=r.down("corpuscreator");if(i){.toastInfo({html:this.localize} \</o.palette.indexof(",")){var>                          |                                         |                                                                                                    |        |
|                                                                |                         | ς("didYouKnowText"),title:this.localize("didYouKnow"),anchor:i.down("textareafield"),align:"tr",listeners:{beforeclose:{fn:function(){this.getHeader()                                                                                                    |                                         |                                                                                                    |        |
|                                                                |                         | /scope:i}}}}}, scope:i}}}}}}, scope:i}}}}}}} = scope:i}}}}}}} = scope:i}}}}}} = scope:i}}}}}} = scope:i}}}}}} = scope:i}}}}}} = scope:i}}}}}} = scope:i}}}}}} = scope:i}}}}} = scope:i}}}}} = scope:i}}}}} = scope:i}}}}} = s                                                                                                    |                                         |                                                                                                    |        |
|                                                                |                         | /soadCorpusFromParams:function(e){var o=this,a=o.getViewport();a.mask(this.localize("fetchingCorpus")),e.archive&&(Ext.isString(e.archive)&&(e.archive=[e} م                                                                                                    |                                         |                                                                                                    |        |
|                                                                |                         | م archive_e.archive_e.archive_map(function(e){return e.replace("/blogs.sub.uni-hamburg.de/hup/lhn/","/wikis.sub.uni-hamburg.de/lhn/index.php/").replace. وجمعات المسابرة المسابرة والمسابرة المسابرة المسابرة المسابرة المساب                                                                                                    |                                         |                                                                                                    |        |
|                                                                |                         | ς("/hup.sub.uni-hamburg.de/","/wikis.sub.uni-hamburg.de/")})),this.validateCorpusLoadParams(e),new <u>Voyant</u> .data.model.Corpus(e).then(function(e){a.unmask(),, <mark>?</mark>                                                                                                    |                                         |                                                                                                    |        |
| $\blacktriangleright$ 2: Favorites $\blacksquare$ 2: Structure |                         | /o.setCorpus(e),o.validateCorpusAccess()&&o.dispatchEvent("loadedCorpus",this,e)}).otherwise(function(){a.unmask()})},vqlidateCorpusLoadParams:function()}                                                                                                    |                                         |                                                                                                    |        |
| ها                                                             | ≡ TODO                  | <b>+ 6</b> 6: Problems <b>E</b> Terminal <b>@</b> Tool Output <b>&amp;</b> Azure Activity Log Azure Streaming Log Cosmos Serverless Spark Jobs < Build @ ANTLR Preview                                                                                                    | 7 chars 9:44248 LF UTF-8 4 spaces 1 (2) | ○ Event Log SBT Execute                                                                                                    |        |

Figura 5.26: voyant.js

## 5.11 Tool aggiunti

#### Bubblelines

Visualizza la frequenza e la distribuzione di un termine all'interno di un corpus.

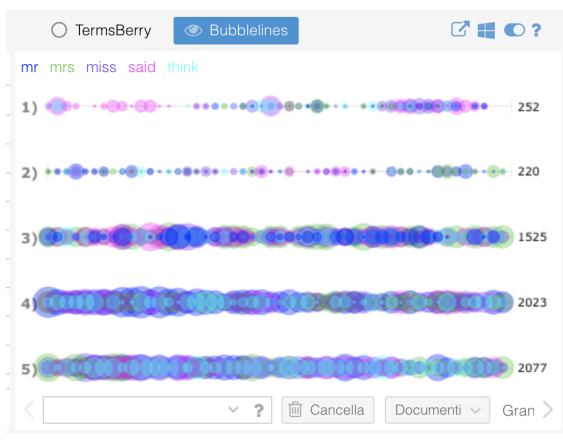

Figura 5.27: bubblelines

#### Bubbles

Una visualizzazione giocosa delle frequenze di un termine all'interno del documento

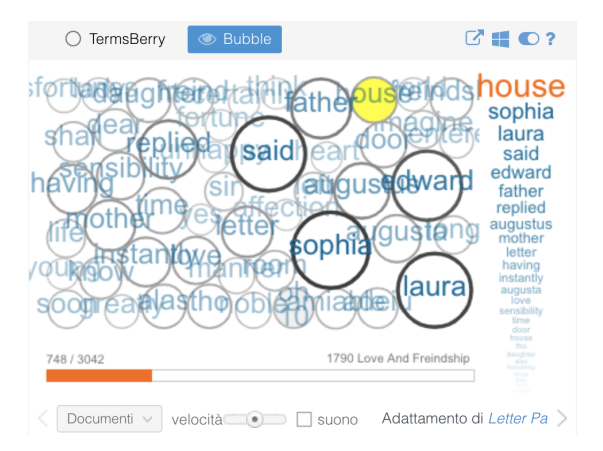

Figura 5.28: bubble

#### Cirrus

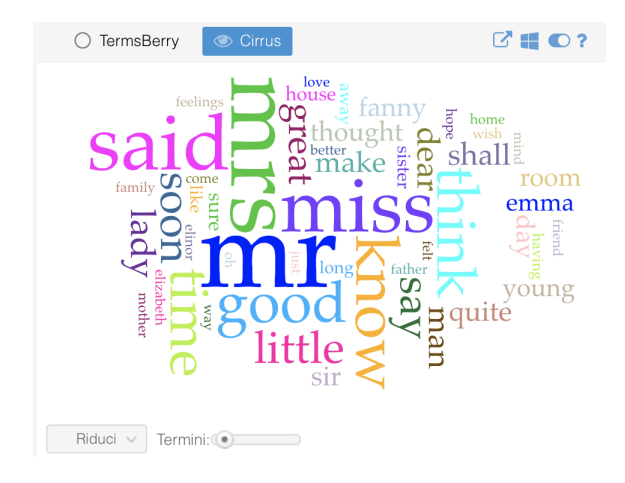

Una word cloud che visualizza le frequenze più alte delle parole di un corpus

Figura 5.29: cirrus

#### Collocates Graph

Rappresenta parole chiave e termini che si verificano in stretta prossimità come un grafo diretto di rete

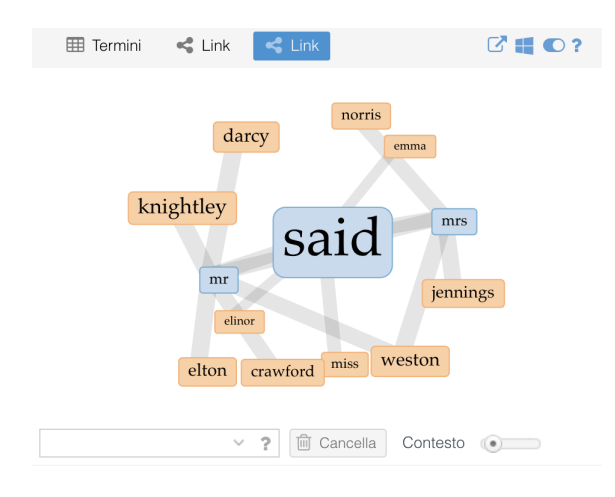

Figura 5.30: link

#### Corpus Collocates

E' una tabella di visualizzazione in cui i termini appaiono più frequentemente in prossimità di parole chiave nell'intero corpus.

| TermsBerry | <b>EE</b> Collocazioni               | $C \parallel C?$     |
|------------|--------------------------------------|----------------------|
| Parola     | Collocazione                         | Conteggio (contesto) |
| mr         | knightley                            | 321                  |
| mr         | darcy                                | 254                  |
| mrs        | weston                               | 247                  |
| miss       | crawford                             | 229                  |
| mr         | elton                                | 218                  |
| mrs        | jennings                             | 202                  |
| mr         | crawford                             | 180                  |
| miss       | woodhouse                            | 179                  |
| mr         | weston                               | 176                  |
| said       | mrs                                  | 167                  |
| امنمہ      | mer                                  | ACE                  |
|            | 21,437 contesto<br>2<br>$\checkmark$ | Ridu<br>(10)         |

Figura 5.31: Corpus Collocates

#### Context

Mostra ogni occorrenza di una parola chiave con un po' di testo circostante. Può essere utile per studiare più da vicino come i termini vengono utilizzati in contesti diversi.

|                | ▦         | Parole del Documento<br><b>田 Contesti</b> |          | $G \equiv \bigcirc$ ?  |
|----------------|-----------|-------------------------------------------|----------|------------------------|
|                | Documento | Sinistra                                  | Parola   | Destra                 |
| $\overline{+}$ | 1) 1790 L | genteel family since                      | mr       | and Mrs Marlowe ar     |
| $\overline{+}$ | 1) 1790 L | A brother of Mrs Mar                      | mr       | Cleveland is with the  |
| $\pm$          | 1) 1790 L | thirded by the entre                      | mr       | . Fitzgerald who is c  |
| $\overline{+}$ | 1) 1790 L | a Concert or a Ball.                      | mr       | Marlowe is so desiro   |
| $+$            | 1) 1790 L | Kickabout's: we wer                       | mr       | Fitzgerald who is a v  |
| $+$            | 1) 1790 L | of my Charlotte at Br                     | mr       | and Mrs M, were the    |
| $+$            | 1) 1790 L | handsome?) The ele                        | mr       | Cleveland, his polis   |
| $^{+}$         | 1) 1790 L | conspicuous in the                        | mr       | Cleveland. The appr    |
| $+$            | 1) 1790 L | We have since often                       | mr       | and Mrs Marlowe bu     |
| $+$            | 1) 1790 L | and whose only one                        | mr       | Whitaker, Mrs Lefroy,  |
| $\overline{1}$ | 11.17001  | portioulare of bio life                   | mr       | Charidan's play of the |
|                |           | 3.117                                     | contesto | espandi<br>$\bullet$   |

Figura 5.32: voyant.js

#### Document Terms

E' una tabella di visualizzazione delle frequenze dei termini per ogni documento.

| ← Link<br>囲<br>Termini |           |   |            | <b>ED</b> Parole del Documento |          |
|------------------------|-----------|---|------------|--------------------------------|----------|
| #                      | Parola    |   | Conteggio  | Relativa                       | Tendenza |
| 6                      | mr        |   | 1153       | 7,162                          |          |
| 4                      | mr        |   | 785        | 6,424                          |          |
| 7                      | catherine |   | 428        | 5,503                          |          |
| 8                      | anne      |   | 447        | 5,343                          |          |
| 3                      | elinor    |   | 623        | 5,194                          |          |
| 5                      | fanny     |   | 816        | 5,085                          |          |
| 2                      | lady      |   | 116        | 5,011                          |          |
| $\overline{4}$         | elizabeth |   | 597        | 4,885                          |          |
| 6                      | emma      |   | 786        | 4,882                          |          |
| 2                      | vernon    |   | 104        | 4,493                          |          |
| $\Omega$               | mro       |   | <b>EOO</b> | $A$ $A$ $A$ $O$                |          |
|                        |           | 7 | 45.237     | Riduci<br>$\checkmark$         |          |

Figura 5.33: document terms

#### Corpus Terms

E' una tabella di visualizzazione delle frequenze dei termini nell'intero corpus.

| <b>田</b> Termini<br>TermsBerry |                             |                |        |           | $C$ = 0? |  |  |  |
|--------------------------------|-----------------------------|----------------|--------|-----------|----------|--|--|--|
|                                |                             |                | Parola | Conteggio | Tendenza |  |  |  |
| $+$                            |                             | 1              | mr     | 3117      |          |  |  |  |
| $+$                            |                             | $\overline{c}$ | mrs    | 2531      |          |  |  |  |
| $+$                            |                             | 3              | said   | 2165      |          |  |  |  |
| $\overline{+}$                 |                             | $\overline{4}$ | miss   | 1942      |          |  |  |  |
| $+$                            |                             | 5              | think  | 1514      |          |  |  |  |
| $+$                            |                             | 6              | know   | 1450      |          |  |  |  |
| $\pm$                          |                             | $\overline{7}$ | good   | 1444      |          |  |  |  |
| $+$                            |                             | 8              | time   | 1432      |          |  |  |  |
| $\pm$                          |                             | 9              | little | 1363      |          |  |  |  |
| $\pm$                          |                             | 10             | soon   | 1124      |          |  |  |  |
| $\Box$                         |                             | $+ +$          | $\sim$ | $+100$    |          |  |  |  |
|                                | ?<br>14,996<br>$\checkmark$ |                |        |           |          |  |  |  |

Figura 5.34: corpus terms

#### Documents

Mostra una tabella dei documenti nel corpus e include funzionalità per modificare il corpus.

| <b>EE</b> Termini<br><b>EE</b> Documenti<br>$\leq$ Link<br>$C \parallel C$ ? |                                       |        |      |       |                |  |  |
|------------------------------------------------------------------------------|---------------------------------------|--------|------|-------|----------------|--|--|
|                                                                              | Titolo                                | Parole | Tipi | Ratio | Words/Sentence |  |  |
| $\mathbf{1}$                                                                 | 1790 Love And Freindship              | 33     | 4    | 13%   | 25.8           |  |  |
| $\overline{c}$                                                               | 1805 Lady Susan                       | 23     | 2    | 13%   | 25.2           |  |  |
| 3                                                                            | 1811 Sense and Sensibility            | 119    | 6    | 5%    | 23.9           |  |  |
| 4                                                                            | 1813 Pride and Prejudice              | 122    | 6    | 5%    | 20.7           |  |  |
| 5                                                                            | 1814 Mansfield Park                   | 160    | 8    | 5%    | 23.6           |  |  |
| 6                                                                            | 1815 Emma                             | 160    | 7    | 5%    | 19.2           |  |  |
| 7                                                                            | 1818 Northanger Abbey                 | 77     | 6    | 8%    | 22.2           |  |  |
| 8                                                                            | 1818 Persuasion                       | 83     | 5    | 7%    | 23.3           |  |  |
|                                                                              |                                       |        |      |       |                |  |  |
|                                                                              |                                       |        |      |       |                |  |  |
|                                                                              | Download<br>Modifica<br>2<br>$\Omega$ |        |      |       |                |  |  |

Figura 5.35: documents

#### Knots

E' una visualizzazione creativa che rappresenta i termini in un unico documento come una serie di linee contorte. Ogni ricorrenza di un termine è rappresentata da una piega nella linea, quindi più una linea è attorcigliata, più un termine si ripete e gli allungamenti dritti non rappresentano alcun evento.

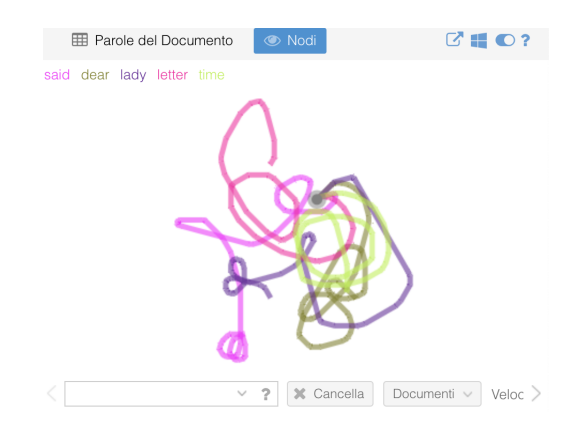

Figura 5.36: nodi

#### Loom

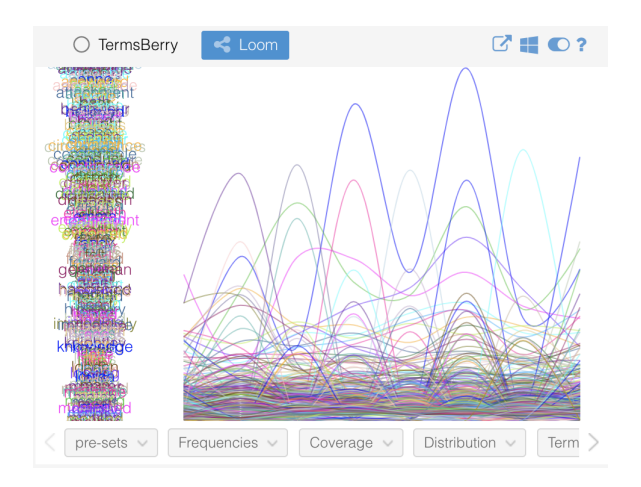

Figura 5.37: loom

#### Mandala

E' una visualizzazione concettuale che mostra le relazioni tra termini e documenti. Ogni termine di ricerca (o magnete) attira i documenti verso di esso in base alla frequenza relativa del termine nel corpus.

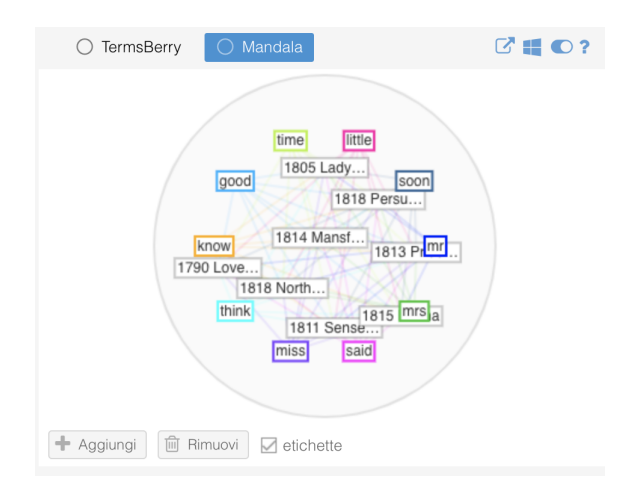

Figura 5.38: mandala

#### Microsearch

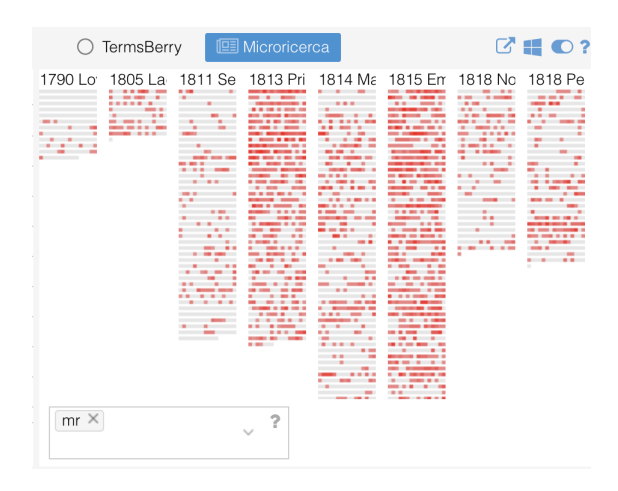

Visualizza la frequenza e la distribuzione dei termini in un corpus.

Figura 5.39: microsearch

#### Phrases

Mostra sequenze ripetute di parole organizzate per frequenza di ripetizione o numero di parole in ogni frase ripetuta.

| <b>EE</b> Termini<br>$\leq$ Link | <b>EE</b> Sintagmi |                     | $C \parallel C$ ? |
|----------------------------------|--------------------|---------------------|-------------------|
| Termine                          | Conteggio          | Lunghezza           | Tendenza          |
| what reverse we have             | $\mathfrak{p}$     | 28                  |                   |
| my first displays the w          | 2                  | 17                  |                   |
| you and miss smith an            | $\mathfrak{p}$     | 16                  |                   |
| another view of man m            | 2                  | 15                  |                   |
| the loss of mary i must          | $\overline{c}$     | 14                  |                   |
| for he would carve the           | $\mathfrak{p}$     | 13                  |                   |
| the borders of an exte           | $\mathfrak{p}$     | 13                  |                   |
| i did not come to bath           | $\overline{c}$     | 11                  |                   |
| mrs vernon to lady de            | $\overline{c}$     | 11                  |                   |
| the shape of the eye a           | $\mathfrak{p}$     | 11                  |                   |
| ograped that the heat the        | $\Omega$           | $\overline{10}$     |                   |
|                                  | 7                  | Lunghezza<br>27.875 |                   |

Figura 5.40: phrases

#### **ScatterPlot**

E' una visualizzazione grafica del modo in cui le parole si raggruppano in una somiglianza di un documento corporeo, analisi della corrispondenza o analisi delle componenti principali.

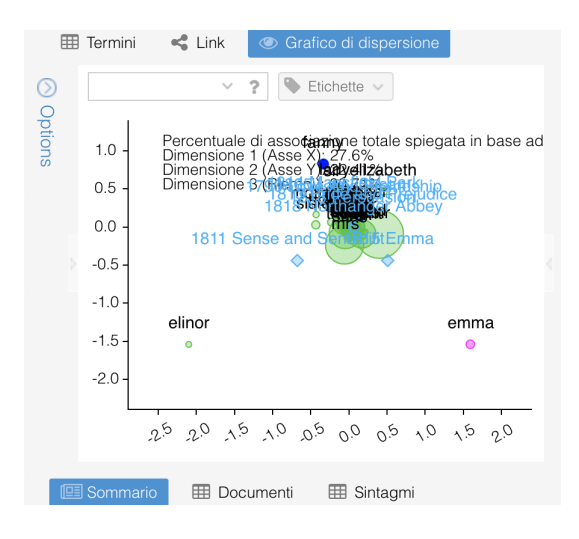

Figura 5.41: scatter plot

#### StreamGraph

E' una visualizzazione che rappresenta il cambiamento della frequenza delle parole in un corpus (o all'interno di un singolo documento).

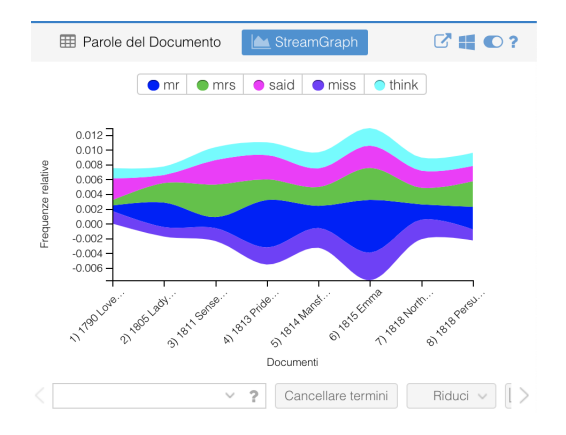

Figura 5.42: stream graph
#### Summary

Fornisce una semplice panoramica testuale del corpus corrente, incluso (se applicabile per più documenti) numero di parole, numero di parole uniche, documenti più lunghi e più brevi, densità di vocabolario più alta e più bassa, numero medio di parole per frase, più frequente parole, notevoli picchi di frequenza e parole distintive.

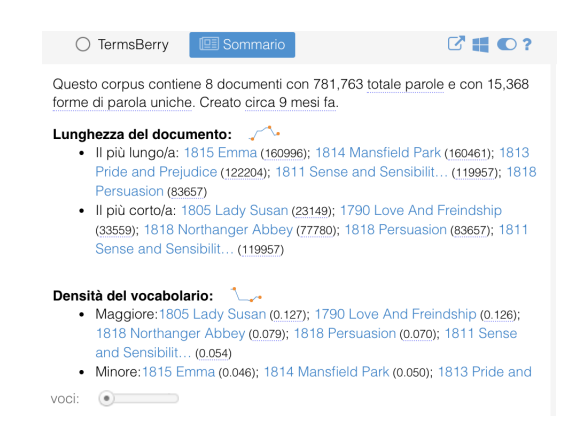

Figura 5.43: summary

#### **TermsBerry**

Fornisce un modo per esplorare i termini ad alta frequenza e i loro collocati (parole che si trovano in prossimità).

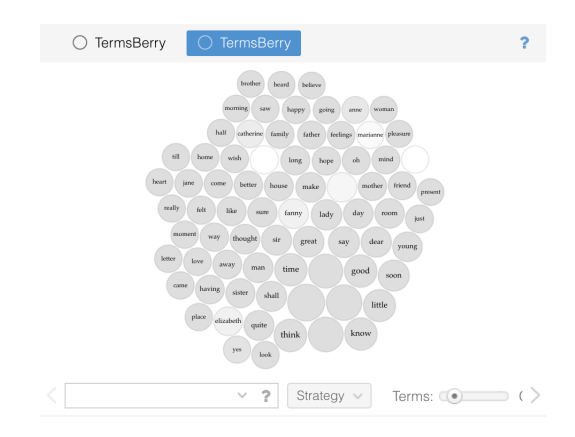

Figura 5.44: termsberry

#### TermsRadio

E' una visualizzazione che rappresenta il cambiamento della frequenza delle parole in un corpus (o all'interno di un singolo documento).

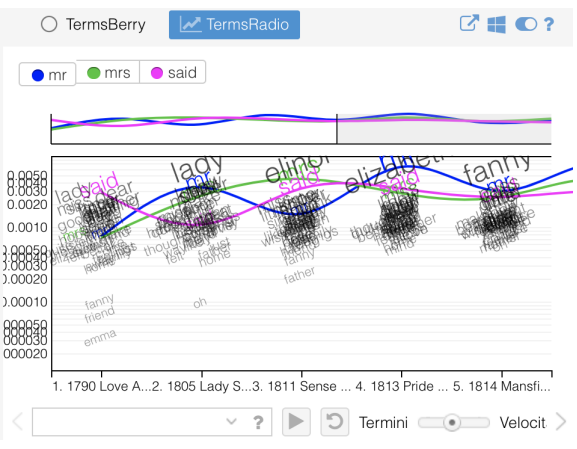

Figura 5.45: termsradio

#### TextualArc

E' una visualizzazione dei termini in un documento che include un centroide ponderato dei termini e un arco che segue i termini nell'ordine del documento.

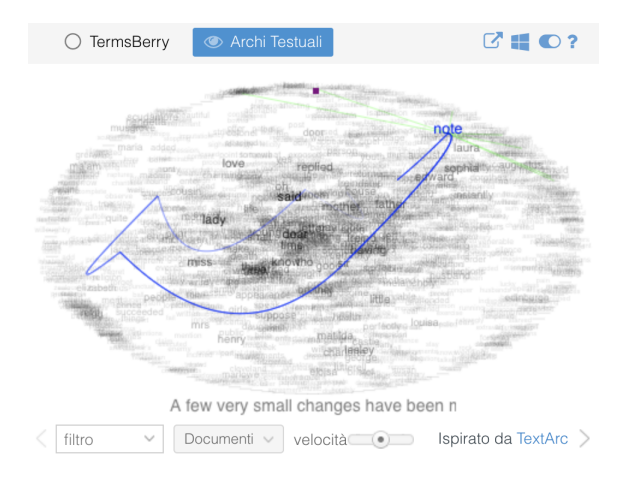

Figura 5.46: textual arch

#### Topics

Fornisce un modo rudimentale per generare cluster di termini da un documento o corpus e quindi vedere come ogni argomento (cluster di termini) è distribuito nel documento o corpus.

| Parole del Documento<br><b>III</b> Topics<br>用                                      | $\mathbb{C}$ ? |
|-------------------------------------------------------------------------------------|----------------|
| Topic                                                                               | Scores         |
| king henry succeeded elizabeth died queen prince duk                                |                |
| think know miss brother people wish sister beleive right                            |                |
| said mother shall young amiable room world years man                                |                |
| laura sophia having alas instantly length affair gentle so                          |                |
| tho little imagine entirely adeiu fear able took care violent                       |                |
| colonel cook chloe fun wilhelminus hostess chorus stre                              |                |
| father said augusta sensibility entered greatly mean ma                             |                |
| long soon freindship daughter know person misfortunes                               |                |
| macdonald janetta agreed determined grand daughter I                                |                |
| edward philippa dorothea marriage visit nature arms ed                              |                |
| ladu araat fraind malca hana gaugin naar haqutu quanin<br>Search<br>Terms<br>lopics | ٠              |

Figura 5.47: topics

#### **Trends**

Mostra un grafico a linee che rappresenta la distribuzione dell'occorrenza di una parola in un corpus o in un documento.

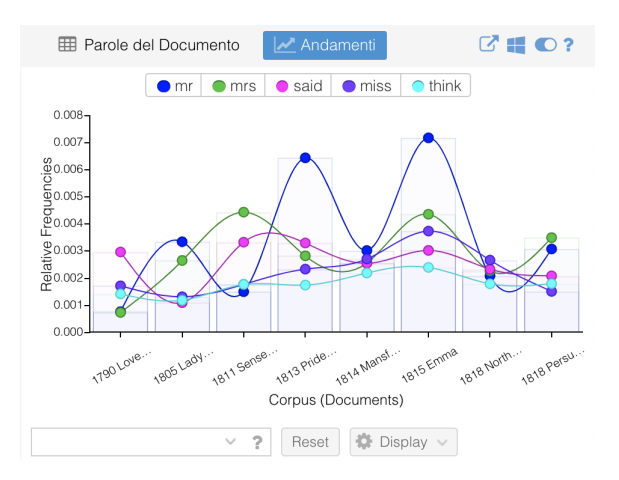

Figura 5.48: trends

### WordTree

Consente di esplorare come le parole chiave vengono utilizzate nelle diverse frasi del corpus.

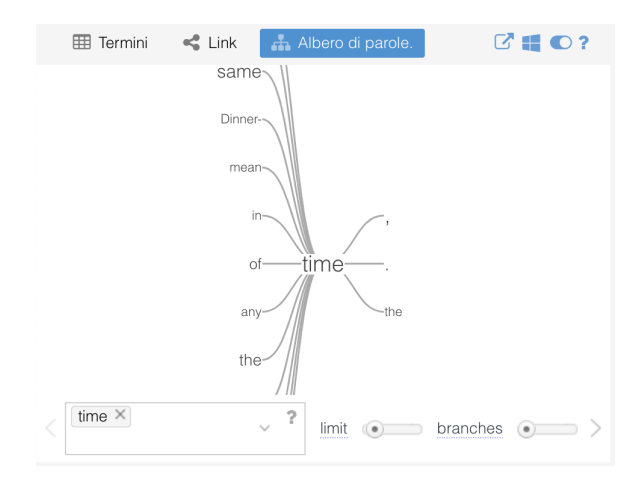

Figura 5.49: word tree

## Capitolo 6

# Funzionalità aggiunte attraverso Voyeditor

Grazie al digitale oggi è possibile pubblicare tutti i documenti relativi ad una determinata opera, senza ricorrere ad una presentazione selettiva dei materiali, prospettiva ben più diversa da quella tradizionale che, predilige la ricostruzione di un originale presunto sia al documento sia all'evidenza storica. Tale nuovo approccio digitale favorisce lo sviluppo di progetti sotto forma di archivio ed edizione, anche per trascrizioni di singoli testimoni o di casi tradizionali molto complessi. Si chiarificherà adesso l'utilità concreta, attraverso esempi pratici, di creazioni di indici di frequenza, concordanze e della evidente implementazione e facilitazione che Voyeditor consente a questo tipo di studi.

In primo luogo le informazioni quantitative che si possono ritrovare in un testo ci offrono due possibilità:

- trovare una "parola" in contesti testuali molto ampi;
- calcolare il numero di occorrenze della parola.

La grand parte delle applicazioni oggi si basa sulla semplice individuazione dell'indice di frequenza, invece Voyeditor intende avviare una automatizzazione della procedura per "parole"; in futuro sarà possibile aprirsi ad un ulteriore sviluppo di questo ambiente web procedendo per concetti ed ambiti semantici, anche se meno

facilmente automatizzabili.

In questo studio, per parola si intende una qualsiasi sequenza di lettere nella catena parlata separata da spazi, per occorrenza le apparizioni di una parola in un testo, per forma la varietà lessicale , per lemma un'unità grafica che costituisce l'intestazione e per cooccorrenza una combinazione di due o più parole che tendono a presentarsi insieme.

La filologia tradizionale è stata sempre orientata al riconoscimento della paternità autoriale di testi anonimi, in questo studio invece si propone un percorso ben strutturato che costa di una prima fase di un'analisi stilistica vera e propria:

- la distribuzione della frequenze di parole;
- la misura della varietà lessicale;
- l'analisi di parole chiave;
- le concordanze;
- le cooccorenze.

Alla presentazione di concetti e metodologie seguirà una proposta di casi applicativi concreti mirati a fornire degli esempi che spieghino in che modo l'implementazione di Voyant tool abbia arricchito l'ambiente web preesistente indirizzando pragmaticamente il lettore nel panorama vasto e mutevole dell'analisi testuale digitale. Le prossime sezioni forniranno degli esempi operativi di analisi del testo utilizzando alcuni dei tools ritenuti più efficaci.

### 6.1 TextualArch

In questo esempio, vengono individuate le parole più ricorrenti che sono disposte lungo una forma ellittica ed evidenziate con colori più o meno intensi a seconda della frequenza. Inoltre, le singole parole sono però collegate in successione con linee curve, non con tutte le parole presenti, ma solo con alcune.

Selezionando una parola di nostro interesse possiamo visualizzare sia i legami

#### 6.2 Cirrus 77

indicati da linee rosse che dalla parole si dirigono in vari punti dell'ellissi, sia possiamo seguire la sequenza del racconto attraverso le linee curve azzurre.

Nell'esempio riportato in figura [6.1](#page-78-0) nella fiaba di Cappuccetto Rosso i personaggi appaiono più o meno decentrati a seconda dell'importanza e della rilevanza che hanno all'interno del racconto: Cappuccetto Rosso non solo si trova al centro, ma presenta un numero maggiore di legami con le altre parole rispetto, ad esempio, al personaggio del lupo che, come si evince nella figur[a6.2,](#page-78-1) è più decentrato e presenta un minor numero di linee che lo legano agli altri termini del testo.

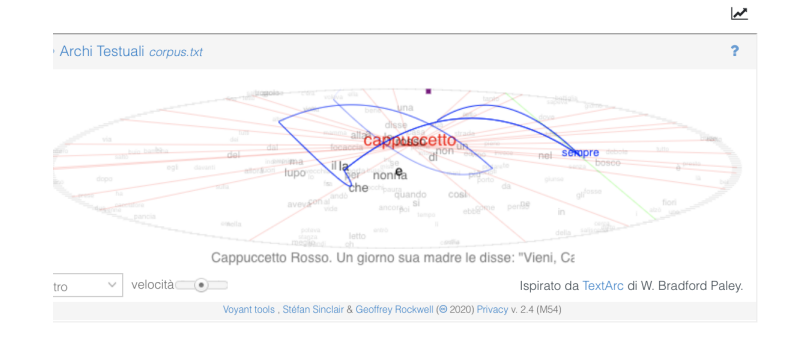

#### <span id="page-78-0"></span>Figura 6.1: personaggio principale

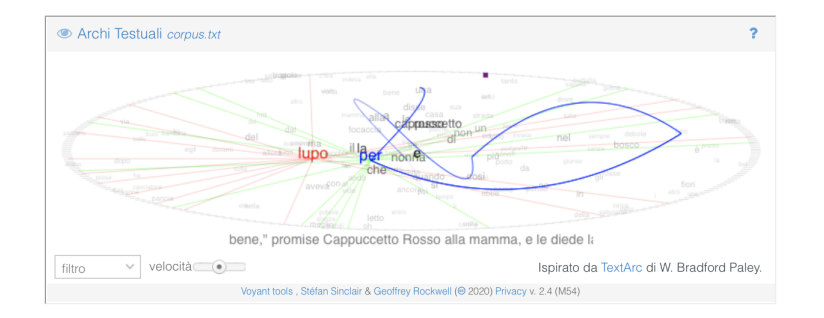

<span id="page-78-1"></span>Figura 6.2: personaggio secondario

### 6.2 Cirrus

In Cirrus le parole con un numero maggiore di occorrenze sono rappresentate proporzionalmente in una dimensione più grande, in una nuvola che, affiancata al

testo, già ci permette di individuare una serie di parole ricorrenti che, se pur in modo casuale, già ci forniscono un'idea della tematica centrale del testo. Nella figura [6.3](#page-79-0) appaiono parole chiave fondamentali come right, equal, freedom, social, protection, law.

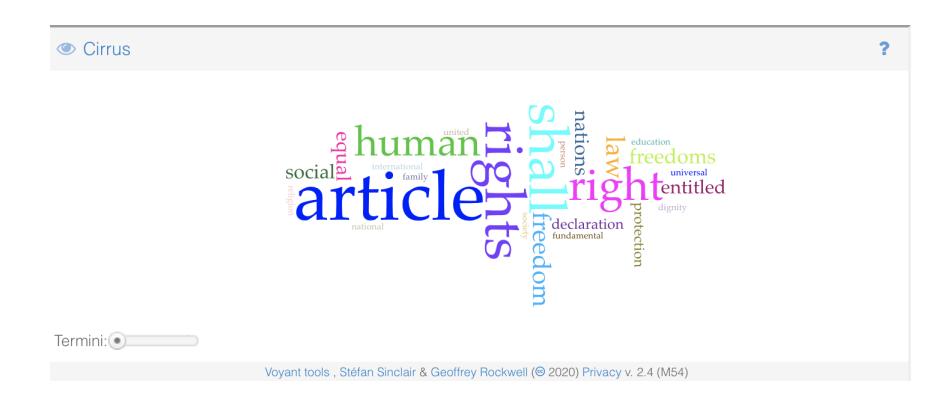

<span id="page-79-0"></span>Figura 6.3: nuvola di default

Questa prima visualizzazione, sicuramente abbastanza efficiente, potrebbe però essere inficiata dalla presenza di parole appartenenti alla stop list, contente stop words parole vuote come articoli e congiunzioni, non significative per l'analisi da effettuare. Questa opzione può essere facilmente modificata, aggiungendo alla lista la parola che si vuole eliminare dall'analisi come viene mostrato in figura [6.4.](#page-79-1) La nuvola appare adesso così modificata restringendo il campo visivo alle parole

<span id="page-79-1"></span>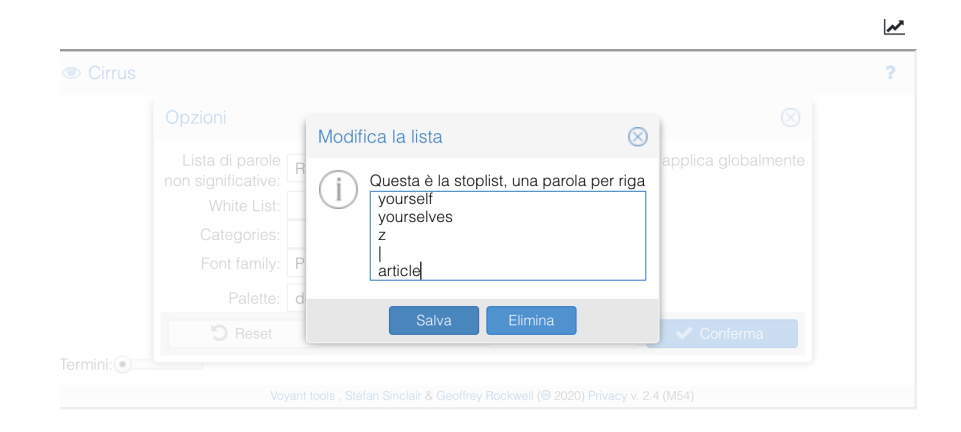

Figura 6.4: aggiornamento della stop list

pregnanti di contenuto: la sola visione della nuvola consente al filologo di avere un'idea immediata del cuore della trattazione con la messa in evidenza delle parole chiave.

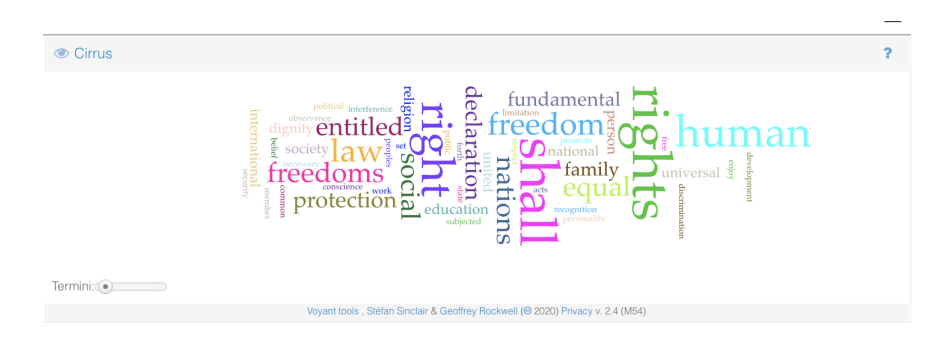

Figura 6.5: nuvola modificata

### 6.3 Parole nel documento

Questo tool individua la frequenza assoluta e la frequenza relativa delle parole affiancata da un grafico con una linea di tendenza che riporta l'incidenza e la posizione della parola all'interno del testo.

Confrontando questi dati notiamo che il valore della parola aumenta proporzionalmente al numero di volte che compare nel documento, ma tale funzione può essere utilizzata al contrario, cioè per identificare e filtrare le parole rare o hapax come parole rilevanti e significative. Ad esempio il titolo della raccolta di poesie di Pier Paolo Pasolini Trasumanar e organizzar (1971) riprende il celeberrimo verbo, trasumanar hapax nella Commedia (Par I, 70).

Oltre all'analisi quantitativa si propone analizzare la qualità e misurare la stabilizzazione e la variazione di un segmento originale e innovativo del vocabolario, in questo caso dantesco; quindi è stato isolato un lessema da classificare come hapax, rilevante per lo studio delle lingue scomparse e in filologia e fondamentale per stabilire ad esempio l'attribuzione di un'opera ad un autore o mettere in discussione attribuzioni precedenti. Attraverso questo tool, come mostrato nella figur[a6.6,](#page-81-0) si nota la dichiarata citazione di un hapax dantesco da parte di Pasolini per sotto-

| <b>ED</b> Parole del Documento                                                  |  |
|---------------------------------------------------------------------------------|--|
|                                                                                 |  |
| #<br>Parola<br>Conteggio<br>Relativa<br>Tendenza                                |  |
| tesserti<br>1,629                                                               |  |
| tolemaico<br>1,629                                                              |  |
| 1,629<br>tondo<br>۴                                                             |  |
| 1,629<br>trasumanar                                                             |  |
| 1,629<br>tre                                                                    |  |
| 1,629<br>tutta                                                                  |  |
| tutti<br>1,629                                                                  |  |
| ×.<br>$\overline{\phantom{0}}$<br><b>ALL AND ADDRESS</b><br>$\sim$              |  |
| $\tilde{ }$<br>298<br>$\checkmark$                                              |  |
| Voyant tools, Stéfan Sinclair & Geoffrey Rockwell (@ 2020) Privacy v. 2.4 (M54) |  |

<span id="page-81-0"></span>Figura 6.6: individuazione parole rare

lineare meglio il concetto (trasumar ovvero ascesa spirituale e l'organizzazione ) [1](#page-0-0)

<sup>1</sup>Pasolini intitola la sua raccolta in versi Trasumanar e organizzar, 1971 usando un hapax dantesco e il suo esempio viene successivamente ripreso in iniziative pubbliche, manifestazioni, ecc.

## Capitolo 7

### Conclusioni

Questa tesi presenta una soluzione efficiente per fornire delle funzionalità aggiuntive all'ambiente web già esistente KwicKwocKwac. I risultati ottenuti rispettano i vincoli di progetto discussi in fase di analisi.

L'applicazione web permette all'utente, prettamente uno studente o un filologo, di poter lavorare su di un testo e di poter avere a disposizione tutte le funzionalità che offre Voyant, in una nuovo ambiente web chiamato Voyeditor.

Per comprendere al meglio la finalità del progetto è stato necessario iniziare la trattazione con una panoramica generale sul mondo della filologia e dell'edizione digitale. Seppur in sintesi , per la chiara scelta di voler privilegiare l'aspetto più concreto dell'esposizione puntuale e approfondita delle funzionalità ideate che questo studio esigeva , si è ripercorso lo sviluppo e la storia di un incontro tra filologia e informatica che può agevolare l'analisi dei testi letterari antichi, arricchendone e rendendo più veloce e preciso lo studio. Oltre ai cenni storici, sono stati anche proposti alcuni brevi esempi di ambienti web arricchiti da funzionalità aggiuntive a titolo esemplificativo.

Attraverso l'utilizzo del server web Tomcat, si è cercato un modo di adattare l' implementazione realizzata, affinchè potesse essere utilizzata al meglio in futuro e fosse facilmente adattabile alla nuova versione.

Successivamente sono stati introdotti gli strumenti e le tecnologie utilizzate per la realizzazione del progetto, spiegando cos'è un'applicazione web ed elencando le

#### CAPITOLO 7. CONCLUSIONI 82

funzionalità presenti nell'ambiente già esistente fornendo una piccola introduzione sulle funzionalità da aggiungere.

La trattazione è stata, infine, condotta con taglio strettamente applicativo per offrire esempi di utilizzo delle metodologie e dei tools integrati e favorire curiosità e sperimentazione nel settore filologico.

E' stata infatti creata e resa disponibile una demo caricata sul server dell'università a cui si può facilmente accedere attraverso il link:

#### <http://chiara.minervino.tw.cs.unibo.it/Voyeditor/#>

Alcuni esempi di utilizzo di questa demo hanno voluto fornire una prima dimostrazione pratica sull'uso delle procedure di nuovi tools, anche se in realtà le potenzialità operative sono molto ampie grazie alla possibilità di scegliere tra molti altri tools. Ad esempio, nel caso di Cirrus, è stata presentata una modalità di visualizzazione di parole per arrivare in modo più efficiente alla visione immediata delle tematiche centrali.

Per quanto riguarda i possibili sviluppi futuri si dovrà aggiungere l'implementazione dei tools Voyeditor alla nuova versione di KwicKwocKwac che permetterà di avere delle ulteriori funzionalità che riguardano il login, la creazione di metadati e l'upload di un file in qualsivoglia formato.

Un traguardo importante da raggiungere in ambito filologico sarebbe la possibilità di poter operare non solo su un singolo testo ma su un corpus o su testi comparabili di autori diversi.

## Risorse web

- a [https://dharc-org.github.io/vespasiano-da-bisticci-letters-de/](https://dharc-org.github.io/vespasiano-da-bisticci-letters-de/documentation/index.html#overview) [documentation/index.html#overview](https://dharc-org.github.io/vespasiano-da-bisticci-letters-de/documentation/index.html#overview)
- b TEI,<https://tei-c.org>
- c Tomcat <http://tomcat.apache.org>
- d Voyant <https://voyant-tools.org>
- e [http://linuxdidattica.org/docs/altre\\_scuole/planck/](http://linuxdidattica.org/docs/altre_scuole/planck/tecnologie-web/tecnologie-web15.html) [tecnologie-web/tecnologie-web15.html](http://linuxdidattica.org/docs/altre_scuole/planck/tecnologie-web/tecnologie-web15.html)
- f Voyant guide<https://voyant-tools.org/docs/#!/guide/trends>
- g Voyant Github [https://github.com/sgsinclair/VoyantServer/](https://github.com/sgsinclair/VoyantServer/releases) [releases](https://github.com/sgsinclair/VoyantServer/releases)
- h [https://en.wikipedia.org/wiki/Voyant\\_Tools](https://en.wikipedia.org/wiki/Voyant_Tools)
- i [https://en.wikipedia.org/wiki/Voyant\\_Tools](https://en.wikipedia.org/wiki/Voyant_Tools)
- j [https://fem-modena.github.io/linguistica\\_](https://fem-modena.github.io/linguistica_strumenti-per-la-didattica/) [strumenti-per-la-didattica/](https://fem-modena.github.io/linguistica_strumenti-per-la-didattica/)
- k <https://linda.education/strumenti/>
- l [http://arkiv.iva.ku.dk/kolifeboat/SPECIFIC%20SYSTEMS/kwic\\_](http://arkiv.iva.ku.dk/kolifeboat/SPECIFIC%20SYSTEMS/kwic__kwac__kwoc.htm) [\\_kwac\\_\\_kwoc.htm](http://arkiv.iva.ku.dk/kolifeboat/SPECIFIC%20SYSTEMS/kwic__kwac__kwoc.htm)
- m [https://en.wikipedia.org/wiki/Key\\_Word\\_in\\_Context](https://en.wikipedia.org/wiki/Key_Word_in_Context)
- n <http://inmyownterms.com/kwic-kwac-kwoc-not-knock-knock-joke/>
- o [https://it.wikipedia.org/wiki/Apache\\_Tomcat](https://it.wikipedia.org/wiki/Apache_Tomcat)
- p <https://www.html.it/pag/16729/tomcat-e-apache/>
- q <https://www.html.it/articoli/tomcat-lapplicazione-servita/>
- r <https://it.nex-software.com/che-cos39e-tomcatexe>
- s <https://it.wikipedia.org/wiki/XML>
- t <https://www.webdomus.net/5-principi-fondamentali-usabilita-un-sito-web/>
- u <http://www.mondomatica.it/usabilita.htm>
- v [https://www.ionos.it/digitalguide/siti-web/](https://www.ionos.it/digitalguide/siti-web/programmazione-del-sito-web/script-lato-server-e-lato-client-differenze/) [programmazione-del-sito-web/script-lato-server-e-lato-client-differenze/](https://www.ionos.it/digitalguide/siti-web/programmazione-del-sito-web/script-lato-server-e-lato-client-differenze/)

## **Bibliografia**

- [1] "KwicKwocKwac 1.0, Guida all'ambiente di marcatura", 2020, Università di Bologna, <http://aldomorodigitale.unibo.it/documentazione>
- [2] Elena Pierazzo, Digital Scholarly Editing: Theories, Models and Methods, 2015, Universitè de Grenoble 'Stendhal', France
- [3] Matthew James Driscoll and Elena Pierazzo, Digital Scholarly Editing Theories and Practices, 2016, Open Book Publishers (Cambridge, UK)
- [4] Claudia Bonsi, Angelo Di Iorio, Paola Italia, Francesca Tomasi, Fabio Vitali, Ersilia Russo, "PhiloEditor: simplified HTML markup for interpretative pathways over literary collections", Proceedings of ACM SAC Conference, Lymassol, Cyprus, April 8-12, 2019
- [5] Lou Burnard, C. M. Sperberg-McQueen, Manuale di codifica XML/TEI, Documento N. TEI U5, Giugno 1995, Traduzione italiana di: Fabio Ciotti, Guendalina Demontis, Giuseppe Gigliozzi, Massimo Guerrieri, Andrea Loreti Revisione e cura traduzione italiana di: Fabio Ciotti Gennaio 1998 Revisione versione XML a cura di: Francesca Tomasi
- [6] Francesca Tomasi, Fabio Vitali, "An integrated architecture for scholarly digital editing", 2012, Proceedings of "Culture & Technology" - 3rd European Summer School in Digital Humanities, Universität Leipzig (Germany), 23.-31.07.2012
- [7] A.Stussi, Breve avviamento alla filologia italiana, Bologna 2002, Il Mulino
- [8] Gioia Donati, Philoeditor 3.0: Un web editor per la ricerca filologica, Università degli studi di Bologna, 2016
- [9] Chiara Di Pietro, EVT per le edizioni critiche digitali: progettazione e sviluppo di una nuova GUI basata sullo schema progettuale MVC,Università degli studi di Pisa, 2015
- [10] Maria Luce Bottazzo, Virtual research environment: una proposta di mashup application per digital scholary editions, Università di Bologna, 2017